# **SONY**

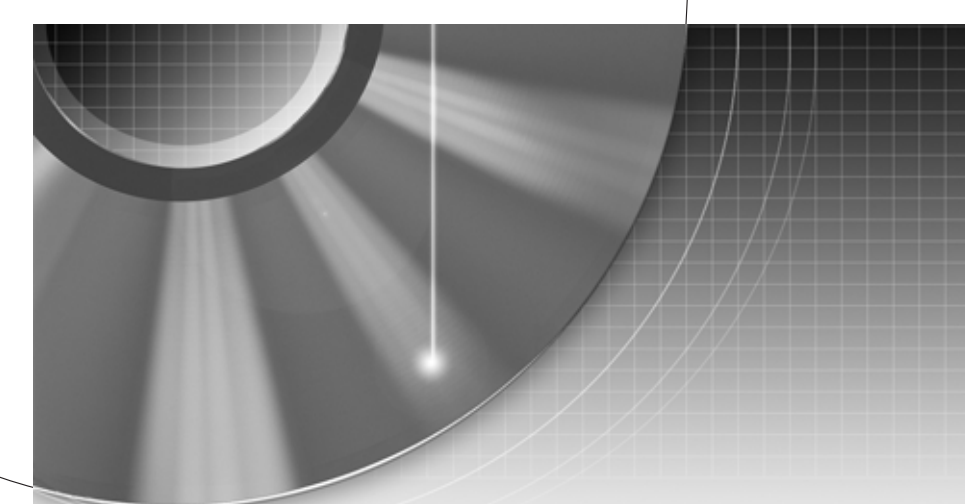

# Rekorder DVD

Instrukcja obsługi

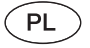

Wskazówki i informacje dotyczące produktów i usług Sony można znaleźć pod adresem www.sony-europe.com/myproduct

RDR-HX520/HX720/HX722/HX920

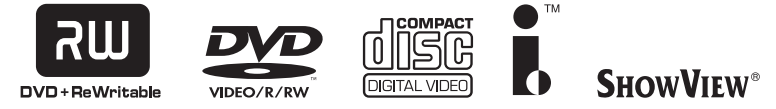

© 2006 Sony Corporation

## **OSTRZEŻENIE**

Aby uniknąć ryzyka pożaru lub porażenia prądem, nie wystawiać urządzenia na deszcz i chronić je przed wilgocią.

Aby uniknąć porażenia prądem, nie zdejmować obudowy. Naprawy powierzać tylko wykwalifikowanym osobom. Przewód zasilający można wymienić tylkow specjalistycznym warsztacie serwisowym.

> **CLASS 1 LASER PRODUCT LASER KLASSE 1** クラス1レーザ製品

Urządzenie zostało zaliczone do klasy 1 urządzeń wykorzystujących laser. Etykieta wyróżniająca takie urządzenia znajduje się <sup>z</sup> tyłu obudowy.

### **OSTRZEŻENIE**

Użycie przyrządów optycznych <sup>w</sup> połączeniu <sup>z</sup> tym urządzeniem zwiększa zagrożenie dla wzroku. Promień lasera wykorzystywany <sup>w</sup> rekorderze DVD jest szkodliwy dla wzroku i dlatego nie należy próbować zdejmować obudowy. Naprawy powierzać tylko wykwalifikowanym osobom.

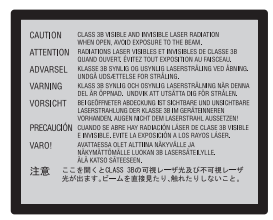

Ta etykieta znajduje się na osłonie ochronnej lasera wewnątrz obudowy.

#### **Zalecenia dla bezpieczeństwa**

- Urządzenie musi być zasilane napięciem przemiennym 220 – 240 V, 50/60 Hz. Prosimy <sup>o</sup> sprawdzenie, czy napięcie zasilania jest identyczne <sup>z</sup> napięciem <sup>w</sup> lokalnej sieci.
- Aby uniknąć pożaru lub porażenia prądem, nie stawiać na urządzeniu przedmiotów wypełnionych płynami, na przykład wazonów.
- Urządzenie należy zainstalować <sup>w</sup> taki sposób, aby <sup>w</sup> razie problemów można było natychmiast wyłączyć wtyczkę <sup>z</sup> gniazdka sieciowego.

SHOW VIEW jest zastrzeżonym znakiem handlowym Gemstar Development Corporation. System SHOWVIEW jest produkowany na licencji Gemstar Development Corporation.

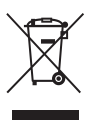

#### **Usuwanie wyeksploatowanych urządzeń elektrycznych i elektronicznych (dotyczy krajów Unii Europejskiej i innych krajów europejskich <sup>z</sup> wydzielonymi systemami zbierania odpadów)**

Ten symbol na produkcie lub jego opakowaniu oznacza, <sup>ż</sup><sup>e</sup> produkt nie powinien być zaliczany do odpadów domowych. Należy go przekazać do odpowiedniego punktu, który zajmuje się zbieraniem i recyklingiem urządzeń elektrycznych i elektronicznych. Prawidłowe usunięcie produktu zapobiegnie potencjalnym negatywnym konsekwencjom dla środowiska naturalnego i zdrowia ludzkiego, których przyczyną mogłoby być niewłaściwe usuwanie produktu. Aby uzyskać szczegółowe informacje <sup>o</sup> recyklingu tego produktu, należy się skontaktować <sup>z</sup> władzami lokalnymi, firmą świadczącą usługi oczyszczania lub sklepem, <sup>w</sup> którym produkt ten został kupiony.

## **Zalecenia eksploatacyjne**

Urządzenie zostało przebadane i uznane za spełniające wymagania sformułowane <sup>w</sup> Dyrektywie EMC, jeśli używany przewód połączeniowy jest krótszy ni<sup>ż</sup> 3 metry.

### **Bezpieczeństwo**

Jeśli do wnętrza obudowy dostanie jakiś przedmiot lub płyn, należy wyłączyć urządzenie i przed dalszą eksploatacją zlecić jego kontrolę odpowiednio wykwalifikowanej osobie.

### **Dysk twardy**

Dysk twardy charakteryzuje się dużą gęstością zapisu, <sup>a</sup> przez to umożliwia nagrywanie przez długi czas i zapewnia szybki dostęp do nagrań. Moż<sup>e</sup> jednak łatwo ulec uszkodzeniu przez takie czynniki jak uderzenie, wibracja czy zapylenie; jest również wra<sup>ż</sup>liwy na oddziaływanie magnesów. Aby uniknąć utraty ważnych danych, należy przestrzegać poniższych zaleceń:

- Chronić rekorder przed silnym wstrząsem i uderzeniem.
- Nie umieszczać urządzenia <sup>w</sup> miejscach narażonych na wibrację i na niestabilnym podłożu.
- Nie umieszczać rekordera nanagrzewającym się urządzeniu, takim jak magnetowid czy wzmacniacz (amplituner).
- Nie <sup>u</sup>żywać rekordera <sup>w</sup> miejscach narażonych na skoki temperatury (powyżej 10°C na godzinę).
- Nie poruszać ani nie przemieszczać rekordera <sup>z</sup> podłączonym przewodem zasilającym.
- Nie odłączać przewodu zasilającego, gdy rekorder jest włączony.
- Przed odłączeniem przewodu zasilającego upewnić się, <sup>ż</sup><sup>e</sup> nie pracuje dysk twardy (na wyświetlaczu na płycie czołowej powinno być widoczne wskazanie zegara, <sup>a</sup> wszystkie operacje nagrywania lub kopiowania powinny być zatrzymane).
- Po odłączeniu przewodu zasilającego przez minutę nie poruszać ani nie przemieszczać rekordera.
- Nie próbować samodzielnie wymieniać dysku twardego, gdy<sup>ż</sup> grozi to awarią rekordera.

W razie awarii dysku nie ma możliwości odzyskania <sup>z</sup> niego danych. Dysk jest <sup>w</sup> założeniu tylko tymczasowym nośnikiem danych.

### **Naprawa dysku twardego**

- W przypadku naprawy lub kontroli urządzenia związanej <sup>z</sup> awarią lub wprowadzaniem zmian technik serwisu moż<sup>e</sup>sprawdzać zawartość dysku twardego. Sony nie będzie jednak wykonywać zapasowej kopii danych na dysku ani <sup>w</sup> innych sposób zapisywać tych danych.
- Jeśli dysk twardy wymaga sformatowania albo wymiany, czynność ta zostanie wykonana według wyłącznego uznania Sony. W takim przypadku skasowana zostanie cała zawartość dysku twardego, <sup>w</sup> tym materiały naruszające prawa autorskie.

### **Źródła zasilania**

- Urządzenie pozostaje pod napięciem zawsze, gdy jest włączone do gniazdka sieciowego, nawet jeśli samo urządzenie zostało wyłączone.
- Jeśli urządzenie nie będzie <sup>u</sup>żywane przez dłuższy czas, należy je wyłączyć <sup>z</sup> gniazdka sieciowego. W celu wyłączenia przewodu chwycić za wtyczkę; nigdy nie ciągnąć za sam przewód.

• Przed odłączeniem przewodu zasilającego sprawdzić na wyświetlaczu na płycie czołowej, czy nie pracuje dysk twardy (operacje nagrywania i kopiowania muszą być zatrzymane).

### **Instalacja**

- Aby zapobiec przegrzewaniu się urządzenia, należy zapewnić wokół właściwą cyrkulację powietrza.
- Nie stawiać urządzenia na miękkich powierzchniach, które mogłyby zasłonić otwory wentylacyjne, takich jak kapy.
- Nie umieszczać urządzenia we wszelkiego rodzaju niszach, na przykład na regale.
- Nie stawiać urządzenia blisko źródeł ciepła ani <sup>w</sup> miejscach narażonych na bezpośrednie promieniowanie słoneczne, nadmierne zapylenie lub wstrząsy.
- Nie instalować urządzenia <sup>w</sup> przechyle. Moż<sup>e</sup> ono pracować tylko <sup>w</sup> pozycji poziomej.
- Nie umieszczać urządzenia ani płyt blisko sprzętu zawierającego silne magnesy, takiego jak kuchenka mikrofalowa czy duż<sup>e</sup> kolumny głośnikowe.
- Nie kłaść na urządzeniu ciężkich przedmiotów.

#### **Nagrywanie**

Zalecamy, aby właściwe nagrania poprzedzać próbnym nagraniem.

### **Brak odszkodowania za utracone nagrania**

Sony nie ponosi odpowiedzialności ani nie będzie wypłacać odszkodowań za utracone nagrania i szkody pokrewne, <sup>w</sup> tym za niedokonanie nagrań wskutek awarii rekordera oraz za utratę lub uszkodzenie nagrania wskutek awarii lub naprawy rekordera. Sony nie będzie w <sup>ż</sup>adnym przypadku przywracać, odzyskiwać ani powielać nagrań.

### **Prawa autorskie**

- Programy telewizyjne, filmy, kasety wideo, płyty i inne materiały mogą być chronione prawami autorskimi. Nagrywanie takich materiałów bez zezwolenia moż<sup>e</sup> naruszać przepisy dotyczące ochrony praw autorskich. W przypadku podłączania rekordera do telewizji kablowej moż<sup>e</sup> być wymagana zgoda operatora telewizji i / lub właściciela programu.
- W urządzeniu wykorzystano technologię ochrony praw autorskich, która podlega ochronie patentowej USA i <sup>z</sup> którą wiążą się inne prawa własności intelektualnej. Wykorzystanie tej technologii ochrony praw autorskich musi się odbywać za zgodą firmy Macrovision i musi być ograniczone do <sup>u</sup>żytku domowego lub do innych zastosowań <sup>z</sup> ograniczoną widownią, chyba <sup>ż</sup><sup>e</sup> Macrovision wyrazi zgodę na inne zastosowanie. Zabraniasię odtwarzania kodu źródłowego i dekompilacji.

### **Funkcja copy guard (ochrona przed kopiowaniem)**

Urządzenie ma funkcję copy guard. Oznacza to, <sup>ż</sup><sup>e</sup> programy odbierane za pośrednictwem zewnętrznego tunera (wyposażenie dodatkowe) mogą zawierać sygnały ochrony przed kopiowaniem (funkcja copy guard), które <sup>w</sup> pewnych przypadkach uniemożliwiają nagrywanie.

### **WAŻNA INFORMACJA**

Ostrzeżenie: urządzenie moż<sup>e</sup> przez nieograniczony czas utrzymywać na ekranie telewizora nieruchomy obraz wideo albo obraz menu ekranowego. Wyświetlanie przez dłuższy czas takiego nieruchomego obrazu grozi nieodwracalnym uszkodzeniem ekranutelewizora. Szczególnie podatne na takie uszkodzenia <sup>s</sup>ą telewizory plazmowe i projekcyjne.

W przypadku pytań lub problemów związanych <sup>z</sup> rekorderem prosimy <sup>o</sup> skontaktowanie się <sup>z</sup> najbli<sup>ż</sup>szym autoryzowanym sklepem Sony.

### **Informacje o instrukcji**

### **Sprawdzanie symbolu modelu**

Niniejsza instrukcja jest przeznaczona dla czterech modeli: RDR-HX520, RDR-HX720, RDR-HX722 i RDR-HX920. Symbol modelu można sprawdzić na płycie czołowej rekordera.

- O ile <sup>w</sup> tekście instrukcji i na ilustracjach nie zaznaczono inaczej, wewnętrzny napęd dysku twardego jest określany mianem "dysk twardy" (lub dysk), natomiast jako zbiorcze określenie dysku twardego, płyt DVD i płyt CD <sup>u</sup>żywane jest słowo "nośnik".
- Nośniki, których dotyczy opisywana funkcja, <sup>s</sup>ą wskazane za pomocą ikon umieszczonych nad opisem, na przykład **DVD**.
- W instrukcji opisano elementy sterujące na pilocie. Można te<sup>ż</sup> korzystać <sup>z</sup> elementów sterujących na urządzeniu, <sup>o</sup> ile mają one takie same albo podobne nazwy.
- Ilustracje menu ekranowego zamieszczone <sup>w</sup> instrukcji mogą nie być wiernym odpowiednikiem menu widocznego na ekranie telewizora.
- Zawarte <sup>w</sup> instrukcji opisy dotyczące płyt odnoszą się do płyt nagranych <sup>w</sup> tym rekorderze. Nie mają one zastosowania do płyt nagranych <sup>w</sup> innych rekorderach i odtwarzanych <sup>w</sup> tym rekorderze.

# **Spis treści**

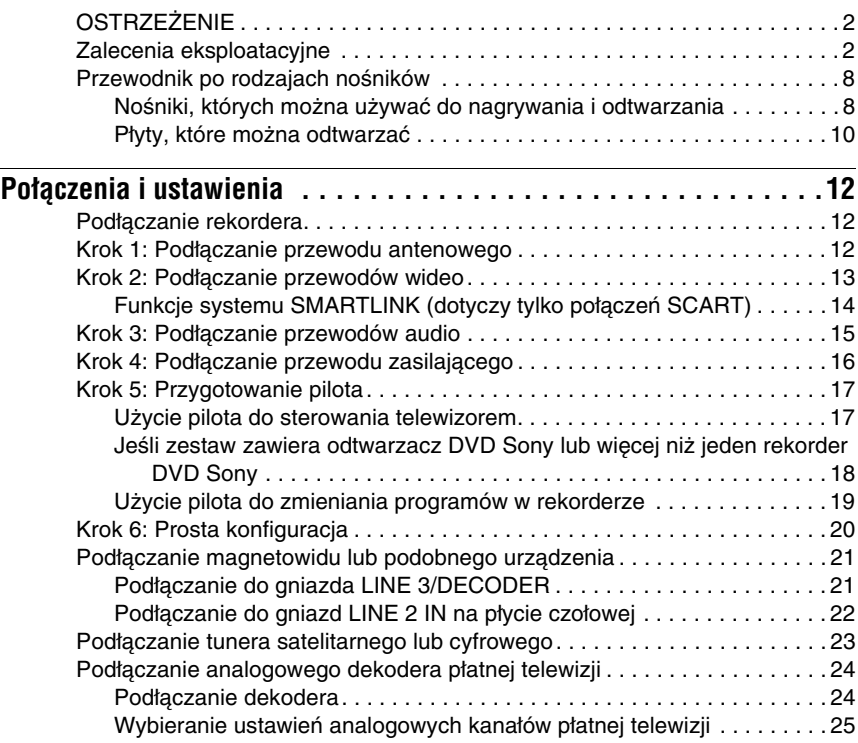

## **Osiem podstawowych czynności** — poznawanie rekordera

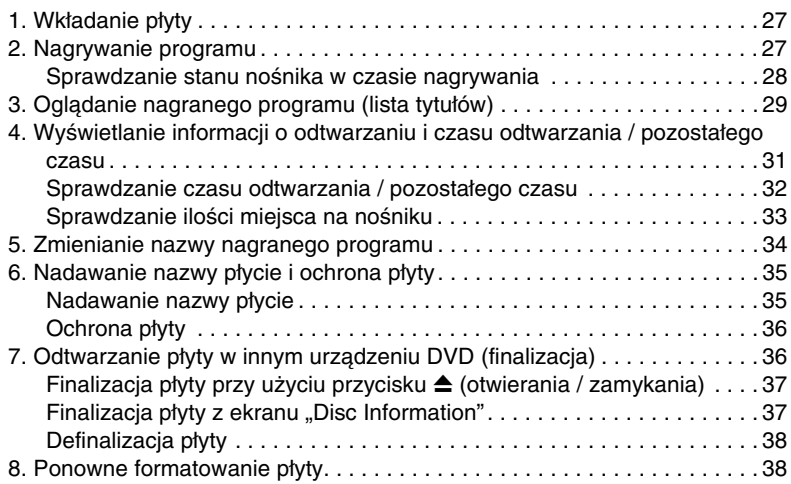

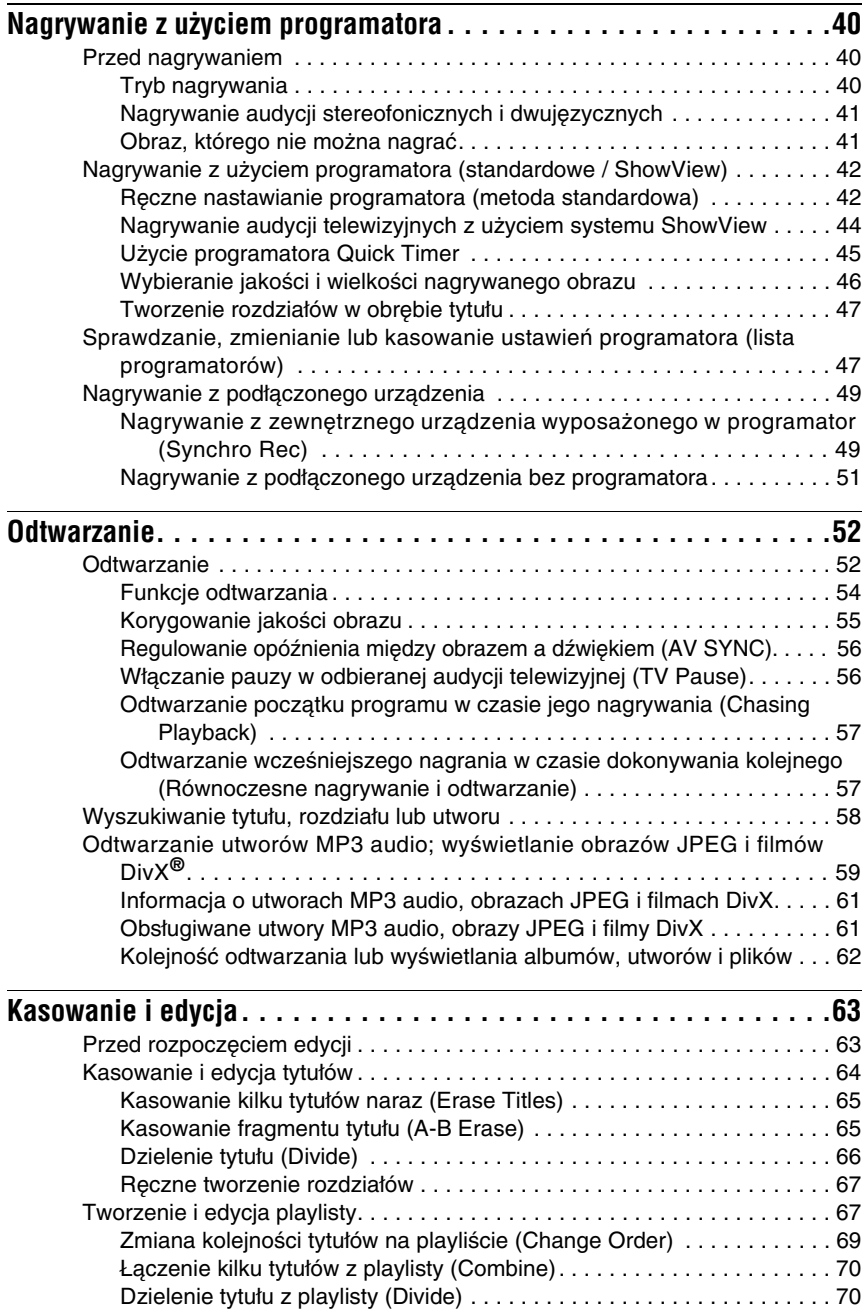

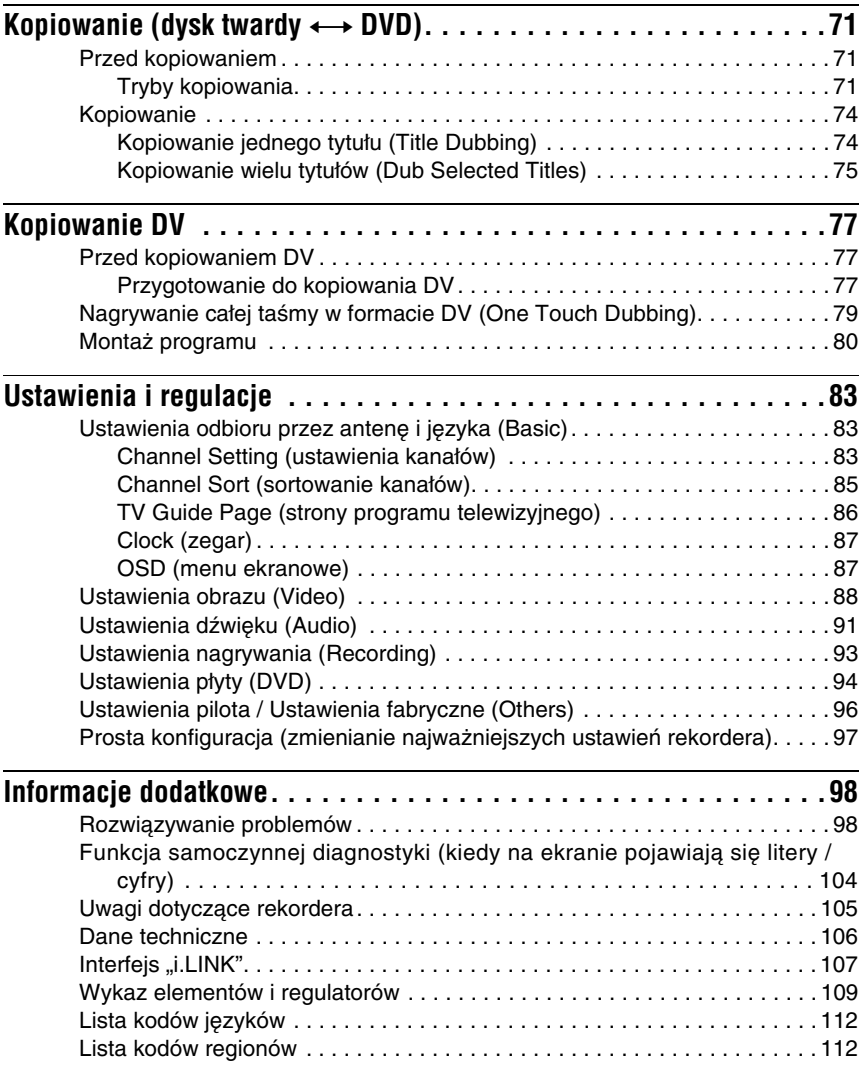

## **Przewodnik po rodzajach nośników**

## **Nośniki, których można używać do nagrywania i odtwarzania**

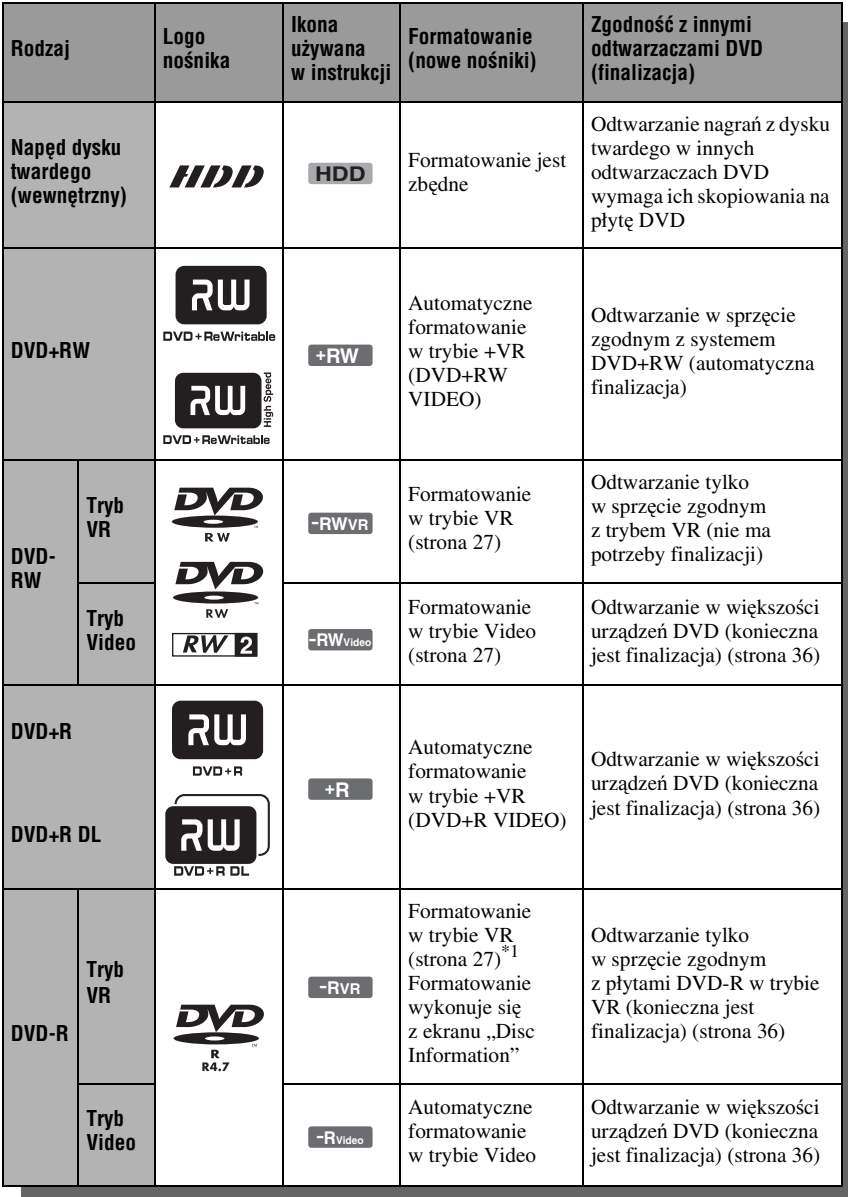

### **Obsługiwane przez urządzenie odmiany płyt (stan na marzec 2006)**

- DVD+RW (o prędkości 8x lub mniejszej)
- DVD-RW (Ver. 1.1, Ver. 1.2 z  $\text{CPRM}*^2$ ) (o prędkości 6x lub mniejszej)
- DVD+R (o prędkości 16x lub mniejszej)
- DVD-R (Ver. 2.0, Ver. 2.1 z CPRM $*^2$ ) (o prędkości 16x lub mniejszej)
- DVD+R DL (dwuwarstwowe) (o prędkości 8x lub mniejszej)

"DVD+RW", "DVD-RW", "DVD+R", "DVD+R DL" i "DVD-R" są znakami handlowymi.

- \*1 Włożenie do rekordera niesformatowanej płyty DVD-R powoduje jej automatyczne sformatowanie <sup>w</sup> trybie Video. Aby sformatować nową płytę DVD-R <sup>w</sup> trybie VR, trzeba skorzystać z ekranu "Disc Information" (strona 27).
- \*2 CPRM (Content Protection for Recordable Media) jest technologią kodowania chroniącą prawa autorskie do obrazu.

### **Płyty, na których nie można nagrywać**

- Płyty 8 cm
- DVD-R DL (dwuwarstwowe)

### **Płyty, które można odtwarzać**

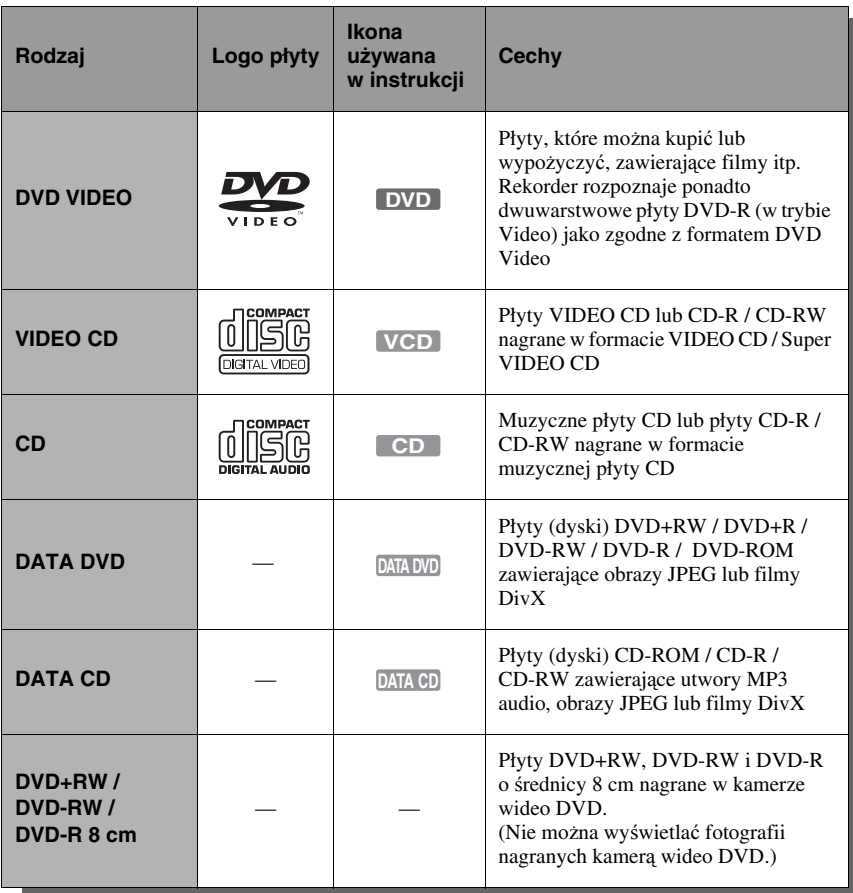

"DVD VIDEO" i "CD" są znakami handlowymi. DivX, DivX Certified i odnośne logo <sup>s</sup>ą znakami handlowymi DivX Inc. i zostały wykorzystane na podstawie licencji.

DivX® jest technologi<sup>ą</sup> kompresji <sup>p</sup>lików wideo opracowaną przez DivX Inc.

### **Płyty, których nie można odtworzyć**

- PHOTO CD
- CD-ROM / CD-R / CD-RW nagrane <sup>w</sup> formacie innym ni<sup>ż</sup> wymieniony <sup>w</sup> tabeli powy<sup>ż</sup>ej
- Sekcje danych CD-Extra
- DVD-ROM, DVD+RW, DVD-RW, DVD+R, DVD-R niezawierające filmów wideo DVD, filmów DivX ani plików JPEG
- DVD Audio
- DVD-RAM
- Warstwa HD płyt Super Audio CD
- DVD VIDEO <sup>z</sup> innym kodem regionu (strona 11)
- DVD nagrane <sup>w</sup> innym rekorderze i niepoddane właściwej finalizacji

### **Maksymalna liczba tytułów**

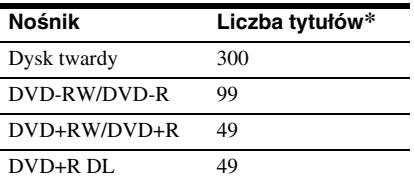

\* Maksymalny czas trwania każdego tytułu wynosi 8 godzin.

### **Uwaga dotycząca sposobu odtwarzania płyt DVD VIDEO i VIDEO CD**

Niektóre funkcje odtwarzania płyt DVD VIDEO i VIDEO CD mogą być celowo zablokowane przez producentów nagrania. Ponieważ urządzenie odtwarza płyty DVD VIDEO i VIDEO CD zgodnie <sup>z</sup> zamysłem producentów, <sup>u</sup>życie pewnych funkcji odtwarzania moż<sup>e</sup> się okazać niemożliwe. Należy się takż<sup>e</sup> zapoznać <sup>z</sup> instrukcją dostarczoną <sup>z</sup> płytą DVD VIDEO albo VIDEO CD.

### **Kod regionu (tylko DVD VIDEO)**

Z tyłu rekordera jest nadrukowany kod regionu. Urządzenie będzie odtwarzało tylko płyty DVD VIDEO oznaczone identycznym kodem regionu. System ten służy ochronie praw autorskich.

W urządzeniu można te<sup>ż</sup> odtwarzać płyty DVD VIDEO z oznaczeniem  $\left[\begin{smallmatrix}\text{w}\\ \text{w}\end{smallmatrix}\right]$ . Przy próbie odtworzenia dowolnej innej płyty DVD VIDEO, na ekranie telewizora pojawi się komunikat "Playback prohibited by region code" (odtwarzanie niemożliwe ze względu na inny kod regionu). Niektóre płyty DVD VIDEO mogą nie mieć oznaczeń kodu regionu, chocia<sup>ż</sup> ich odtwarzanie podlega ograniczeniu do określonego regionu.

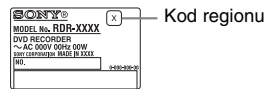

### **Płyty muzyczne zakodowane z użyciem technik ochrony przed kopiowaniem**

Urządzenie jest przystosowane do odtwarzania płyt zgodnych ze standardem płyty kompaktowej (CD). W ostatnim czasie niektórzy producenci nagrań wprowadzili na rynek płyty muzyczne zakodowane <sup>z</sup> <sup>u</sup>życiem technik ochrony przed kopiowaniem. Zwracamy uwagę, <sup>ż</sup><sup>e</sup> zdarzają się <sup>w</sup>śród nich płyty niezgodne ze standardem CD. Odtworzenie takich płyt <sup>w</sup> urządzeniu moż<sup>e</sup> się okazać niemożliwe.

### **Uwagi o płytach DualDisc**

DualDisc to płyta dwustronna, której jedna strona zawiera nagranie DVD, <sup>a</sup> druga strona nagranie cyfrowego dźwięku. Zwracamy uwagę, <sup>ż</sup><sup>e</sup> rekorder moż<sup>e</sup> nie odtwarzać "dźwiękowej" strony płyty DualDisc, poniewa<sup>ż</sup> płyty te <sup>s</sup>ą niezgodne ze standardem CD.

### b **Uwagi**

- W urządzeniu nie można odtwarzać niektórych płyt DVD+RW / DVD+R, DVD-RW / DVD-R i CD RW / CD-R. Zależy to od jakości nagrania oraz stanu płyty, parametrów urządzenia nagrywającego i oprogramowania. Nie będą te<sup>ż</sup> odtwarzane płyty, które nie zostały odpowiednio sfinalizowane. Dalszych informacji należy szukać <sup>w</sup> instrukcji obsługi urządzenia nagrywającego.
- Nie można połączyć na jednej płycie DVD-RW nagrań <sup>w</sup> trybie VR i <sup>w</sup> trybie Video. Aby zmienić format płyty, trzeba ją ponownie sformatować (strona 38). Zwracamy uwagę, <sup>ż</sup><sup>e</sup> ponowne formatowanie spowoduje skasowanie zawartości płyty.
- Użycie płyt <sup>o</sup> dużej prędkości zapisu nie pozwoli na skrócenie czasu zapisu.
- Zaleca się używanie płyt z napisem "For Video" na opakowaniu.
- Nie można dodawać nagrań na płyty DVD+R, DVD-R i DVD-RW (tryb Video), które zawierają nagrania dokonane <sup>w</sup> innym urządzeniu DVD.
- W pewnych przypadkach niemożliwe jest dodanie nagrań na płyty DVD+RW zawierające nagrania dokonane <sup>w</sup> innym urządzeniu DVD. W przypadku dodawania takich nagrań należy pamiętać, <sup>ż</sup><sup>e</sup> rekorder na nowo zapisze menu DVD.
- Nie można poddawać edycji nagrań na płytach DVD+RW, DVD-RW (tryb Video), DVD+R i DVD-R, jeśli nagrania te zostały dokonane <sup>w</sup> innym urządzeniu DVD.
- Jeśli płyta zawiera dane komputerowe nierozpoznawane przez rekorder, dane te mogą zostać skasowane.
- Nagrywanie na niektóre płyty przeznaczone do nagrywania moż<sup>e</sup> się okazać niemożliwe.

### **Połączenia i ustawienia**

## **Podłączanie rekordera**

Aby podłączyć rekorder i wybrać <sup>w</sup> nim odpowiednie ustawienia, należy wykonać kroki 1 do 6. Nie należy jeszcze podłączać przewodu zasilającego. Podłącza się go dopiero przy wykonywaniu czynności <sup>z</sup> podrozdziału "Krok 4: Podłączanie przewodu zasilającego" na stronie 16.

### b **Uwagi**

- Lista dostarczonego wyposażenia znajduje się na w podrozdziale "Dane techniczne" (strona 106).
- Aby zapobiec zakłóceniom, starannie włączać przewody.
- Zapoznać się <sup>z</sup> instrukcjami obsługi podłączanych urządzeń.
- Urządzenia nie można podłączyć do telewizora, który nie jest wyposażony <sup>w</sup> gniazdo SCART ani <sup>w</sup> gniazdo wejścia wideo.
- Przed wykonywaniem połączeń należy odłączyć od sieci wszystkie podłączane urządzenia.

## **Krok 1: Podłączanie przewodu antenowego**

Podłącz przewód antenowy, wykonują<sup>c</sup> opisane poniżej czynności.

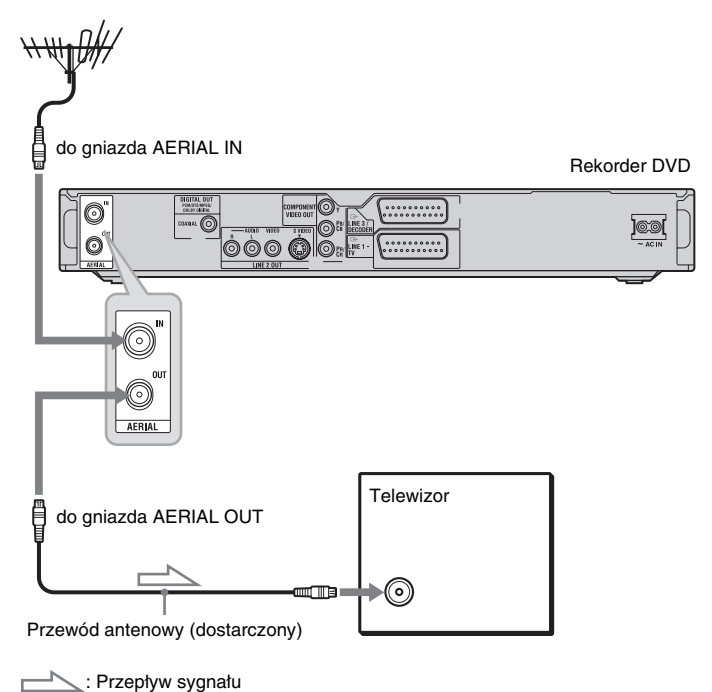

- **1 Odłącz przewód antenowy od telewizora i podłącz go do gniazda AERIAL IN z tyłu rekordera.**
- **2 Używając dostarczonego przewodu antenowego, połącz gniazdo AERIAL OUT rekordera z gniazdem wejścia antenowego telewizora.**

## **Krok 2: Podłączanie przewodów wideo**

W zależności od konfiguracji gniazd wejściowych monitora telewizyjnego, projektora lub wzmacniacza (amplitunera) wielokanałowego, należy wybrać wariant  $\mathbf{Q}, \mathbf{Q}, \mathbf{Q}$  albo  $\mathbf{Q}$ . Umożliwi to oglądanie obrazu.

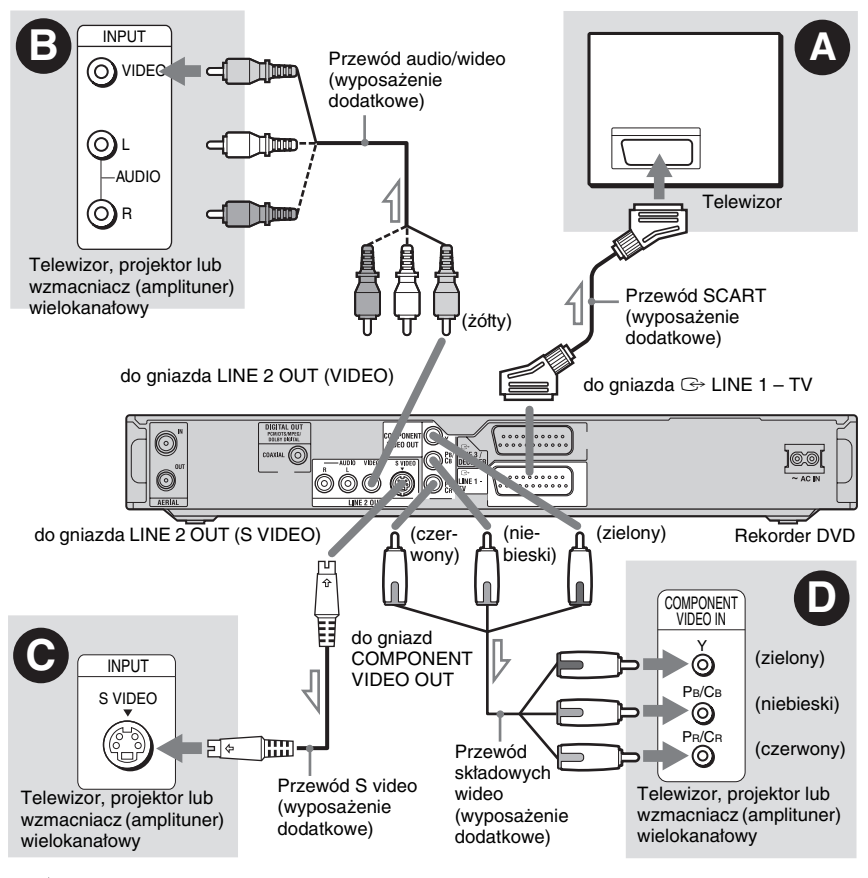

: Przepływ sygnału

### A **Podłączanie do gniazda wejściowego SCART**

Jeśli przewiduje się zmianę ustawienia parametru "Easy Setup - Line1 Output" na "S Video" lub "RGB" (strona 20), to należy <sup>u</sup>żyć przewodu SCART właściwego dla wybranego rodzaju sygnału.

### B **Podłączanie do gniazda wejścia wizji**

Ten sposób podłączenia zapewni standardową jakość obrazu.

### C **Podłączanie do gniazda wejściowego S VIDEO**

Ten sposób podłączenia zapewni wyższą jakość obrazu.

### D **Podłączanie do gniazd wejścia składowych wideo (Y, PB/CB, PR/CR)**

Ten sposób podłączenia zapewni precyzyjną reprodukcję barw i wysoką jakość obrazu. Jeśli telewizor obsługuje sygnały kolejnoliniowe (525p/625p), to po wykonaniu opisanych tu połączeń należy zmienić na "On" ustawienie parametru "Component Out" na ekranie ustawień "Video" (strona 88). Następnie należy zmienić na "On" ustawienie parametru "Progressive Output" z grupy "Video Output" na ekranie ustawień "Video". Szczegóły podano <sup>w</sup> opisie parametru "Progressive Output (wyjście sygnału kolejnoliniowego)" na stronie 89.

### **Podczas odtwarzania obrazu panoramicznego**

Obraz <sup>z</sup> niektórych odtwarzanych nośników moż<sup>e</sup> się nie mieścić na ekranie telewizora. Zmienianie współczynnika kształtu obrazu – patrz strona 88.

### **Podłączanie magnetowidu**

Magnetowid należy podłączyć do gniazda LINE 3/DECODER rekordera (strona 21).

### b **Uwagi**

- Do połączenia rekordera <sup>z</sup> telewizorem nie <sup>u</sup>żywać więcej ni<sup>ż</sup> jednego rodzaju przewodów wideo.
- Jeśli rekorder jest podłączony do telewizora przez gniazdo SCART, to <sup>w</sup> chwili rozpoczęcia odtwarzania telewizor automatycznie wybiera sygnał <sup>z</sup> wejścia, do którego jest podłączony rekorder. Chcą<sup>c</sup> oglądać telewizję, należy nacisnąć przycisk TV t, aby wybrać sygnał wejściowy <sup>z</sup> telewizora.
- W celu właściwego wykonania połączenia SMARTLINK trzeba <sup>u</sup>żyć przewodu SCART <sup>z</sup> kompletem 21 <sup>ż</sup>ył. Informacji <sup>o</sup> tym połączeniu należy równie<sup>ż</sup> szukać <sup>w</sup> instrukcji obsługi telewizora.
- Jeśli rekorder ma być podłączony do telewizora <sup>z</sup> systemem SMARTLINK, to należy wybrać dla parametru "Easy Setup - Line1 Output" ustawienie "Video".

### **Funkcje systemu SMARTLINK (dotyczy tylko połączeń SCART)**

Jeśli podłączony telewizor (lub inne podłączone urządzenie, takie jak dekoder czy tuner) jest zgodny <sup>z</sup> systemem SMARTLINK, NexTView Link\*3, MEGALOGIC\*1, EASYLINK\*2,  $CINEMALINK^*{}^2$ , Q-Link $*{}^3$ , EURO VIEW  $LINK^{*4}$  lub T-V LINK<sup>\*5</sup>, to można korzystać <sup>z</sup> następujących funkcji systemu SMARTLINK.

- Wczytywanie zaprogramowanych stacji Można skopiować zaprogramowane stacje telewizyjne <sup>z</sup> pamięci telewizora do pamięci rekordera, <sup>a</sup> następnie wykorzystać te dane w czasie "prostej konfiguracji". Bardzo uprości to procedurę "prostej konfiguracji". Uważać, aby <sup>w</sup> czasie wczytywania danych <sup>o</sup> stacjach nie odłączyć przewodów ani nie przerwać procedury "prostej konfiguracji" (strona 20).
- Bezpośrednie nagrywanie <sup>z</sup> telewizora Można <sup>z</sup> łatwością nagrać program wyświetlany na ekranie telewizora

• Odtwarzanie po naciśnięciu jednego przycisku

Naciskając przycisk ▷, można włączyć rekorder i telewizor, wybrać <sup>w</sup> telewizorze wejście sygnału <sup>z</sup> rekordera i rozpocząć odtwarzanie (strona 53).

• Wyświetlanie menu po naciśnięciu jednego przycisku

Naciskają<sup>c</sup> przycisk TITLE LIST, można włączyć rekorder i telewizor, wybrać <sup>w</sup> telewizorze wejście sygnału <sup>z</sup> rekordera i wyświetlić menu listy tytułów (strona 53).

- Wyświetlanie ustawień programatora po naciśnięciu jednego przycisku Naciskają<sup>c</sup> przycisk TIMER na pilocie, można włączyć rekorder i telewizor, wybrać <sup>w</sup> telewizorze wejście sygnału <sup>z</sup> rekordera i wyświetlić ekran nastawiania programatora (strona 44).
- Automatyczne wyłączanie zasilania Jeśli rekorder nie pracuje, to wyłącza się automatycznie po wyłączeniu telewizora.
- Wczytywanie danych NexTView Można <sup>z</sup> łatwością nastawić programator, wykorzystują<sup>c</sup> funkcję NexTView Download telewizora. Należy zapoznać się <sup>z</sup> instrukcją obsługi telewizora.
- \*1 "MEGALOGIC" jest zastrzeżonym znakiem handlowym Grundig Corporation.
- \*2"EASYLINK" i "CINEMALINK" są znakami handlowymi Philips Corporation.
- \*3"Q-Link" i "NexTView Link" są znakami handlowymi Panasonic Corporation.
- \*4"EURO VIEW LINK" jest znakiem handlowym Toshiba Corporation.
- $^{*5}$  "T-V LINK" jest znakiem handlowym JVC Corporation.

#### $\ddot{Q}$  **Wskazówka**

System SMARTLINK współpracuje równie<sup>ż</sup> <sup>z</sup> telewizorami (i innymi urządzeniami) wyposażonymi <sup>w</sup> funkcje EPG Timer Control i EPG Title Download i Now Recording. Szczegółów należy szukać <sup>w</sup> instrukcji obsługi telewizora lub innego urządzenia.

#### b **Uwagi**

- Funkcje systemu SMARTLINK działają tylko wówczas, gdy dla parametru "Line1 Output" wybrane jest ustawienie "Video".
- Funkcje systemu SMARTLINK działają tylko przy włączonym zasilaniu. Wyjątkiem <sup>s</sup>ą funkcje rozpoczynanie odtwarzania jednym przyciskiem (One Touch Play), wyświetlanie listy tytułów jednym przyciskiem (One Touch Menu) i wyświetlania jednym przyciskiem menu nastawiania programatora (One Touch Timer), które działają takż<sup>e</sup> przy wyłączonym zasilaniu.
- Nie wszystkie telewizory pozwalają na <sup>u</sup>życie opisanych tu funkcji.

**<sup>14</sup>**PL (strona 28).

## **Krok 3: Podłączanie przewodów audio**

W zależności od konfiguracji gniazd wejściowych monitora telewizyjnego, projektora lub wzmacniacza (amplitunera) wielokanałowego, należy wybrać wariant  $\bigcirc$  lub  $\bigcirc$ . Umożliwi to słuchanie dźwięku.

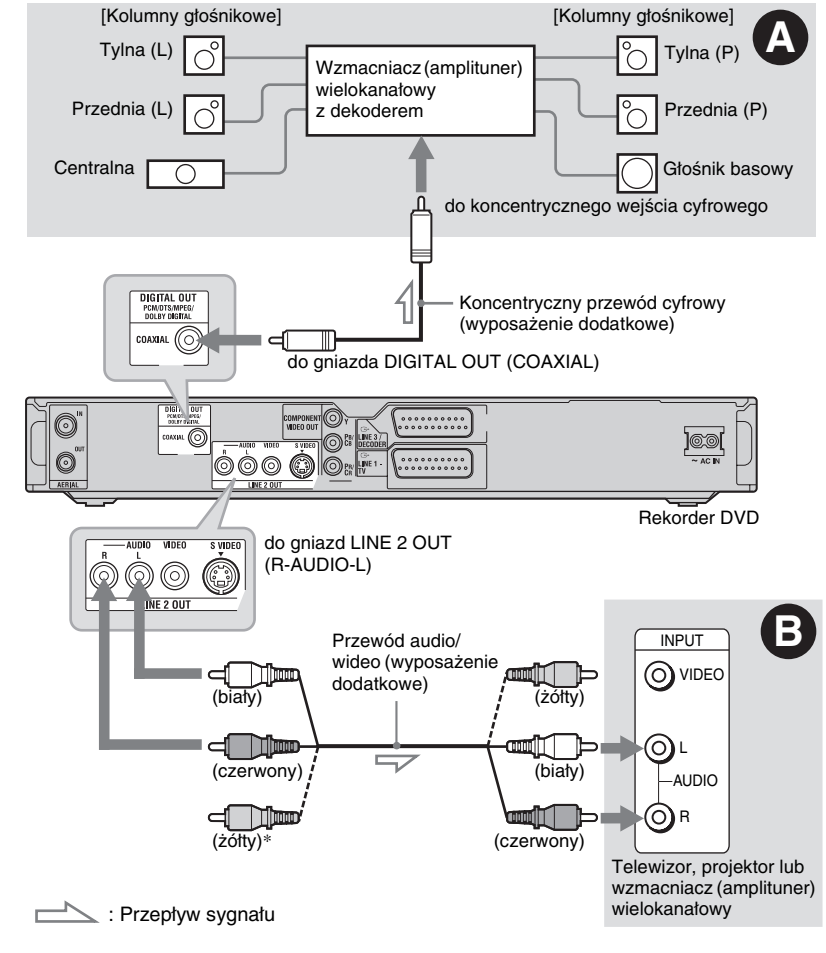

\* Żółty wtyk służ<sup>y</sup> do transmisji sygnałów wizji (strona 13).

### A **Podłączanie do gniazda cyfrowego wejścia audio**

To połączenie należy wybrać, jeśli wielokanałowy wzmacniacz (amplituner) jest wyposażony <sup>w</sup> dekoder Dolby\*<sup>1</sup> Digital, DTS\*<sup>2</sup> lub MPEG audio oraz <sup>w</sup> gniazdo wejścia cyfrowego. Dostępne <sup>s</sup>ą wówczas efekty dźwięku otaczającego Dolby Digital (5.1 kanałów), DTS (5.1 kanałów) i MPEG audio (5.1 kanałów).

### B **Podłączanie do gniazd wejścia audio L/ R**

To połączenie umożliwia odtwarzanie dźwięku przez dwa głośniki telewizora lub wzmacniacza (amplitunera) stereo.

#### ั*งั* Wskazówka

Informacji <sup>o</sup> właściwym rozmieszczeniu głośników należy szukać <sup>w</sup> instrukcji obsługi podłączanego urządzenia.

### b **Uwagi**

- Nie łączyć równocześnie gniazd LINE IN (R-AUDIO-L) <sup>z</sup> gniazdami wyjścia fonii telewizora, gdy<sup>ż</sup> wywoła to zakłócenia <sup>w</sup> dźwięku <sup>z</sup> głośników telewizora.
- W przypadku wariantu połączeń <sup>s</sup> nie łączyć równocześnie gniazd LINE IN (R-AUDIO-L) i LINE 2 OUT (R-AUDIO-L) <sup>z</sup> gniazdami wyjścia fonii telewizora, gdy<sup>ż</sup> wywoła to zakłócenia <sup>w</sup> dźwięku <sup>z</sup> głośników telewizora.
- Po wykonaniu połączeń  $\bullet$  nie zapomnieć <sup>o</sup> wybraniu odpowiednich ustawień <sup>w</sup> grupie "Easy Setup - Audio Connection" (strona 20). W przeciwnym razie <sup>z</sup> głośników nie będzie słychać dźwięku albo będą <sup>z</sup> nich dobiegać głośne zakłócenia.
- \*1Wyprodukowano na licencji Dolby Laboratories. "Dolby" i symbol podwójnego D są znakami handlowymi Dolby Laboratories.
- \*<sup>2</sup> "DTS" i "DTS Digital Out" są znakami handlowymi Digital Theater Systems Inc.

## **Krok 4: Podłączanie przewodu zasilającego**

Podłącz dostarczony przewód zasilający do gniazda AC IN rekordera. Następnie włącz przewody zasilające rekordera i telewizora do sieci. **Między włączeniem rekordera do sieci a jego uruchomieniem musi upłynąć pewien czas.** Rekorder można uruchomić wtedy, gdy zapali się wyświetlacz na płycie czołowej, <sup>a</sup> rekorder przełączy się <sup>w</sup> tryb czuwania.

Jeśli do rekordera mają być podłączone dodatkowe urządzenia (strona 21), przewód zasilający należy podłączyć po wykonaniu wszystkich innych połączeń.

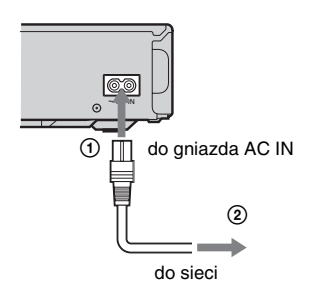

## **Krok 5: Przygotowanie pilota**

Do sterowania rekorderem można <sup>u</sup>żywać dostarczonego pilota. W tym celu należy włożyć do pilota dwie baterie R6, dopasowując bieguny  $\oplus$  i  $\ominus$  do oznaczeń wewnątrz komory na baterie. Korzystają<sup>c</sup> <sup>z</sup> pilota, należy kierować go na czujnik zdalnego sterowania **n**a rekorderze.

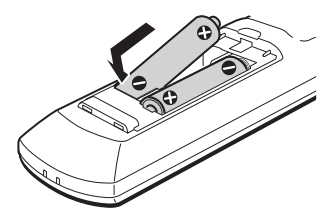

### b **Uwagi**

- Jeśli dostarczony pilot zakłóca działanie innego rekordera lub odtwarzacza DVD Sony, to należy zmienić numer trybu sterowania (strona 18).
- Aby uniknąć ryzyka wycieku elektrolitu i korozji, prawidłowo <sup>u</sup>żywać baterii. W razie wycieku elektrolitu, nie dotykać rozlanego płynu gołymi <sup>r</sup>ękami. Ponadto należy przestrzegać następujących zasad:
	- Nie łączyć nowej baterii ze starą ani nie łączyć baterii różnych producentów.
	- Nie próbować ładować baterii.
	- Jeśli pilot nie będzie <sup>u</sup>żywany przez dłuższy czas, wyjąć <sup>z</sup> niego baterie.
	- Jeśli nastąpi wyciek <sup>z</sup> baterii, wytrzeć płyn rozlany wewnątrz komory na baterie i włożyć nowe baterie.
- Nie narażać czujnika zdalnego sterowania na płycie czołowej (oznaczonego symbolem **)** na bezpośrednie promieniowanie słoneczne ani na działanie aparatury <sup>o</sup>świetleniowej. Rekorder moż<sup>e</sup> wówczas nie reagować na sygnały <sup>z</sup> pilota.

### **Użycie pilota do sterowania telewizorem**

Po wybraniu właściwego zestawu sygnałów sterujących pilot moż<sup>e</sup> służyć do sterowania telewizorem.

### b **Uwagi**

- Zależnie od podłączonego urządzenia, niektóre <sup>z</sup> opisanych dalej przycisków mogą nie sterować telewizorem.
- Wprowadzenie nowego numeru kodowego powoduje skasowanie poprzedniego numeru.
- Wymiana baterii <sup>w</sup> pilocie moż<sup>e</sup> spowodować przywrócenie standardowych numerów kodowych. Należy wtedy wprowadzić właściwe numery.

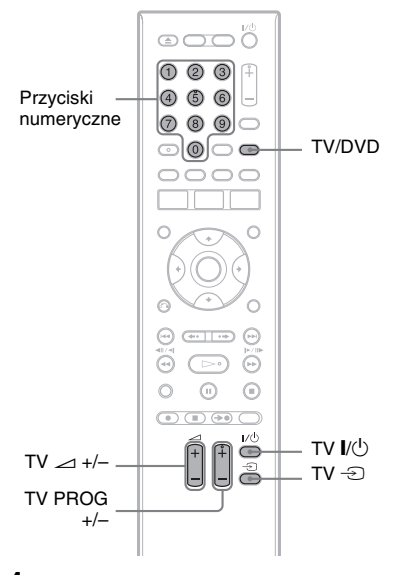

#### **1 Wciśnij i przytrzymaj przycisk TV** [**/**1 **znajdujący się u dołu pilota.**

Nie naciskaj przycisku  $\mathbb{I}/\mathbb{O}$  u góry pilota.

**2 Trzymając wciśnięty przycisk TV** [**/**1**, przyciskami numerycznymi wprowadź kod producenta telewizora.**

Przykładowo, aby wprowadzić kod "09", naciśnij przycisk "0", a następnie "9". Po wprowadzeniu ostatniej cyfry puść przycisk TV  $\mathsf{I}/\mathsf{I}$ .

### **Numery kodowe telewizorów**

Jeśli jest podany więcej ni<sup>ż</sup> jeden numer kodowy, należy po kolei wypróbowywać numery <sup>a</sup><sup>ż</sup> do odnalezienia właściwego.

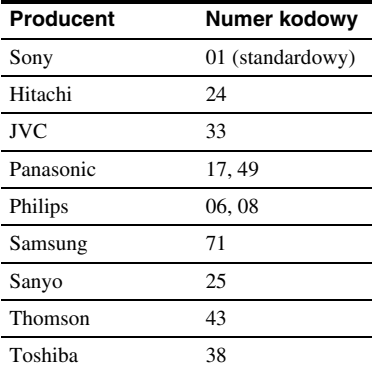

Pilot pozwala na <sup>u</sup>życie następujących funkcji:

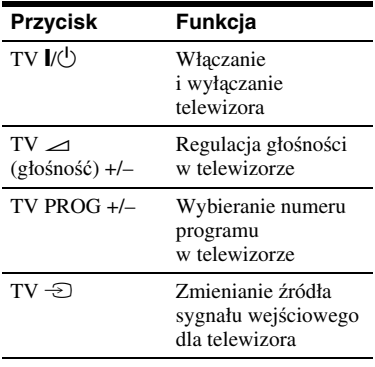

### **Użycie przycisku TV/DVD (dotyczy tylko połączenia SCART)**

Przycisk TV/DVD umożliwia przełączanie sygnału między rekorderem <sup>a</sup> ostatnio wybranym źródłem sygnału wejściowego <sup>w</sup> telewizorze. Korzystają<sup>c</sup> <sup>z</sup> tego przycisku, należy kierować pilot <sup>w</sup> stronę rekordera. Jeśli rekorder jest podłączony do telewizora przez gniazdo SCART, to <sup>w</sup> chwili rozpoczęcia odtwarzania telewizor automatycznie przełączy się na sygnał wejściowy <sup>z</sup> rekordera. Chcą<sup>c</sup> oglądać obraz <sup>z</sup> innego źródła, należy nacisnąć przycisk TV/DVD, aby wybrać inne wejście telewizora.

### **Jeśli zestaw zawiera odtwarzacz DVD Sony lub więcej niż jeden rekorder DVD Sony**

Jeśli dostarczony pilot zakłóca pracę innego rekordera lub odtwarzacza DVD Sony, to po wykonaniu procedury z podrozdziału "Krok 6: Prosta konfiguracja"nale<sup>ż</sup>y zmienić tryb sterowania <sup>w</sup> rekorderze i dostarczonym pilocie na inny ni<sup>ż</sup> <sup>u</sup>żywany <sup>w</sup> innym rekorderze lub odtwarzaczu DVD Sony. Standardowo rekorder i dostarczony pilot pracują <sup>w</sup> trybie sterowania DVD3.

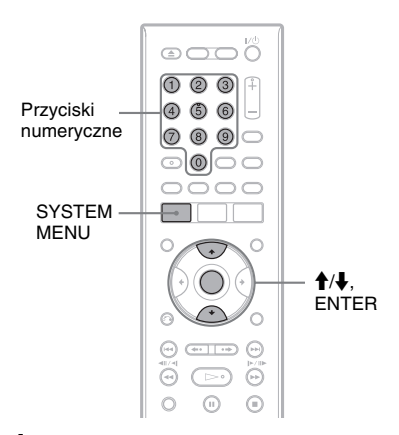

- **1 Upewnij się, że zakończona została procedura prostej konfiguracji (strona 20). W przeciwnym razie najpierw należy wykonać procedurę prostej konfiguracji.**
- **2 Naciśnij przycisk SYSTEM MENU.** Pojawi się menu systemowe.
- **3 Wskaż wariant "SETUP" i naciśnij przycisk ENTER.**

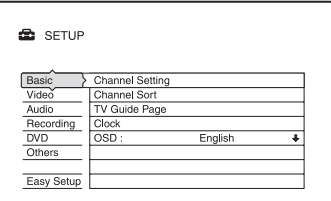

### $4$  Wskaż wariant "Others" i naciśnij **przycisk ENTER.**

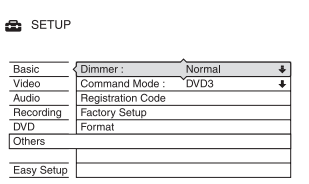

### $\bf 5$  Wskaż wariant "Command Mode" **i naciśnij przycisk ENTER.**

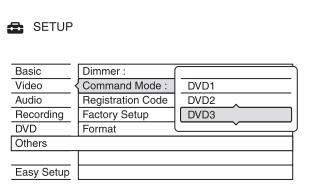

### **6 Wskaż żądany tryb sterowania (DVD1, DVD2 lub DVD3) i naciśnij przycisk ENTER.**

**7 Wybierz w pilocie tryb sterowania odpowiadający trybowi sterowania wybranemu w rekorderze.**

Aby wybrać tryb sterowania <sup>w</sup> pilocie, wykonaj następujące czynności:

- 1 Przytrzymaj wciśnięty przycisk ENTER.
- 2 Trzymają<sup>c</sup> wciśnięty przycisk ENTER, wybierz odpowiednim przyciskiem numerycznym żądany tryb sterowania.

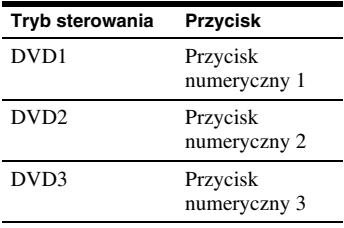

3 Przytrzymaj wybrany przycisk numeryczny i przycisk ENTER przez co najmniej 3 sekundy.

### **Sprawdzanie trybu sterowania rekordera**

Kiedy rekorder jest wyłączony, naciśnij na nim przycisk ■. Na wyświetlaczu na płycie czołowej pojawi się tryb sterowania rekorderem.

Jeśli tryb sterowania rekorderem nie był zmieniany, należy wybrać <sup>w</sup> pilocie standardowy tryb sterowania DVD3. Po zmianie <sup>w</sup> pilocie trybu sterowania na DVD1 lub DVD2 sterowanie rekorderem będzie niemożliwe.

### **Użycie pilota do zmieniania programów w rekorderze**

Do zmieniania numerów programów <sup>w</sup> rekorderze można <sup>u</sup>żywać przycisków numerycznych.

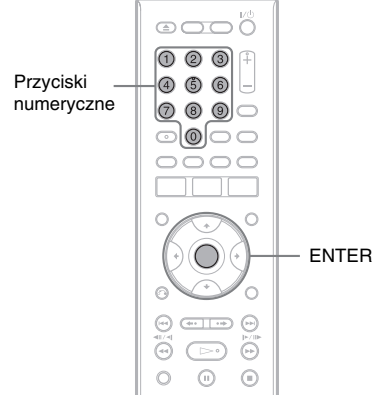

## Przykład: dla kanału 50

Naciśnij kolejno przyciski "5", "0" i ENTER.

## **Krok 6: Prosta konfiguracja**

Poniższe czynności należy wykonać, aby <sup>w</sup> minimalnym stopniu skonfigurować rekorder.

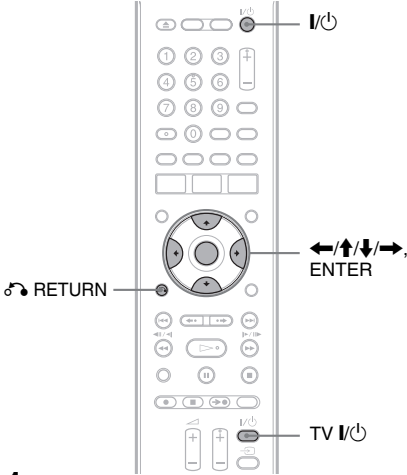

### **1 Włącz rekorder i telewizor. Wybierz <sup>w</sup> telewizorze właściwe wejście, tak aby na ekranie pojawił się sygnał z rekordera.**

Pojawi się komunikat dotyczący wyboru początkowych ustawień.

• Jeśli komunikat nie pojawia się, z grupy "SETUP" w menu systemowym wybierz wariant "Easy Setup". (Szczegóły podano <sup>w</sup> rozdziale "Ustawienia i regulacje" na stronie 83).

### **2 Naciśnij przycisk ENTER.**

Wykonują<sup>c</sup> polecenia <sup>z</sup> ekranu, wybierz ustawienia następujących parametrów.

#### **Easy Setup - OSD**

Wybierz język, <sup>w</sup> jakim mają się pojawiać ekrany menu.

#### **Easy Setup - Tuner System**

Wybierz żądany język i kraj. Kolejność programów będzie zależała od wybranego kraju albo języka. Programowanie <sup>r</sup>ęczne – patrz strona 83.

• Użytkownicy <sup>z</sup> państw francuskojęzycznych, które nie <sup>s</sup>ą wymienione na liście, powinni wybrać wariant "ELSE - English".

### **Easy Setup - Clock**

Rekorder automatycznie wyszukuje sygnał zegarowy. Jeśli nie można odszukać sygnału zegarowego, nastaw zegar ręcznie przyciskami ←/↑/↓/→, po czym naciśnij przycisk ENTER.

### **Easy Setup - TV Type (strona 88)**

Jeśli podłączony jest panoramiczny telewizor, wybierz ustawienie "16:9". W przypadku telewizora 4:3 należy wybrać ustawienie "4:3 Letter Box" (zwężanie obrazu na szerokość ekranu) lub "4:3 Pan Scan" (wyświetlanie obrazu na pełnej wysokości ekranu). Wybrane ustawienie określa sposób wyświetlania obrazu panoramicznego.

### **Easy Setup - Component Out**

Jeśli <sup>u</sup>żywane <sup>s</sup>ą gniazda COMPONENT VIDEO OUT, wybierz ustawienie "On".

### **Easy Setup - Line3 Input**

Jeśli do gniazda LINE 3/DECODER będzie podłączony dekoder, na przykład analogowy dekoder płatnej telewizji, wybierz ustawienie "Yes".

### **Easy Setup - Line1 Output**

Aby reprodukować sygnały wideo, wybierz ustawienie "Video". Aby reprodukować sygnały S video, wybierz ustawienie "S Video". Aby reprodukować sygnały RGB, wybierz ustawienie "RGB". Aby korzystać <sup>z</sup> funkcji SMARTLINK, wybierz ustawienie "Video".

- Kiedy dla parametru "Easy Setup -Component Out" wybrane jest ustawienie "On", to nie można wybrać ustawienia "RGB".
- Kiedy dla parametru "Easy Setup -Line3 Input" wybrane jest ustawienie "Yes", to nie można wybrać ustawienia ..S Video".

**Easy Setup - Audio Connection** Jeśli rekorder jest podłączony do wzmacniacza (amplitunera) wielokanałowego za pomocą cyfrowego przewodu koncentrycznego, wybierz ustawienie "Yes : DIGITAL OUT" i wybierz ustawienia wyjścia cyfrowego (strona 91).

### $\bf 3$   $\,$  Kiedy pojawi się napis "Finish", **naciśnij przycisk ENTER.**

Prosta konfiguracja jest zakończona.

### **Jak cofnąć się do poprzedniej czynności** Naciśnij przycisk O RETURN.

#### z **Wskazówki**

- Jeśli wzmacniacz (amplituner) wielokanałowy jest wyposażony <sup>w</sup> dekoder MPEG audio, to należy zmienić ustawienie parametru "MPEG" na "MPEG" (strona 91).
- Aby ponownie przeprowadzić prostą konfigurację, należy z ekranu ustawień "SETUP" w menu systemowym wybrać wariant "Easy Setup" (strona 97).

**20**PL

**Telewizor** 

do wejścia **SCART** 

Rekorder DVD

෯

do gniazda LINE 1 – TV

## **Podłączanie magnetowidu lub podobnego urządzenia**

Wyłącz przewód zasilający rekordera <sup>z</sup> gniazdka sieciowego, <sup>a</sup> następnie podłącz magnetowid lub podobne urządzenie nagrywające do gniazd LINE IN rekordera.

Jeśli podłączane urządzenie jest wyposażone <sup>w</sup> gniazdo wyjściowe DV (gniazdo i.LINK), to należy skorzystać <sup>z</sup> gniazda DV IN na płycie czołowej (strona 77).

Prosimy te<sup>ż</sup> <sup>o</sup> zapoznanie się <sup>z</sup> instrukcją obsługi podłączanego urządzenia.

Nagrywanie na rekorder – patrz podrozdział "Nagrywanie <sup>z</sup> podłączonego urządzenia bez programatora" (strona 51).

### **Podłączanie do gniazda LINE 3/DECODER**

**Magnetowid** 

Podłącz magnetowid lub podobne urządzenie nagrywające do gniazda LINE 3/DECODER rekordera.

Przewód SCART (wyposażenie dodatkowe)

## 

do gniazda <sup>G</sup> LINE 3/DECODER

### b **Uwagi**

- Nie można nagrywać obrazu, który zawiera sygnał ochrony przed kopiowaniem uniemożliwiający jakiekolwiek kopiowanie.
- Jeśli sygnał <sup>z</sup> rekordera będzie przechodził przez magnetowid, to obraz na ekranie telewizora moż<sup>e</sup> być niewyraźny.

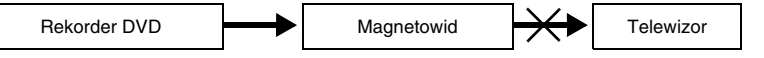

Podłączenie magnetowidu do rekordera DVD i telewizora należy wykonać <sup>w</sup> pokazany pod spodem sposób. Aby oglądać kasety wideo, należy wybrać <sup>w</sup> telewizorze sygnał <sup>z</sup> drugiego wejścia linii.

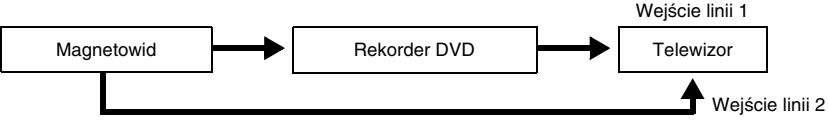

- Nie można korzystać <sup>z</sup> funkcji systemu SMARTLINK urządzeń, które <sup>s</sup>ą podłączone przez gniazdo LINE3/DECODER.
- Kiedy trwa nagrywanie na magnetowid obrazu <sup>z</sup> rekordera, nie należy naciskać przycisku TV/DVD na pilocie <sup>w</sup> celu przełączenia sygnału wejściowego na telewizor.
- Po odłączeniu od rekordera przewodu zasilającego nie można oglądać obrazu <sup>z</sup> podłączonego magnetowidu.

### **Podłączanie do gniazd LINE 2 IN na płycie czołowej**

Do gniazd LINE 2 IN rekordera można podłączyć magnetowid lub podobne urządzenie nagrywające. Jeśli urządzenie jest wyposażone <sup>w</sup> gniazdo S video, to przewód audio/wideo należy zastąpić przewodem S video.

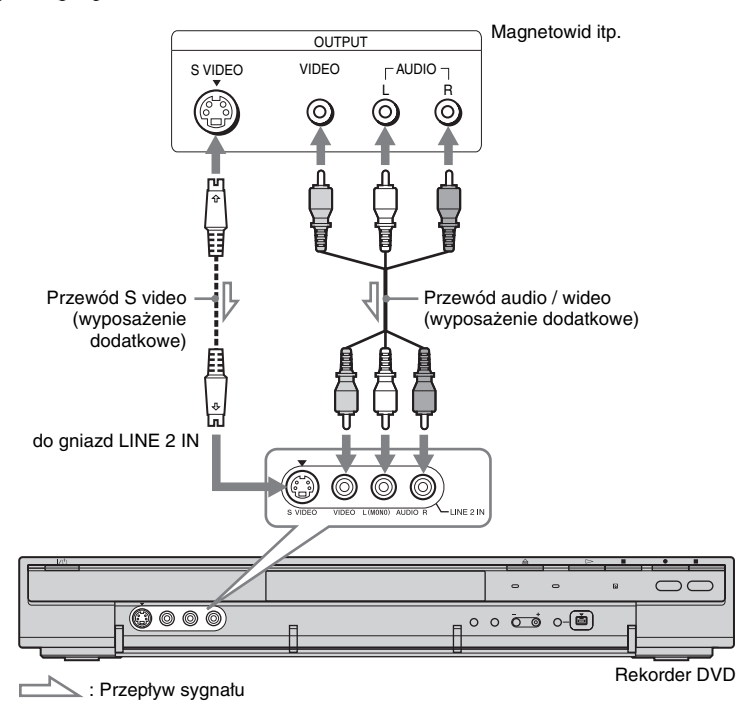

#### z **Wskazówka**

Jeśli podłączone urządzenie odtwarza tylko dźwięk monofoniczny, to należy wykorzystać tylko gniazda L (MONO) i VIDEO <sup>z</sup> przodu rekordera. Nie należy podłączać gniazda R.

### b **Uwagi**

- Kiedy jest <sup>u</sup>żywany przewód S video (wyposażenie dodatkowe), nie wykorzystywać <sup>ż</sup>ółtego gniazda LINE IN (VIDEO).
- Jeśli gniazdo wyjściowe innego urządzenia jest połączone <sup>z</sup> wejściem rekordera, to nie należy łączyć wyjścia rekordera <sup>z</sup> wejściem urządzenia. Moż<sup>e</sup> wówczas wystąpić sprzężenie zwrotne (zakłócenia).
- Do połączenia rekordera <sup>z</sup> telewizorem nie <sup>u</sup>żywać więcej ni<sup>ż</sup> jednego rodzaju przewodów wideo.

## **Podłączanie tunera satelitarnego lub cyfrowego**

Chcą<sup>c</sup> podłączyć do rekordera tuner satelitarny lub cyfrowy, należy <sup>u</sup>żyć gniazda LINE 3/ DECODER. Przed podłączaniem tunera należy wyłączyć <sup>z</sup> sieci przewód zasilający rekordera. Użycie funkcji synchronizowanego nagrywania – patrz poniżej. Podłączają<sup>c</sup> tuner <sup>w</sup> ten sposób, nie należy wybierać dla parametru "Line3 Input" z grupy "Scart Setting" na ekranie ustawień "Video" ustawienia "Decoder".

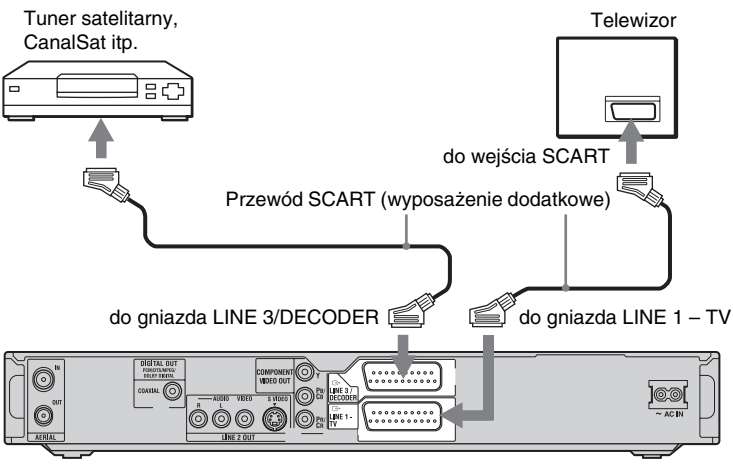

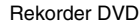

### **Jeśli tuner satelitarny umożliwia reprodukowanie sygnałów RGB**

Rekorder obsługuje sygnały RGB. Jeśli tuner satelitarny umożliwia ich reprodukowanie, należy połączyć gniazdo TV SCART tunera satelitarnego <sup>z</sup> gniazdem LINE 3/ DECODER, po czym zmienić na "Video/ RGB" ustawienie parametru "Line3 Input" z grupy "Scart Setting" na ekranie ustawień "Video" (strona 89). Zwracamy uwagę, że takie podłączenie i konfiguracja uniemożliwia <sup>u</sup>życie funkcji SMARTLINK. Aby <sup>u</sup>żyć funkcji SMARTLINK tunera albo dekodera, należy się zapoznać <sup>z</sup> instrukcją obsługi tunera albo dekodera.

### **Aby użyć funkcji synchronizowanego nagrywania**

Wykonanie połączeń <sup>w</sup> opisany tu sposób jest niezbędne do <sup>u</sup>życia funkcji synchronizowanego nagrywania. Szczegóły podano w podrozdziale "Nagrywanie <sup>z</sup> zewnętrznego urządzenia wyposażonego <sup>w</sup> programator (Synchro Rec)" (strona 49).

Dla parametru "Line3 Input" z grupy "Scart Setting" na ekranie ustawień "Video" (strona 89) należy wybrać ustawienie odpowiadające parametrom tunera satelitarnego. Dalszych informacji należy szukać <sup>w</sup> instrukcji obsługi tunera satelitarnego.

Jeśli <sup>u</sup>żywany jest tuner B Sky B, należy podłączyć gniazdo VCR SCART tunera do gniazda LINE 3/DECODER, po czym wybrać dla parametru "Line3 Input" z grupy "Scart Setting" ustawienie odpowiadające parametrom gniazda VCR SCART tunera satelitarnego.

### b **Uwagi**

- Funkcja synchronizowanego nagrywania nie współpracuje <sup>z</sup> niektórymi tunerami. Szczegółów należy szukać <sup>w</sup> instrukcji obsługi tunera.
- Po odłączeniu od rekordera przewodu zasilającego nie można oglądać obrazu <sup>z</sup> podłączonego tunera.

## **Podłączanie analogowego dekodera płatnej telewizji**

Kiedy do rekordera jest podłączony odpowiedni dekoder (wyposażenie dodatkowe), można oglądać lub nagrywać analogowe programy płatnej telewizji. Przed podłączaniem dekodera należy wyłączyć <sup>z</sup> sieci przewód zasilający rekordera. Zwracamy uwagę, <sup>ż</sup><sup>e</sup> jeżeli przy wykonywaniu czynności 5 z procedury "Wybieranie ustawień analogowych kanałów płatnej telewizji" (strona 25) dla parametru "Line3 Input" zostanie wybrane ustawienie "Decoder", to nie będzie można wybierać ustawienia "L3", gdyż gniazdo Line 3 zostanie zarezerwowane dla dekodera.

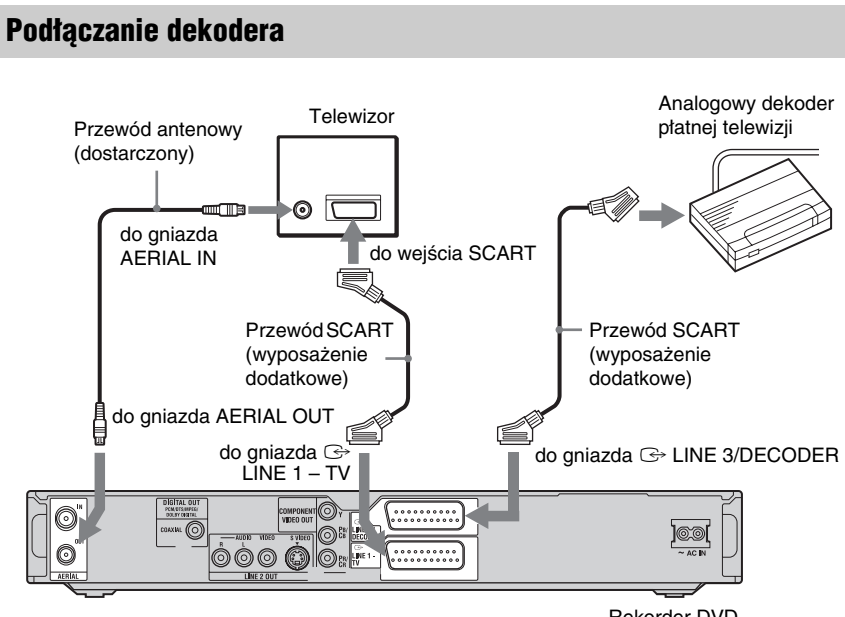

Rekorder DVD

### **Wybieranie ustawień analogowych kanałów płatnej telewizji**

Wybieranie ustawień analogowych kanałów

matnej telewizji<br>
Aby można było oglądać lub nagrywać<br>
analogowe programy płatnej telewizji, trzeba<br>
w menu ekranowym rekordera wybrać<br>
ustawienia, które umożliwiają odbiór takich<br>
programów. W tym celu należy starannie<br>
w

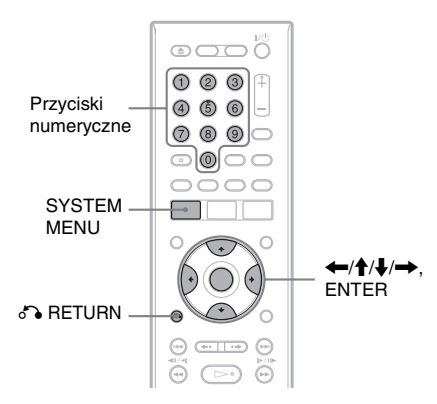

- **1 Naciśnij przycisk SYSTEM MENU.** Pojawi się menu systemowe.
- **2 Wskaż wariant "SETUP", po czym naciśnij przycisk ENTER.**

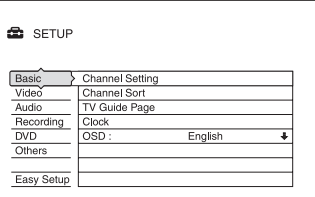

 $\bf{3}$   $\,$  Wskaż wariant "Video", po czym **naciśnij przycisk ENTER.**

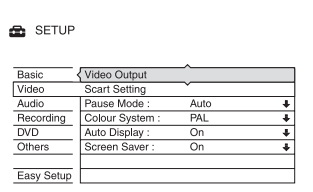

**4Wskaż wariant "Scart Setting", po czym naciśnij przycisk ENTER.**

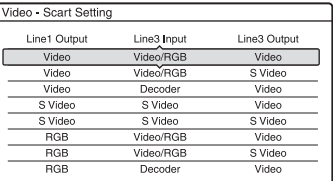

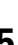

 $5$  Przyciskami **↑/↓** wskaż następujące ustawienia: "Video" lub "RGB" dla parametru "Line1 Output", "Decoder" dla parametru ..Line3 Input" i ..Video" dla parametru "Line3 Output". **Naciśnij przycisk ENTER.**

Z powrotem pojawi się ekran ustawień ..Video".

- **6 Naciśnij przycisk**  $\delta$ **<sup>2</sup> <b>RETURN**, aby **przemieścić kursor do lewej kolumny.**
- **7Wskaż wariant "Basic", po czym naciśnij przycisk ENTER.**

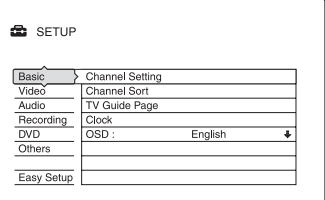

**8** Wskaż wariant "Channel Setting", po **czym naciśnij przycisk ENTER.**

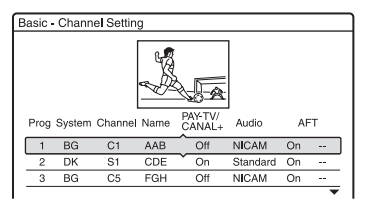

### **9** Przyciskami  $\biguparrow \biguparrow$  wskaż numer **żądanego programu, po czym naciśnij przycisk ENTER.**

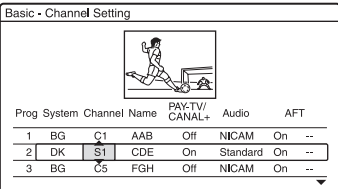

### **10 Przyciskami** <**/**, **wskaż wariant "System".**

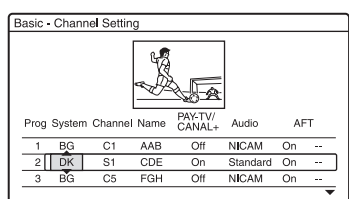

### **11 Przyciskami** M**/**m **wskaż jeden <sup>z</sup> dostępnych systemów telewizji (BG, DK, L lub I).**

Wariant "L" jest dostępny tylko <sup>w</sup> modelach RDR-HX520 i RDR-HX920 przeznaczonych na rynek francuski. Aby odbierać audycje we Francji, wybierz ustawienie "L".

### **12 Przyciskami** <**/**, **wskaż wariant "Channel".**

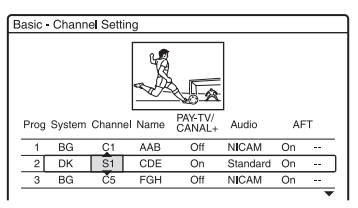

**13 Przyciskami** M**/**m **lub przyciskami numerycznymi wskaż numer kanału analogowego płatnej telewizji.**

**14 Przyciskami** <**/**, **wskaż wariant "PAY-TV/ CANAL+".**

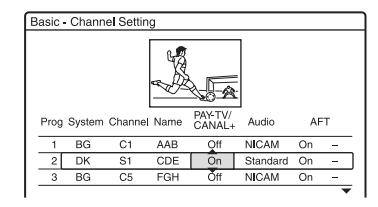

**15** Przyciskami ✦/♣ wskaż wariant **"On", po czym naciśnij przycisk ENTER.**

### **Jak cofnąć się do poprzedniej czynności** Naciśnij przycisk  $\delta$  RETURN.

### b **Uwaga**

Po odłączeniu od rekordera przewodu zasilającego nie można oglądać obrazu <sup>z</sup> podłączonego dekodera.

Osiem podstawowych czynności — poznawanie rekordera **Osiem podstawowych czynności — poznawanie rekordera**

**Osiem podstawowych czynności — poznawanie rekordera**

## **1. Wkładanie płyty**

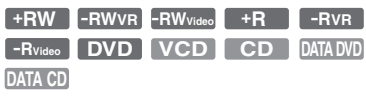

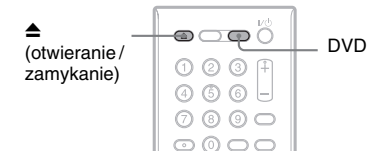

- **1Naciśnij przycisk DVD.**
- **2 Naciśnij przycisk**  Z **(otwierania / zamykania) i włóż płytę do szuflady na płytę.**

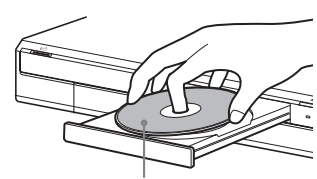

Nagrywaną / odtwarzaną stroną do dołu

**3 Ponownie naciśnij przycisk**  Z **(otwierania / zamykania), aby zamknąć szufladę na płytę.**

Zaczekaj, <sup>a</sup><sup>ż</sup> <sup>z</sup> wyświetlacza na płycie czołowej zniknie wariant "LOAD". Nieużywane płyty DVD <sup>s</sup>ą automatycznie formatowane.

• Płyty DVD-RW Płyty DVD-RW <sup>s</sup>ą formatowane <sup>w</sup> trybie VR lub Video zgodnie z ustawieniem parametru "Format DVD-RW" na ekranie ustawień "DVD".

#### • Płyty DVD-R Płyty DVD-R <sup>s</sup>ą automatycznie formatowane <sup>w</sup> trybie Video. Aby sformatować nieużywaną płytęDVD-R w trybie VR, trzeba użyć ekranu "Disc Information" (strona 38) **przed**  dokonaniem nagrania.

Płyty do wielokrotnego zapisu można sformatować <sup>r</sup>ęcznie, uzyskują<sup>c</sup> <sup>w</sup> ten sposób czystą płytę (strona 38).

## **2. Nagrywanie programu**

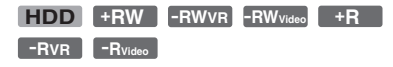

W tym podrozdziale opisano podstawową procedurę nagrywania na dysk twardy (HDD) lub na płytę (DVD) bieżącego programu <sup>z</sup> telewizji. Szczegółowe informacje <sup>o</sup> nagrywaniu <sup>z</sup> <sup>u</sup>życiem programatora podano na stronie 40.

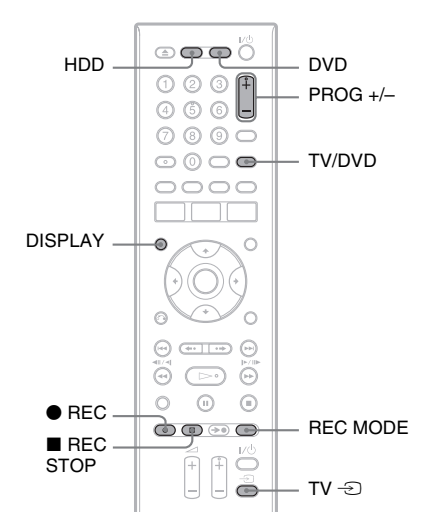

#### **1 Naciśnij przycisk HDD lub DVD.** W przypadku nagrywania na płytę DVD, włóż płytę DVD do nagrywania.

- **2 Przyciskami PROG +/– wybierz program lub źródło, z którego chcesz dokonać nagrania.**
- **3 Naciskając przycisk REC MODE, wybierz żądany tryb nagrywania.**

Każde naciśnięcie przycisku powoduje następujące zmiany wskazania na ekranie telewizora:

 $\rightarrow$  HQ  $\rightarrow$  HSP  $\rightarrow$  SP  $\rightarrow$  LSP -

 $-SLP \leftarrow FP \leftarrow LP \leftarrow ESP \leftarrow$ 

Szczegółowe informacje <sup>o</sup> trybach nagrywania podano na stronie 40.

### $4$  **Naciśnij przycisk ● REC.**

Rozpocznie się nagrywanie. Nagrywanie automatycznie się zatrzymuje po 8 godzinach ciągłego nagrywania lub po zapełnieniu nośnika.

### **Zatrzymywanie nagrywania**

Naciśnij przycisk ■ REC STOP znajdujący się pod pokrywką na pilocie. Zwracamy uwagę, <sup>ż</sup><sup>e</sup> zatrzymanie nagrywania moż<sup>e</sup> nastąpić <sup>z</sup> kilkusekundowym opóźnieniem.

### **Oglądanie w czasie nagrywania innej audycji**

Jeśli telewizor jest podłączony do gniazda  $\bigcirc$  LINE 1 – TV, to naciskając przycisk TV/ DVD wybierz <sup>w</sup> telewizorze sygnał wejściowy <sup>z</sup> tunera telewizora, po czym wybierz żądany program. Jeśli telewizor jest podłączony do gniazda LINE 2 OUT lub do gniazd COMPONENT VIDEO OUT, to wybierz <sup>w</sup> telewizorze sygnał wejściowy <sup>z</sup> tunera telewizora, <sup>u</sup><sup>ż</sup>ywają<sup>c</sup> przycisku TV  $\triangle$  (strona 17).

### **Nagrywanie programu oglądanego na ekranie telewizora (TV Direct Rec)**

Użytkownicy systemu SMARTLINK mogą bez kłopotu rozpocząć nagrywanie oglądanej audycji telewizyjnej. Kiedy telewizor jest włączony lub pozostaje <sup>w</sup> trybie czuwania, naciśnij przycisk ● REC.

### b **Uwaga**

Kiedy na wyświetlaczu na płycie czołowej widać napis "TV", działa funkcja TV Direct Rec i nie można wyłączyć telewizora ani zmienić <sup>w</sup> nim stacji telewizyjnej. W celu wyłączenia tej funkcji należy zmienić na "Off" ustawienie parametru "TV Direct Rec" na ekranie ustawień "Recording" (strona 94).

### **Funkcja telegazety**

Niektóre stacje telewizyjne umo<sup>ż</sup>liwiają korzystanie <sup>z</sup> usługi telegazety\*, która obejmuje program telewizyjny na poszczególne dni (tytuł, datę, kanał, godzinę rozpoczęcia nagrywania itp.). Podczas nagrywania audycji rekorder automatycznie pobiera jej tytuł <sup>z</sup> telegazety i zapisuje go jako nazwę tytułu. Szczegóły podano w punkcie "TV Guide Page (strony programu telewizyjnego)" na stronie 86.

Zwracamy uwagę, <sup>ż</sup><sup>e</sup> informacje <sup>z</sup> telegazety nie będą wyświetlane na ekranie telewizora.

Chcą<sup>c</sup> wyświetlić telegazetę, należy przyciskiem TV/DVD na pilocie wybrać <sup>w</sup> telewizorze sygnał <sup>z</sup> tunera telewizora (strona 17).

\* Funkcja niedostępna <sup>w</sup> pewnych strefach

### b **Uwagi**

- Między naciśnięciem przycisku z REC <sup>a</sup> rozpoczęciem nagrywania moż<sup>e</sup> upłynąć krótki czas.
- Trybu nagrywania nie można zmienić <sup>w</sup> czasie nagrywania ani <sup>w</sup> trybie pauzy <sup>w</sup> nagrywaniu.
- Jeśli wystąpi przerwa <sup>w</sup> zasilaniu, nagrywana audycja moż<sup>e</sup> ulec skasowaniu.
- Nie można oglądać audycji <sup>z</sup> dekodera płatnej telewizji podczas nagrywania innej audycji <sup>z</sup> dekodera płatnej telewizji.
- Aby <sup>u</sup>żyć funkcji TV Direct Rec, trzeba właściwie nastawić zegar <sup>w</sup> rekorderze.

### **Sprawdzanie stanu nośnika <sup>w</sup> czasie nagrywania**

Można sprawdzać informacje <sup>o</sup> nagrywaniu, takie jak czas nagrywania lub typ nośnika.

### **Podczas nagrywania naciśnij przycisk DISPLAY.**

Pojawią się informacje <sup>o</sup> nagrywaniu.

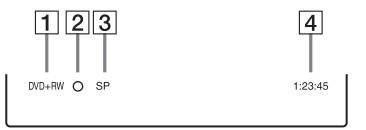

- $|1|$  Typ / format nośnika
- **2** Stan nagrywania
- **3** Tryb nagrywania
- 4 Czas nagrywania

Naciśnij przycisk DISPLAY, aby przywrócić normalny obraz.

## **3. Oglądanie nagranego programu (lista tytułów)**

```
+RW -RWVR -RWVideo
HDD +R-RVR
-RVideo
```
Aby odtworzyć nagrany tytuł, należy wybrać go <sup>z</sup> listy tytułów.

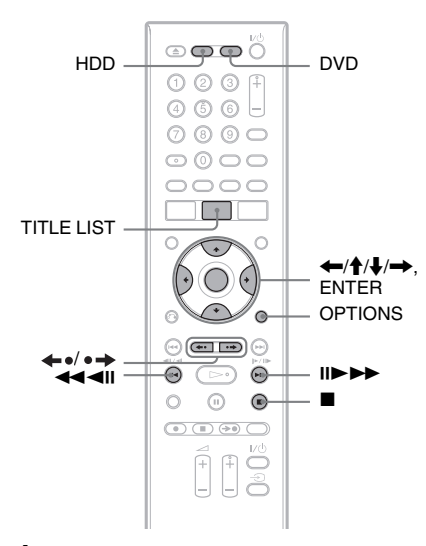

#### **1Naciśnij przycisk HDD lub DVD.**

W przypadku nagrywania na płytę DVD, włóż płytę DVD do nagrywania (patrz podrozdział "1. Wkładanie płyty" na stronie 27).

W zależności od płyty automatycznie moż<sup>e</sup> się rozpocząć odtwarzanie.

### **2 Naciśnij przycisk TITLE LIST.**

Aby wyświetlić rozszerzoną listę tytułów, naciśnij przycisk OPTIONS, wskaż wariant "Display List" i naciśnij przycisk ENTER.

Lista tytułów <sup>z</sup> miniaturami obrazów (przykład: płyta DVD+RW)

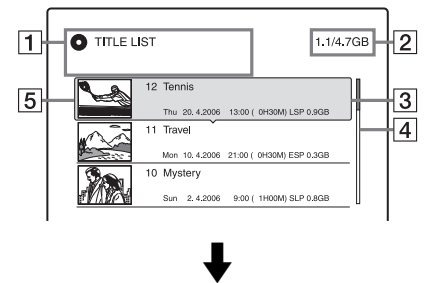

#### Rozszerzona lista tytułów

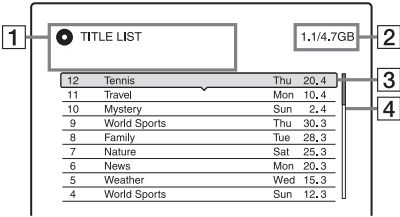

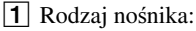

Wskazuje rodzaj nośnika (HDD (dysk twardy) lub DVD). W przypadku dysku twardego i płyty DVD-RW / DVD-R <sup>w</sup> trybie VR wskazuje takż<sup>e</sup> rodzaju tytułu: oryginalny (Original) lub <sup>z</sup> playlisty (Playlist).

**2** Miejsce na nośniku (pozostałe / ogółem)

 $\overline{3}$  Informacje o tytule:

Numer tytułu, nazwa tytułu i data nagrania. Na liście tytułów <sup>z</sup> miniaturami wyświetlana jest takż<sup>e</sup> wielkość tytułu.

● (czerwony): informuje, że trwa nagrywanie tytułu.

: informuje, <sup>ż</sup><sup>e</sup> trwa kopiowanie tytułu.

: wskazuje chroniony tytuł.

"NEW": wskazuje nowo nagrany (jeszcze nieodtworzony) tytuł (tylko dysk twardy).

: wskazuje, <sup>ż</sup><sup>e</sup> tytuł zawiera sygnał ochrony przed kopiowaniem "Copy-Once" (tylko dysk twardy) (strona 73).

### [4] Pasek przewijania:

Pojawia się, gdy na liście nie mieszczą się wszystkie tytuły. W celu wyświetlenia ukrytych tytułów naciskaj przycisk  $\biguparrow \!\!\!\!\!\! \uparrow$ .

### **5** Obraz miniatury tytułu Zawiera miniaturę danego tytułu.

**3 Wskaż tytuł i naciśnij przycisk ENTER.**

Pojawi się menu niższego poziomu. Warianty <sup>w</sup> menu niższego poziomu dotyczą tylko wybranego tytułu. Wyświetlane warianty zależą od modelu, sytuacji i rodzaju nośnika.

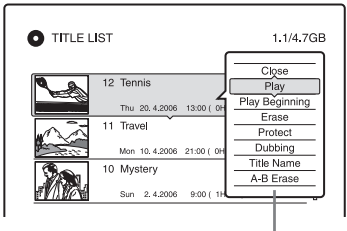

Menu niższego poziomu

### **4** Wskaż wariant "Play", po czym **naciśnij przycisk ENTER.**

Rozpocznie się odtwarzanie wybranego tytułu.

### **Zatrzymywanie odtwarzania**

Naciśnij przycisk ■ (stop).

### **Przewijanie zawartości listy strona po stronie (tryb strony)**

Kiedy jest wyświetlana lista, naciskaj przycisk ←•/•→. Po każdym naciśnięciu przycisku ←•/•→ wyświetlana będzie następna / poprzednia strona tytułów.

### **Lista tytułów na dysku twardym / płytach DVD-RW / DVD-R (w trybie VR)**

Na liście tytułów można wyświetlić tytuły oryginalne (Original) lub tytuły <sup>z</sup> playlisty (Playlist).

Kiedy jest widoczne menu listy tytułów, naciśnij przycisk  $\leftarrow \rightarrow$ .

### **Zmienianie kolejności tytułów (sortowanie)**

Kiedy jest widoczne menu listy tytułów, naciśnij przycisk OPTIONS i wybierz wariant "Sort Titles". Przyciskami †/↓ wska<sup>ż</sup> żądany tryb i naciśnij przycisk ENTER.

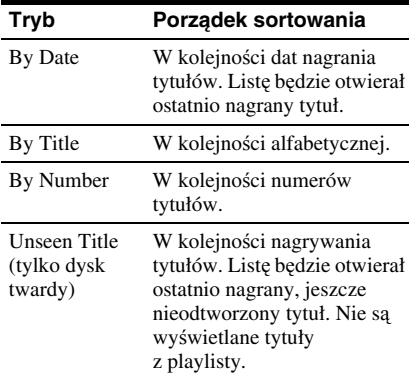

### **Zmienianie obrazu miniatury tytułu (Thumbnail) (tylko dysk twardy / DVD-RW / DVD-R w trybie VR)**

Można wybrać obraz, który będzie się pojawiał jako miniatura tytułu <sup>w</sup> menu listy tytułów.

- **1** Naciśnij przycisk TITLE LIST. W razie potrzeby, do przełączenia między listami tytułów <sup>u</sup><sup>ż</sup>yj przycisków  $\leftarrow$   $\rightarrow$ .
- **2** Wska<sup>ż</sup> tytuł, którego miniaturę chcesz zmienić. Naciśnij przycisk ENTER. Pojawi się menu niższego poziomu.
- **3** W menu niższego poziomu wska<sup>ż</sup> wariant "Set Thumbnail", po czym naciśnij przycisk ENTER. Pojawi się ekran wyboru miniatury i zacznie się odtwarzanie wybranego tytułu.
- **4** Oglądają<sup>c</sup> odtwarzany obraz, przyciskami < />  $\blacktriangleright\blacktriangleright\text{wybierz kadr},$ który ma się stać miniaturą tytułu, po czym naciśnij przycisk ENTER. Włączy się pauza <sup>w</sup> odtwarzaniu.
- **5** Jeżeli wybrany jest właściwy kadr, naciśnij przycisk ENTER. Jeśli kadr jest niewłaściwy, wybierz przyciskami <II/III kadr, który ma się stać miniaturą tytułu, po czym naciśnij przycisk ENTER. Pojawi się prośba <sup>o</sup> potwierdzenie.
- Aby zmienić miniaturę, naciśnij przycisk **†**.
- **6**Wskaż wariant "OK" i naciśnij przycisk ENTER.

Wybrany kadr stanie się obrazem miniatury tytułu.

### **Jak ukryć listę tytułów**

Naciśnij przycisk TITLE LIST.

### z **Wskazówki**

- Przy nagrywaniu, jako obraz miniatury tytułu automatycznie jest wybierany pierwszy kadr nagrania (tytułu).
- Listę tytułów można te<sup>ż</sup> wyświetlić, wybierają<sup>c</sup> z menu systemowego wariant "TITLE LIST".

### b **Uwagi**

- Lista tytułów moż<sup>e</sup> się nie pojawić podczas odtwarzania płyt DVD nagranych <sup>w</sup> innym rekorderze DVD.
- Wyświetlenie miniatur obrazów moż<sup>e</sup> nastepować z kilkusekundowym opóźnieniem.
- Po edycji wybrany obraz miniatury tytułu moż<sup>e</sup> zostać zastąpiony pierwszą sceną nagrania (tytułu).
- Po kopiowaniu przestaje obowiązywać obraz miniatury tytułu wybrany <sup>w</sup> źródle nagrania.

## **4. Wyświetlanie informacji o odtwarzaniu i czasu odtwarzania / pozostałego czasu**

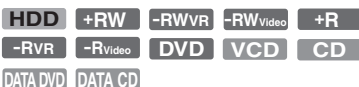

Można sprawdzać czas odtwarzania i czas pozostający do końca obecnego tytułu, rozdziału, utworu lub płyty. Można ponadto sprawdzić nazwę nadaną płycie DVD / CD.

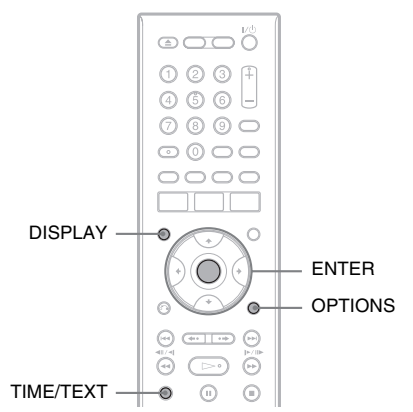

### **Naciskaj przycisk DISPLAY.**

Wyświetlane informacje zależą od rodzaju nośnika i stanu odtwarzania.

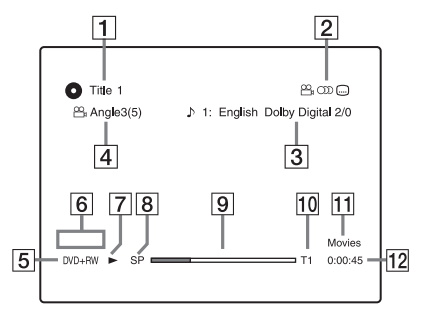

**1** Numer lub nazwa tytułu (W przypadku płyty CD, VIDEO CD, DATA DVD lub DATA CD: numerutworu, nazwa utworu, numer sceny lub nazwa pliku)

- 2 Dostępne funkcje płyty DVD VIDEO (B<sub>a</sub> kąty / O) dźwięk / (....) napisy itp.) lub dane <sup>o</sup> odtwarzaniu <sup>z</sup> płyt DATA DVD i DATA CD.
- 3 Obecnie wybrana funkcja lub ustawienie dźwięku (pojawia się tylko na chwilę)

Przykład: Dolby Digital 5.1 kanałów

Tylne kanały (L/P) ෩∣ො ♪ 1: English Dolby Digital 3/2.1 Przednie kanały LFE (efekty o niskich (L/P) + kanał częstotliwościach) centralny 4 Obecnie wybrany kąt  $\overline{5}$  Rodzaj\*<sup>1</sup> / format nośnika (strona 8)  $\boxed{6}$  Rodzaj tytułu (pojawia się tylko <sup>w</sup> przypadku playlisty) **7** Tryb odtwarzania  $\boxed{8}$  Tryb nagrywania (strona 40) **9** Pasek stanu odtwarzania\*  $2$  $\overline{10}$  Numer tytułu (numer rozdziału<sup>\*3</sup>) (strona 58) (W przypadku płyty CD, VIDEO CD, DATA DVD lub DATA CD: numerutworu, numer sceny, numer albumu\*3 lub numer pliku) 11 W przypadku płyty DATA DVD lub DATA CD pojawia się nazwa albumu. W przypadku płyty CD <sup>z</sup> danymi CD

 $\overline{12}$  Czas odtwarzania (pozostały czas<sup>\*3</sup>)

TEXT.

text należy nacisnąć przycisk TIME/

- \*1 Płyty Super VIDEO CD <sup>s</sup>ą wyświetlane jako "SVCD", płyty DATA CD jako "CD", a płyty DATA DVD jako "DVD".
- \*2 Nie pojawia się, gdy jest włożona płyta VIDEO CD, DATA DVD lub DATA CD.
- \*3 Informacje pojawiające się <sup>w</sup> wyniku naciskania przycisku TIME/TEXT.

### z **Wskazówki**

- Jeśli dla parametru "DTS" z grupy "Audio Connection" na ekranie ustawień "Audio" jest wybrane ustawienie "Off", to możliwość wyboru ścieżki dźwiękowej DTS nie pojawi się nawet wówczas, gdy płyta zawiera ścieżkę dźwiękową DTS (strona 91).
- Kiedy dla parametru "Auto Display" na ekranie ustawień "Video" (strona 90) jest wybrane ustawienie "On" (standardowe), to w chwili włączenia rekordera itp. automatycznie będą się pojawiać informacje <sup>o</sup> odtwarzaniu.

### b **Uwaga**

W wyświetlanym czasie odtwarzania utworów MP3 audio mogą występować błędy.

### **Sprawdzanie czasu odtwarzania / pozostałego czasu**

Informacje <sup>o</sup> czasie odtwarzania i pozostałym czasie można wyświetlić na ekranie telewizora i na wyświetlaczu na płycie czołowej.

### **Naciskaj przycisk TIME/TEXT.**

Wyświetlane informacje zależą od rodzaju nośnika i stanu odtwarzania.

Przykład: podczas odtwarzania płyty DVD

Czas odtwarzania i numer bieżącego tytułu

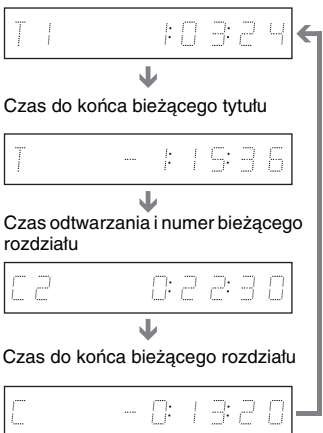

Przykład: podczas odtwarzania płyty VIDEO CD

Czas odtwarzania i numer bieżącej sceny lub utworu

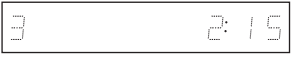

Przykład: podczas odtwarzania płyty CD Czas odtwarzania utworu i numer bieżącego utworu / indeksu $\ddagger$ 

Czas do końca bieżącego utworu  $\mathbf{r}$ 

Czas odtwarzania płyty

 $\ddagger$ Czas do końca płyty

 $\overline{\mathbf{r}}$ 

Dane CD text (jeśli są dostępne)

Przykład: podczas odtwarzania utworu MP3 audio

Czas odtwarzania i numer bieżącego utworu  $\ddot{\phantom{0}}$ 

Numer bieżącego albumu

Przykład: podczas wyświetlania obrazu JPEG

Numer bieżącego pliku i liczba plików w bieżącym albumie $\ddot{\phantom{0}}$ 

Numer bieżącego albumu i liczba albumów

Przykład: podczas wyświetlania filmu DivX Numer bieżącego pliku i czas jego odtwarzania  $\ddagger$ 

Numer bieżącego albumu

### b **Uwagi**

- Rekorder pozwala tylko na wyświetlenie pierwszego poziomu danych CD text, takich jak nazwa płyty.
- Zamiast liter i symboli, których nie można wyświetlić, pojawiają się gwiazdki (\*).
- W wyświetlanym czasie odtwarzania utworów MP3 audio mogą występować błędy.

### **Sprawdzanie ilości miejsca na nośniku**

Sprawdzenie ilości pozostałego miejsca na nośniku umożliwia ekran "Disc Information".

### **1 Włóż płytę.**

Patrz podrozdział "1. Wkładanie płyty" na stronie 27.

**2 Naciśnij przycisk OPTIONS, aby**  wyświetlić wariant "Disc **Information", po czym naciśnij przycisk ENTER.**

Pojawi się ekran "Disc Information". Dostępne ustawienia zależą od rodzaju nośnika.

Przykład: kiedy jest włożona płyta DVD+RW.

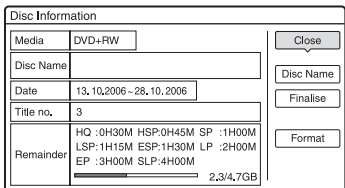

"Remainder" (przybliżona ilość pozostałego miejsca)

- Pozostały czas nagrywania <sup>w</sup> każdym <sup>z</sup> trybów nagrywania
- Pasek miejsca na nośniku
- Pozostała / całkowita pojemność nośnika

### z **Wskazówka**

Zwiększanie ilości miejsca na nośniku opisano w podpunkcie "Aby zwiększyć ilość miejsca na nośniku" (strona 64).

## **5. Zmienianie nazwy nagranego programu**

**+RW -RWVR -RWVideo HDD +R-RVR -RVideo**

Wprowadzają<sup>c</sup> znaki, można nadać nazwę płycie DVD, tytułowi lub programowi. Nazwa tytułu lub płyty moż<sup>e</sup> zawierać 64 znaki, ale faktyczna liczba znaków wyświetlanych <sup>w</sup> menu takich jak lista tytułów moż<sup>e</sup> być inna. Aby zmienić nazwę nagranego programu, wykonaj następujące czynności:

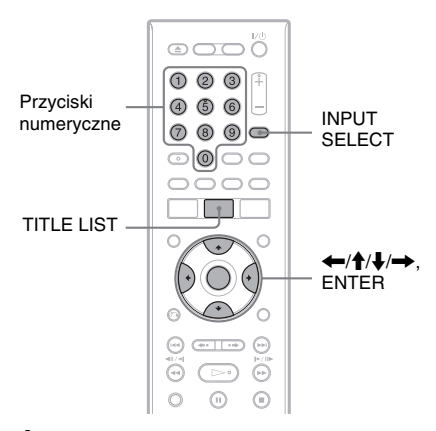

- **1Naciśnij przycisk TITLE LIST.**
- **2 Wskaż tytuł, po czym naciśnij przycisk ENTER.**

Pojawi się menu niższego poziomu.

 $\bf 3$   $\,$  Wskaż wariant "Title Name", po czym **naciśnij przycisk ENTER.**

Pojawi się ekran wprowadzania znaków.

- **4 Przyciskami ←/↑↓/→** przemieść **kursor na prawo ekranu i wskaż rodzaj**  znaków: "A" (wielkie litery), "a" (małe litery) lub "Symbol" (symbole). **Naciśnij przycisk ENTER.** Pojawią się znaki wybranego rodzaju.
- **5 Przyciskami ←/↑/↓/→** wskaż **żądany znak, po czym naciśnij przycisk ENTER.**

Wybrany znak pojawi się <sup>u</sup> góry ekranu.

Przykład: Wprowadzanie nazwy tytułu

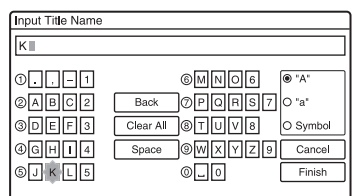

Rodzaj znaków zależy od wyboru dokonanego w czasie "prostej konfiguracji". Niektóre języki pozwalają na wprowadzanie znaków <sup>z</sup> akcentem. Aby wprowadzić literę <sup>z</sup> akcentem, wybierz akcent, <sup>a</sup> następnie literę. Przykład: Aby wprowadzić "à", wybierz  $\therefore$  ", a następnie  $\therefore$  a". Aby oddzielić znaki spacją, wybierz wariant "Space".

**6 Powtarzając czynności 4 i 5,** 

### **wprowadź znaki tworzące nazwę.**

Wiersz wprowadzania

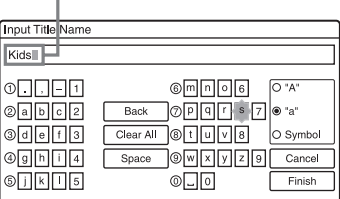

Aby skasować znak, przemieść kursor na prawo od tego znaku <sup>w</sup> wierszu wprowadzania znaków, po czym wska<sup>ż</sup> wariant "Back" i naciśnij przycisk ENTER.

Aby wstawić znak, przemieść kursor na prawo od miejsca, <sup>w</sup> które chcesz wstawić znak, po czym wska<sup>ż</sup> żądany znak i naciśnij przycisk ENTER. Aby usunąć wszystkie znaki, wska<sup>ż</sup> wariant "Clear All" i naciśnij przycisk ENTER.

#### **7**Wskaż wariant "Finish", po czym **naciśnij przycisk ENTER.**

Aby przerwać wprowadzanie znaków, wybierz wariant "Cancel".

### **Posługiwanie się przyciskami numerycznymi**

Przy wpisywaniu znaków można te<sup>ż</sup> <sup>u</sup>żywać przycisków numerycznych. Należy naciskać przycisk <sup>z</sup> cyfrą wyświetlaną <sup>w</sup> żądanym wierszu znaków na ekranie telewizora.

**1** Podczas wykonywania czynności 5 <sup>z</sup> poprzedniej procedury naciskaj przycisk numeryczny odpowiadający znakowi, który chcesz wprowadzić. Przykład:

Aby wprowadzić litere "D", jeden raz naciśnij przycisk numeryczny 3. Aby wprowadzić literę "F", trzykrotnie naciśnij przycisk numeryczny 3.

- **2** Naciśnij przycisk ENTER i wybierz następny znak.
- **3**Wskaż wariant "Finish", po czym naciśnij przycisk ENTER.

#### z **Wskazówka**

Przełączanie rodzaju znaków – "A" (wielkie litery), "a" (małe litery) lub "Symbol" (symbole) – jest możliwe nawet po naciśnięciu przycisku INPUT SELECT.

## **6. Nadawanie nazwy płycie i ochrona płyty**

Ekran "Disc Information" pozwala na wykonywanie operacji dotyczących całej płyty.

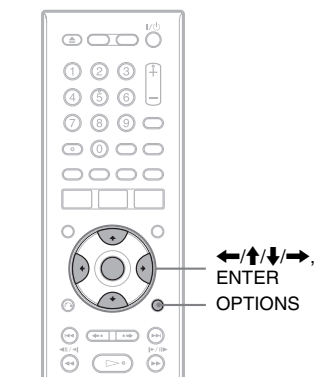

### **Nadawanie nazwy płycie**

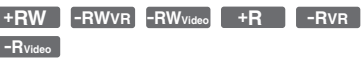

#### **1Włóż płytę.**

Patrz podrozdział "1. Wkładanie płyty" na stronie 27.

**2 Naciśnij przycisk OPTIONS, wskaż**  wariant "Disc Information" i naciśnij **przycisk ENTER.**

Pojawi się ekran "Disc Information". Dostępne ustawienia zależą od rodzaju płyty.

Przykład: kiedy jest włożona płyta DVD+RW.

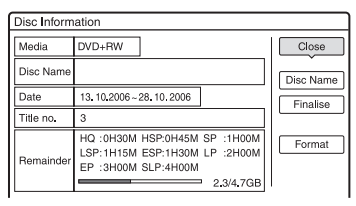

#### **3Wskaż wariant "Disc Name", po czym naciśnij przycisk ENTER.**

Pojawi się ekran "Input Disc Name". Wprowadź nazwę płyty (strona 34).

### b **Uwaga**

Nazwa płyty DVD moż<sup>e</sup> zawierać maksymalnie 64 znaki. Nazwa płyty moż<sup>e</sup> się nie pojawiać przy jej odtwarzaniu <sup>w</sup> innym urządzeniu DVD.

### **Ochrona płyty**

#### **-RWVR -RVR**

### **1 Włóż płytę.**

Patrz podrozdział "1. Wkładanie płyty" na stronie 27.

**2 Naciśnij przycisk OPTIONS, wskaż wariant "Disc Information" i naciśnij przycisk ENTER.**

Pojawi się ekran "Disc Information". Dostępne ustawienia zależą od rodzaju płyty.

Przykład: kiedy jest włożona płyta DVD-RW (w trybie VR).

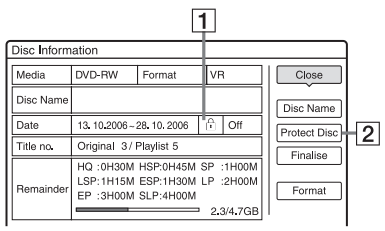

- A "On" / "Off": wskazuje, czy jest wł ączona ochrona (tylko DVD-RW/DVD-R <sup>w</sup> trybie VR)
- **2** Wariant ..Protect Disc"
- $3$  Wskaż wariant "Protect Disc", po **czym naciśnij przycisk ENTER.**
- $4$  Wskaż wariant "Protect", po czym **naciśnij przycisk ENTER.**

### **Wyłączanie ochrony**

Podczas wykonywania czynności 4 wybierz wariant "Unprotected".

#### ั∨ั<sup>\*</sup> Wskazówka

Możliwe jest obejmowanie ochroną poszczególnych tytułów (strona 64).

## **7. Odtwarzanie płyty <sup>w</sup> innym urządzeniu DVD (finalizacja)**

#### **+RW -RWVR -RWVideo +R -RVR -RVideo**

Finalizacja jest niezbędna do tego, aby płyty nagrane <sup>w</sup> rekorderze można było odtwarzać <sup>w</sup> innych urządzeniach DVD. Podczas finalizacji płyty DVD+RW, DVD-RW (tryb Video), DVD+R lub DVD-R (tryb Video) automatycznie jest tworzone menu DVD, które można wyświetlić <sup>w</sup> innym urządzeniu DVD. Przed finalizacją prosimy <sup>o</sup> sprawdzenie <sup>w</sup> tabeli różnic występujących między poszczególnymi rodzajami płyt.

### **Różnice między rodzajami płyt**

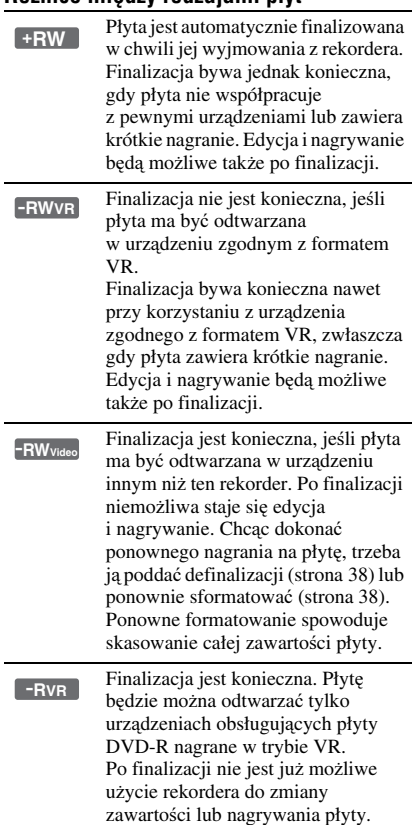
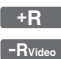

Finalizacja jest konieczna, jeśli płyta ma być odtwarzana <sup>w</sup> urządzeniu innym ni<sup>ż</sup> ten rekorder. Po finalizacji niemożliwa staje się edycja i nagrywanie.

≜ (otwieranie /

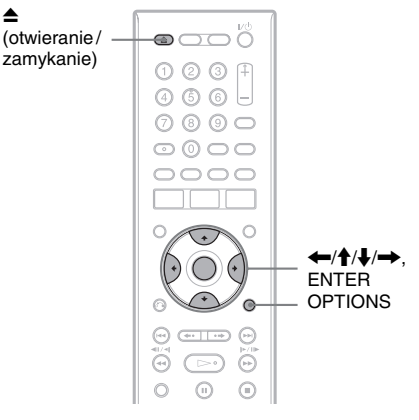

# **Finalizacja płyty przy użyciu przycisku**  Z **(otwierania / zamykania)**

#### **1Dokonaj nagrania.**

Patrz podrozdział "2. Nagrywanie programu" na stronie 27.

#### **2 Naciśnij przycisk**  Z **(otwierania / zamykania).**

Na ekranie pojawi się przewidywany czas finalizowania płyty i prośba <sup>o</sup> potwierdzenie zamiaru. W przypadku płyt DVD+RW rekorder automatycznie rozpoczyna finalizację płyty. Po sfinalizowaniu płyta automatycznie się wysuwa.

#### $\bf 3$   $\,$  Wskaż wariant "OK", po czym naciśnij **przycisk ENTER.**

Rekorder rozpocznie finalizowanie płyty. Po sfinalizowaniu płyta automatycznie się wysuwa.

# **Finalizacja płyty z ekranu "Disc Information"**

#### **1Włóż płytę.**

Patrz podrozdział "1. Wkładanie płyty" na stronie 27.

**2 Naciśnij przycisk OPTIONS, wskaż wariant "Disc Information" i naciśnij przycisk ENTER.**

Pojawi się ekran "Disc Information".

#### $\bf 3$  Wskaż wariant "Finalise", po czym **naciśnij przycisk ENTER.**

Na ekranie pojawi się przewidywany czas finalizowania płyty i prośba <sup>o</sup> potwierdzenie zamiaru.

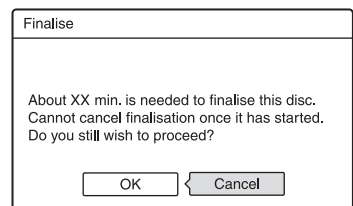

#### **4 Wskaż wariant "OK", po czym naciśnij przycisk ENTER.**

Rekorder rozpocznie finalizowanie płyty.

#### $\ddot{Q}$  **Wskazówka**

Można sprawdzić, czy płyta jest ju<sup>ż</sup> sfinalizowana. Jeśli podczas wykonywania czynności 3 nie można wybrać wariantu "Finalise", płyta jest już sfinalizowana.

- W zależności od stanu płyty, nagrania lub sprzętu DVD, odtwarzanie płyty bywa niemożliwe mimo jej finalizacji.
- Rekorder nie pozwala na finalizację niektórych płyt nagranych <sup>w</sup> innych rekorderach.

# **Definalizacja płyty**

#### **-RWVR -RWVideo**

#### **Płyty DVD-RW (w trybie Video)**

Aby umożliwić dokonywanie dalszych nagrań i wykonywanie operacji edycyjnych na płycie DVD-RW (w trybie Video), która została sfinalizowana <sup>w</sup> celu zabezpieczenia jej przed dalszym nagrywaniem i edycją, można zdefinalizować płytę.

#### **Płyty DVD-RW (w trybie VR)**

Jeśli nie można nagrywać ani korzystać <sup>z</sup> funkcji edycyjnych, gdy<sup>ż</sup> płyta DVD-RW (tryb VR) została sfinalizowana <sup>w</sup> innym urządzeniu DVD, trzeba zdefinalizować płytę.

#### b **Uwaga**

Rekorder nie pozwala na definalizowanie płyt DVD-RW (w trybie Video), które zostały sfinalizowane <sup>w</sup> innym rekorderze.

#### **1Włóż płytę.**

Patrz podrozdział "1. Wkładanie płyty" na stronie 27.

**2 Naciśnij przycisk OPTIONS, wskaż wariant "Disc Information" i naciśnij przycisk ENTER.**

Pojawi się ekran "Disc Information".

 $\bf 3$   $\,$  Wskaż wariant "Unfinalise", po czym **naciśnij przycisk ENTER.**

Rekorder rozpocznie definalizowanie płyty. Definalizacja moż<sup>e</sup> potrwać kilka minut.

# **8. Ponowne formatowanie płyty**

**+RW -RWVR -RWVideo**

Po włożeniu nowa płyta zostanie automatycznie sformatowana. W razie potrzeby można powtórnie sformatować płytę DVD+RW lub DVD-RW, tak aby uzyskać czystą płytę. W przypadku płyty DVD-RW można wybrać żądany format zapisu (tryb VR lub tryb Video) (strona 63).

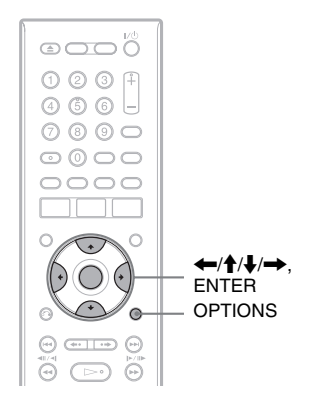

#### **1Włóż płytę.**

Patrz podrozdział "1. Wkładanie płyty" na stronie 27.

#### **2 Naciśnij przycisk OPTIONS, wskaż**  wariant "Disc Information" i naciśnij **przycisk ENTER.**

Przykład: kiedy jest włożona płyta DVD+RW.

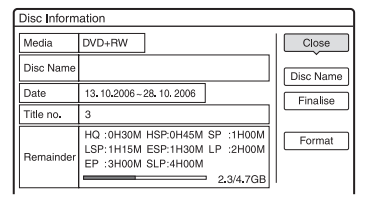

**3Wskaż wariant "Format", po czym naciśnij przycisk ENTER.**

## **4 Wskaż wariant "OK", po czym naciśnij przycisk ENTER.**

W przypadku płyty DVD-RW i nienagranej płyty DVD-R (w trybie Video) wskaż wariant "VR" lub "Video", po czym naciśnij przycisk ENTER.Skasowana zostanie cała zawartośćpłyty.

#### z **Wskazówka**

Powtórne formatowanie umożliwia zmianę formatu zapisu płyty DVD-RW albo ponowne nagrywanie na sfinalizowanej płycie DVD-RW.

#### b **Uwaga**

W tym modelu 1 GB (gigabajt) oznacza 1 miliard bajtów. Im większa liczba, tym większa pojemność nośnika.

# **Przed nagrywaniem**

#### **Przed przystąpieniem do nagrywania...**

- Sprawdź, czy na nośniku pozostaje wystarczająca ilość miejsca na nagranie (strona 33). W przypadku dysku twardego oraz płyt DVD+RW i DVD-RW możliwe jest zwolnienie miejsca na nośniku przez kasowanie tytułów (strona 64).
- W razie potrzeby wybierz odpowiednie ustawienie jakości i współczynnika kształtu nagrywanego obrazu (strona 46).

#### z **Wskazówka**

Nagrania sterowane przez programator zostaną dokonane bez względu na to, czy rekorder jest włączony. Kiedy rozpocznie się nagrywanie, wyłączenie rekordera nie wpłynie na trwające nagranie.

#### b **Uwaga**

Aby odtwarzać nagranie <sup>w</sup> innym urządzeniu DVD, trzeba sfinalizować płytę (strona 36).

# **Tryb nagrywania**

Przycisk REC MODE pozwala na wybieranie różnych trybów nagrywania, podobnych do standardowych trybów nagrywania <sup>w</sup> magnetowidzie.

Tryby nagrywania charakteryzujące się wyższą jakością pozwalają na dokonanie lepszych nagrań, ale duż<sup>a</sup> objętość danych ogranicza maksymalny czas nagrywania. Wydłużanie czasu nagrywania prowadzi <sup>z</sup> kolei do zmniejszenia się ilości danych, <sup>a</sup> <sup>w</sup> efekcie do pogorszenia się jakości obrazu.

#### **Aby zmienić tryb nagrywania, naciskaj przycisk REC MODE.**

Aby wybrać tryb nagrywania HQ+, zmień na "HO+" ustawienie parametru "HO Setting. w grupie ..HDD Rec. Settings" na ekranie ustawień "Recording" (strona 93). Tryb nagrywania "HQ+" zapewnia wyższą jakość obrazu nagrywanego na dysku twardym ni<sup>ż</sup> tryb HQ. Na wyświetlaczu i na ekranie zawsze widać wskaźnik "HQ".

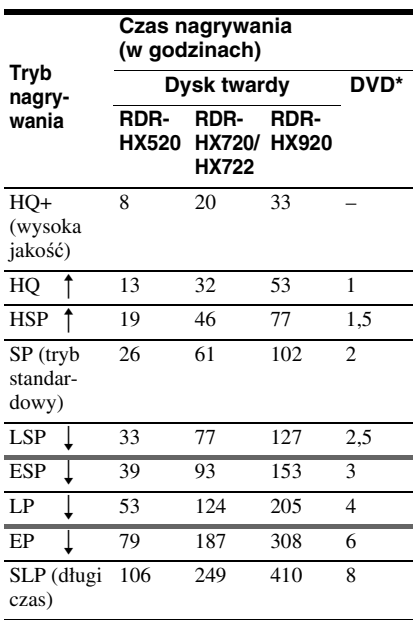

\* Czas nagrywania na płyty DVD+R DL (dwuwarstwowe) wynosi:

HQ: 1 godzina 48 minut

- HSP: 2 godziny 42 minuty
- SP: 3 godziny 37 minut
- LSP: 4 godziny 31 minut
- ESP: 5 godzin 25 minut
- LP: 7 godzin 14 minut
- EP: 10 godzin 51 minut
- SLP: 14 godzin 28 minut

- Maksymalny czas nagrywania jednego tytułu wynosi 8 godzin.
- W następujących sytuacjach mogą wystąpić nieznaczne odchylenia czasu nagrywania:
- przy nagrywaniu słabo odbieranej audycji albo audycji / sygnału wideo <sup>o</sup> niskiej jakości obrazu,
- przy nagrywaniu na nośniku, która był poddawany edycji,
- przy nagrywaniu samych nieruchomych obrazów lub samego dźwięku.

# **Nagrywanie audycji stereofonicznych i dwujęzycznych**

Rekorder automatycznie odbiera i nagrywa audycje stereofoniczne i dwujęzyczne transmitowane <sup>w</sup> systemach ZWEITON lub NICAM.

Przy nagrywaniu na dysku twardym lub płycie DVD-RW / DVD-R <sup>w</sup> trybie VR mo<sup>ż</sup>liwy jest zapis zarówno dźwięku głównego, jak i dodatkowego. Przełączanie dźwięków będzie możliwe <sup>w</sup> czasie odtwarzania nośnika. W przypadku dysku twardego można ponadto wybrać przed nagrywaniem żądaną ścieżkę dźwiękową. W tym celu na ekranie ustawień "Recording" (strona 93), w grupie "HDD Rec. Settings' należy wybrać dla parametru "Bilingual Recording" ustawienie "Main" (główna), "Sub" (dodatkowa) lub "Main+Sub". Płyty DVD+RW, DVD-RW (tryb Video), DVD+R i DVD-R umo<sup>ż</sup>liwiają nagranie tylko jednej ścieżki dźwiękowej (głównej albo dodatkowej), Przed rozpoczęciem nagrywania należy wskazać żądaną ścieżkę na ekranie ustawień "Recording" (strona 93). Dla parametru "Bilingual Recording" w grupie "DVD Rec. Settings" należy wybrać ustawienie "Main" (główna, ustawienie domyślne) lub "Sub" (dodatkowa)

#### **System ZWEITON (niemiecki system stereo)**

Kiedy odbierana jest audycja stereofoniczna, pojawia się wskaźnik "Stereo". Kiedy odbierana jest audycja dwujęzyczna <sup>w</sup> systemie ZWEITON, pojawia się wskaźnik "Main", "Sub" lub "Main/Sub".

#### **System NICAM**

Kiedy odbierana jest stereofoniczna lub dwujęzyczna audycja <sup>w</sup> systemie NICAM, na wyświetlaczu na płycie czołowej pojawia się wskaźnik "NICAM". Aby nagrywać audycje <sup>w</sup> systemie NICAM, należy wybrać ustawienie "NICAM" (domyślne) dla parametru "Audio" dostepnego w grupie "Channel Setting" na ekranie ustawień "Basic". Jeśli dźwięk słuchanej audycji NICAM jest niewyraźny, należy zmienić ustawienie parametru "Audio" na "Standard". (Patrz podpunkt "Channel Setting (ustawienia kanału)" na stronie 83.)

#### z **Wskazówka**

Do wybierania dźwięku (głównego lub dodatkowego) <sup>w</sup> czasie nagrywania programów dwujęzycznych można <sup>u</sup>żywać przycisku AUDIO. Nie wpływa to na nagrywany dźwięk.

# **Obraz, którego nie można nagrać**

Rekorder nie pozwala na nagrywanie obrazu zabezpieczonego przed kopiowaniem. Jeśli <sup>w</sup> czasie nagrywania rekorder odbierze sygnał ochrony przed kopiowaniem, nie przerwie nagrywania, ale nagrany zostanie tylko jednolity, szary obraz.

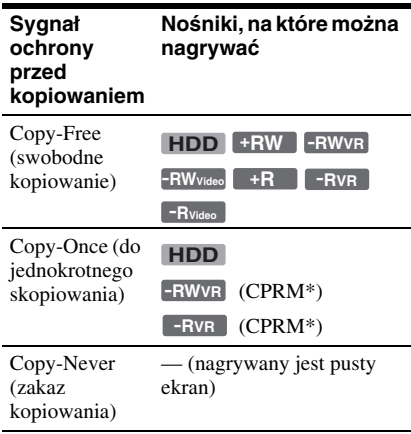

\* Nagraną płytę można odtworzyć tylko <sup>w</sup> sprzęcie zgodnym <sup>z</sup> CPRM (strona 8).

# **Nagrywanie z użyciem programatora (standardowe / ShowView)**

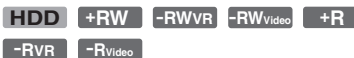

Można nastawić programator na nagranie maksymalnie 40 programów (8 programów <sup>w</sup> przypadku <sup>u</sup>życia funkcji PDC/VPS) <sup>z</sup> maksymalnie 30-dniowym wyprzedzeniem.

Istnieją dwie metody nastawiania programatora: standardowa i ShowView.

- Metoda standardowa (ręczna): trzeba <sup>r</sup>ęcznie nastawić datę, godzinę i numer programu (kanału).
- ShowView: należy wprowadzić kod ShowView przypisany do każdej audycji telewizyjnej (strona 44).

# **Ręczne nastawianie programatora (metoda standardowa)**

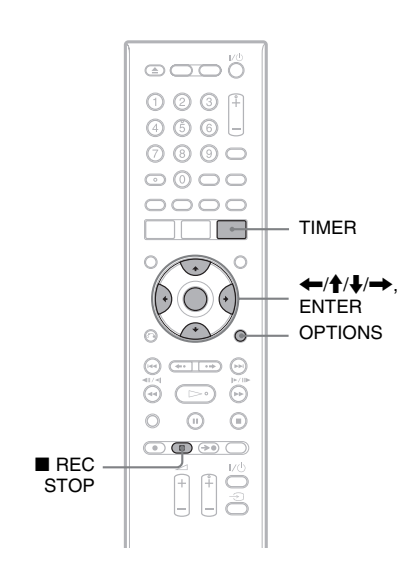

# **Naciśnij przycisk TIMER.**

**1**

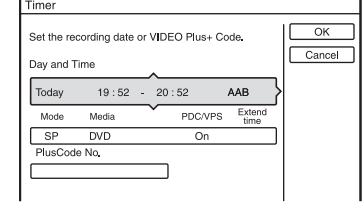

- **2 Przyciskami ↑/**↓ wskaż wiersz "Day and Time" lub "Mode". Naciśnij **przycisk ENTER.**
- **3 Przyciskami**  <**/**, **wybieraj opisane poniżej parametry, a przyciskami**  M**/**m **zmieniaj ich ustawienia.**

Na zakończenie naciśnij przycisk ENTER. Aby zmienić ustawienia parametrów <sup>w</sup> innych wierszach, cofnij się do czynności 2. Dostępne <sup>s</sup>ą następujące parametry: "Day and Time": Nastawianie daty, godziny początku, godziny zakończenia oraz wybieranie numeru programu lub źródła sygnału. Ustawienia zmieniają się następująco: Today (dziś)  $\longleftrightarrow$  ……  $\longleftrightarrow$  Sat 28.10 (30 dni później) ↔ Sun (w każdą niedzielę) ↔ ...... ↔ Sat (w każdą  $sobote) \leftrightarrow Mon$  - Fri (od poniedziałku do piątku) ↔ Mon - Sat (od poniedziałku do soboty) ↔ Daily (codziennie) ← Today .,Mode": Wybieranie trybu nagrywania (strona 40). ..Media": Wybieranie nośnika: HDD (dysku twardego) lub DVD. "PDC/VPS": Nastawianie funkcji PDC/VPS. Patrz podpunkt "Funkcja PDC/VPS". .Extend Time": Kiedy trwa zaprogramowane nagranie, można je wydłużać <sup>w</sup> przyrostach 10 minutowych, maksymalnie <sup>o</sup> 60 minut. Wydłużenie nagrywania programu nagrywanego codziennie lub co tydzień spowoduje, <sup>ż</sup><sup>e</sup> od tej pory program taki będzie nagrywany <sup>z</sup> uwzględnieniem nowego, wydłużonego czasu. Ustawienia "Extend Time" nie można wybrać przy wybranym ustawieniu "On" parametru ..PDC/VPS".

• W razie pomyłki ponownie wybierz parametr i zmień ustawienie.

#### **4 Wskaż wariant "OK", po czym naciśnij przycisk ENTER.**

Pojawi się menu listy programatorów "TIMER LIST" (strona 47). Na płycie czołowej zapali się wskaźnik TIMER REC. Rekorder jest gotowy do nagrywania.

W odróżnieniu od magnetowidu, do rozpoczęcia nagrywania przez programator nie jest wymagane wyłączenie rekordera.

#### **Zatrzymywanie nagrywania rozpoczętego przez programator**

Naciśnij przycisk ■ REC STOP. Zatrzymanie nagrywania moż<sup>e</sup> nastąpić <sup>z</sup> kilkusekundowym opóźnieniem.

#### **Funkcja PDC/VPS**

W niektórych systemach razem <sup>z</sup> programami telewizyjnymi <sup>s</sup>ą transmitowane sygnały PDC/VPS. Gwarantują one, <sup>ż</sup><sup>e</sup> nagrywanie <sup>z</sup> <sup>u</sup>życiem programatora zostanie dokonane prawidłowo nawet <sup>w</sup> razie opóźnienia audycji, jej rozpoczęcia przed czasem czy przerwania.

#### **Użycie funkcji PDC/VPS**

Podczas wykonywania czynności 3 zmień ustawienie parametru "PDC/VPS" na "On". Po włączeniu tej funkcji rekorder rozpoczyna przeszukiwanie kanału, zanim programator rozpocznie nagrywanie. Jeśli przeszukiwanie zacznie się <sup>w</sup> czasie oglądania telewizji, na ekranie telewizora pojawi się odpowiedni komunikat. Chcą<sup>c</sup> oglądać telewizję, wybierz sygnał <sup>z</sup> tunera telewizora albo wyłącz funkcję przeszukiwania kanału PDC/VPS. Zwracamy uwagę, <sup>ż</sup><sup>e</sup> po wyłączeniu funkcji przeszukiwania kanału PDC/VPS programator nie rozpocznie nagrywania.

#### **Tymczasowe wyłączanie funkcji przeszukiwania kanału PDC/VPS**

Naciśnij przycisk OPTIONS i wybierz ustawienie "PDC/VPS Scan Off". Dla zapewnienia właściwego działania funkcji PDC/VPS, wyłącz rekorder, zanim programator rozpocznie nagrywanie. Spowoduje to automatyczne włączenie przeszukiwania kanału PDC/VPS <sup>w</sup> czasie, gdy rekorder jest wyłączony.

#### **Korygowanie trybu nagrywania**

Jeśli pozostałe na nośniku miejsce nie wystarcza na dokonanie nagrania, rekorder automatycznie wybiera tryb nagrywania pozwalający na ukończenie nagrania. Dla parametru "Rec Mode Adjust" z grupy "Timer Settings" na ekranie ustawień "Recording" (strona 93) wybierz ustawienie  $, On$ ".

#### **Automatyczne kasowanie starych tytułów (tylko dysk twardy)**

W przypadku niewystarczającej ilości miejsca na dokonanie nagrania <sup>z</sup> <sup>u</sup>życiem programatora, rekorder moż<sup>e</sup> automatycznie kasować stare tytuły nagrane na dysku twardym. Kasowany jest najstarszy, odtworzony już tytuł. Dla parametru "Auto Title Erase" z grupy "Timer Settings" na ekranie ustawień "Recording" (strona 93) wybierz ustawienie "On". Nie są kasowane tytuły objęte ochroną.

#### **Jeśli ustawienia programatorów zachodzą na siebie**

Zachodzące na siebie ustawienia programatorów <sup>s</sup>ą wyświetlane <sup>w</sup> następujący sposób:

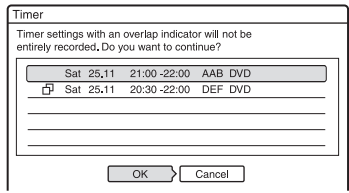

Aby nie zmieniać ustawień i wprowadzić je do pamięci, wybierz wariant "OK". Priorytet ma ta audycja, która nie jest oznaczona symbolem  $\Box$  Nagrywanie drugiej audycji zacznie się dopiero po zakończeniu nagrywania pierwszej audycji. Aby zmienić zachodzące na siebie ustawienia, wybierz wariant "Cancel".

#### **Sprawdzanie, zmienianie lub kasowanie ustawień programatora**

Patrz punkt "Sprawdzanie, zmienianie lub kasowanie ustawień programatora (lista programatorów)" (strona 47).

#### **Wydłużanie czasu trwania dokonywanego nagrania**

**1** Podczas nagrywania naciśnij przycisk OPTIONS, wskaż wariant "Extend Rec", po czym naciśnij przycisk ENTER.

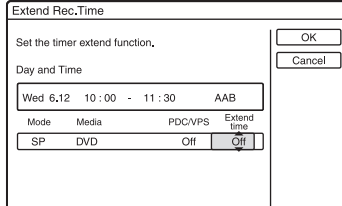

**2** Przyciskami **↑/** nastaw czas trwania nagrania, po czym naciśnij przycisk ENTER.Nagranie można wydłużać <sup>w</sup> przyrostach 10-minutowych, maksymalnie <sup>o</sup> 60 minut.

**3**Wskaż wariant "OK", po czym naciśnij przycisk ENTER.

#### **Wyświetlanie jednym przyciskiem menu nastawiania programatora (One Touch Timer)**

Użytkownicy systemu SMARTLINK mogą bez kłopotu wyświetlić menu nastawiania programatora. Kiedy telewizor jest włączony lub pozostaje <sup>w</sup> trybie czuwania, naciśnij przycisk TIMER. Rekorder automatycznie włączy się, <sup>a</sup> <sup>w</sup> telewizorze zostanie wybrane wejście sygnału <sup>z</sup> rekordera. Pojawi się menu nastawiania programatora.

#### ั*งั* Wskazówka

Podczas nagrywania na dysk twardy, <sup>a</sup> takż<sup>e</sup> podczas nagrywania na płycie DVD-RW (w trybie VR) <sup>o</sup> szybkości co najmniej 2x <sup>w</sup> trybie nagrywania SP lub niższym, można rozpocząć odtwarzanie nagrywanego tytułu. W tym celu należy go wybrać <sup>z</sup> listy tytułów (strona 57).

#### b **Uwagi**

- Jeśli na ekranie pojawia się informacja <sup>o</sup> niemal całkowitym zapełnieniu nośnika, zmień nośnik lub zwolnij miejsce na nagrania (tylko dysk twardy / DVD-RW / DVD+RW) (strona 65).
- Przed nastawianiem programatora należy sprawdzić ustawienie zegara. Jeśli zegar nie jest nastawiony, nagrywanie <sup>z</sup> <sup>u</sup>życiem programatora będzie niemożliwe.

Aby nagrywać audycję satelitarną, włącz tuner satelitarny i wybierz kanał, <sup>z</sup> którego chcesz nagrywać. Nie wyłączaj tunera satelitarnego dotąd, <sup>a</sup><sup>ż</sup> rekorder zakończy nagrywanie. Jeśli podłączone urządzenie ma funkcję programatora czasowego, można skorzystać <sup>z</sup> funkcji Synchro Rec (strona 49).

- Programator nastawiony na codzienne lub cotygodniowe nagrywanie nie zadziała, jeśli jego ustawienie zachodzi na inne, priorytetowe nagranie. Zachodzące na siebie ustawienia programatorów na liście programatorów <sup>s</sup>ą wyróżniane symbolem " $\Box$ ". Sprawdź priorytety ustawień.
- Nastawiony programator nie zadziała, gdy trwa nagrywanie priorytetowego programu.
- Funkcja korygowania trybu nagrywania (Rec Mode Adjust) działa tylko przy nagrywaniu <sup>z</sup> <sup>u</sup>życiem programatora i wyłączonej funkcji PDC/VPS. Nie zadziała ona przy korzystaniu <sup>z</sup> programatora Quick Timer albo funkcji Synchro Rec. Funkcja ta nie działa równie<sup>ż</sup> <sup>w</sup> przypadku nagrywania na dysk twardy przy wybranym ustawieniu "On" funkcji "Auto Title Erase" z grupy "Timer Settings" na ekranie ustawień "Recording".
- Kiedy jest <sup>u</sup>żywana funkcja PDC/VPS, rekorder moż<sup>e</sup> nie nagrywać początków pewnych nagrań.
- Nagrania nie można wydłużyć, jeśli dla parametru "PDC/VPS" jest wybrane ustawienie  $. On$ ".

# **Nagrywanie audycji telewizyjnych z użyciem systemu ShowView**

Funkcja ShowView ułatwia nastawianie programatora – wystarczy wpisać numer ShowView opublikowany <sup>w</sup> programie telewizyjnym. Data, godzina i numer programu zostaną nastawione automatycznie.

Na ekranie "Channel Setting" z grupy "Basic" należy sprawdzić, czy jest zaprogramowany właściwy kanał (strona 83).

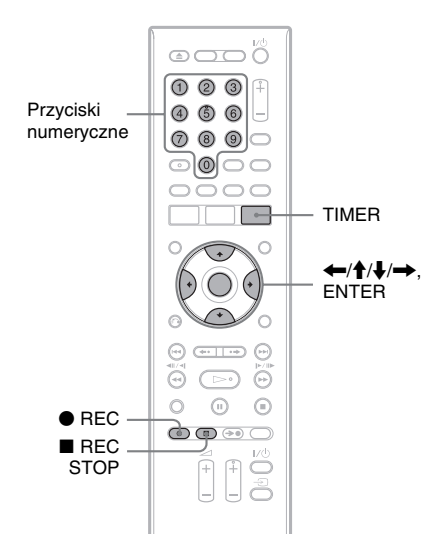

# **Naciśnij przycisk TIMER.**

**1**

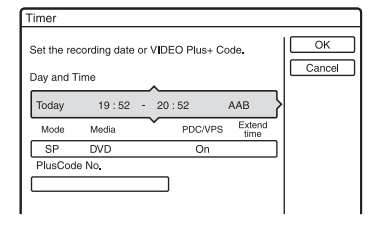

**2 Przyciskami** M**/**m **wskaż wiersz "ShowView No.". Naciśnij przycisk ENTER.**

**3 Przyciskami numerycznymi wprowadź numer ShowView, po czym naciśnij przycisk ENTER.**

Pojawi się data, godziny początku i końca, numer programu, tryb nagrywania itp.

• W razie zauważenia pomyłki przed naciśnięciem przycisku ENTER, <sup>u</sup><sup>ż</sup>yj  $przycisków \leftarrow/ \rightarrow i ponownie$ wprowadź właściwy numer.

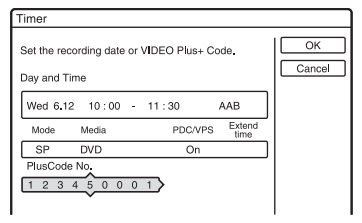

- Aby zmienić ustawienie, przyciskami ←/→ wskaż odpowiedni parametr, a następnie przyciskami  $\uparrow/\downarrow$  zmień ustawienie.
- Aby ponownie wprowadzić numer ShowView, przejdź do wiersza "ShowView No." i naciśnij przycisk ENTER. Następnie na nowo wprowadź numer ShowView.

### **4 Wskaż wariant "OK", po czym naciśnij przycisk ENTER.**

Na płycie czołowej zapali się wskaźnik TIMER REC. Rekorder jest gotowy do nagrywania.

#### **Zatrzymywanie nagrywania rozpoczętego przez programator**

Naciśnij przycisk ■ REC STOP. Zatrzymanie nagrywania moż<sup>e</sup> nastąpić <sup>z</sup> kilkusekundowym opóźnieniem.

#### **Jeśli ustawienia programatorów zachodzą na siebie**

Patrz strona 43.

#### **Wydłużanie czasu trwania nagrania <sup>w</sup> czasie nagrywania**

Patrz strona 43.

#### **Sprawdzanie, zmienianie lub kasowanie ustawień programatora**

Patrz punkt "Sprawdzanie, zmienianie lub kasowanie ustawień programatora (lista programatorów)" (strona 47).

#### z **Wskazówka**

Kiedy programator jest nastawiony <sup>t</sup>ą metodą, działa też funkcja korygowania trybu nagrywania (strona 43).

# **Użycie programatora Quick Timer**

Można nastawić czas nagrywania będący wielokrotnością 30 minut.

#### **Naciskając przycisk ● REC, nastaw żądany czas.**

Każde naciśnięcie przycisku zwiększa czas nagrywania <sup>o</sup> 30 minut. Maksymalny czas nagrywania wynosi 6 godzin.

 $\rightarrow 0:30 \rightarrow 1:00 \rightarrow 5:30$ 

 $\longleftarrow$  6:00  $\rightarrow$ 

Wskazanie czasu zmniejsza się minuta po minucie do 0:00 i wówczas nagrywanie się zatrzymuje (nie wyłącza się zasilanie). Jeśli nagrywający rekorder zostanie wyłączony, nagrywanie będzie kontynuowane <sup>a</sup><sup>ż</sup> do upłynięcia zadanego czasu.

Zwracamy uwagę, <sup>ż</sup><sup>e</sup> programator Quick Timer nie działa, gdy dla parametru "TV Direct Rec" na ekranie ustawień "Recording" wybrane jest ustawienie "On" (strona 94).

#### **Wyłączanie programatora Quick Timer**

Naciskaj przycisk ● REC, aż na wyświetlaczu na płycie czołowej pojawi się wskazanie licznika. Rekorder powróci do normalnego trybu pracy.

# **Wybieranie jakości i wielkości nagrywanego obrazu**

Można wybrać żądaną jakość i wielkość nagrywanego obrazu.

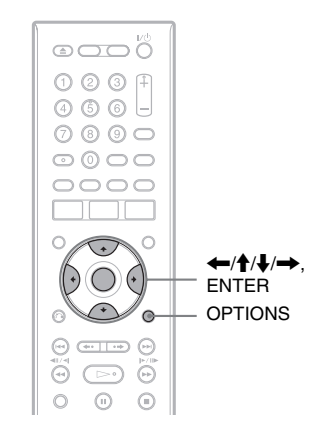

**1 Przed rozpoczęciem nagrywania naciśnij przycisk OPTIONS, wskaż wariant "Rec Settings" i naciśnij przycisk ENTER.**

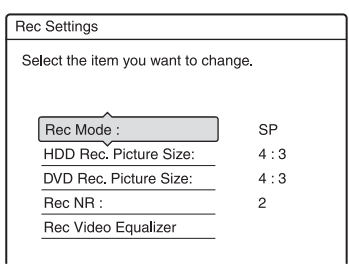

**2 Wskaż parametr, który chcesz zmienić. Naciśnij przycisk ENTER.**

Pojawi się ekran regulacji.

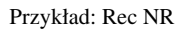

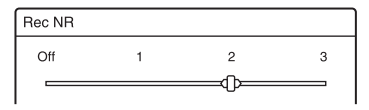

"Rec Mode":

Wybieranie trybu nagrywania odpowiadającego żądanemu czasowi nagrywania i wielkości obrazu. Więcej informacji podano w punkcie "Tryb nagrywania" na stronie 40.

"HDD Rec. Picture Size" / "DVD Rec. Picture Size":

Określanie wielkości nagrywanego obrazu.

- 4:3 (domyślna): nagrywany jest obraz <sup>o</sup> współczynniku kształtu 4:3.
- 16:9: nagrywany jest obraz <sup>o</sup> współczynniku kształtu 16:9 (panoramiczny).
- Auto (tylko dysk twardy): automatyczne wybieranie faktycznego współczynnika kształtu obrazu.

Parametr "DVD Rec. Picture Size" można wybrać przy nagrywaniu płyt DVD-RW i DVD-R (tryb Video) <sup>w</sup> trybie nagrywania HQ, HSP, SP, LSP lub ESP. We wszystkich pozostałych trybach współczynnik kształtu obrazu wynosi  $,4:3$ ".

Na płycie DVD-RW / DVD-R (w trybie VR) obraz jest nagrywany

<sup>z</sup> zachowaniem jego faktycznego współczynnika kształtu, <sup>a</sup> wybrane ustawienie nie ma znaczenia.

Przykładowo, jeśli odbierany jest obraz 16:9, to na płycie zostanie nagrany obraz 16:9, nawet jeśli dla parametru "DVD Rec. Picture Size" będzie wybrane ustawienie "4:3".

Na płyty DVD+RW / DVD+R zawsze jest nagrywany obraz 4:3.

"Rec NR": Redukowanie zakłóceń występujących <sup>w</sup> sygnale wideo.

., Rec Video Equalizer": Bardziej szczegółowa regulacja obrazu. Przyciskami  $\biguparrow/\biguparrow$  wskaż parametr, który chcesz wyregulować, i naciśnij przycisk ENTER.

- Contrast: zmienianie kontrastu
- Brightness: zmienianie ogólnej jasności obrazu
- Colour: zwiększanie lub zmniejszanie nasycenia barw
- **3 Przyciskami**  <sup>&</sup>lt;**/**M**/**m**/**, **wskaż żądane ustawienie, po czym naciśnij przycisk ENTER.**

Ustawienia standardowe wyróżniono podkreśleniem.

", Rec NR": (słabe) Off  $1 - 2 - 3$  (mocne) "Rec Video Equalizer":

- Contrast: (słaby)  $-3 0 3$  (mocny)
- Brightness: (mała) –3 0 3 (duża)
- Colour: (małe) –3 0 3 (duże)

Powtarzają<sup>c</sup> czynności 2 i 3, wyreguluj pozostałe parametry.

#### b **Uwagi**

- Jeśli jedna audycja zawiera obraz <sup>o</sup> dwóch wielkościach, nagrany zostanie obraz <sup>o</sup> wybranej wielkości. Jeśli jednak nie jest możliwe nagranie sygnału 16:9 <sup>w</sup> trybie 16:9, to jest on nagrywany <sup>w</sup> trybie 4:3.
- Przy odtwarzaniu obrazu 16:9 nagranego <sup>w</sup> formacie 4:3 format obrazu zmienia się na 4:3 letter box (z czarnymi pasami <sup>u</sup> góry i dołu), bez względu na ustawienie parametru "TV Type" na ekranie ustawień "Video" (strona 88).
- Użycie funkcji "Rec NR" może być przyczyną wyświetlania obrazu szczątkowego.
- Funkcja "Rec Video Equalizer" nie wpływa na sygnał <sup>z</sup> wejścia DV IN i nie współpracuje <sup>z</sup> sygnałami RGB.

# **Tworzenie rozdziałów <sup>w</sup> obrębie tytułu**

Rekorder moż<sup>e</sup> automatycznie dzielić dokonywane nagranie (tytuł) na rozdziały, wstawiają<sup>c</sup> co mniej więcej 6 minut znaczniki rozdziałów. Aby wyłączyć <sup>t</sup>ę funkcję, należy wybrać dla parametru "Auto Chapter" z ekranu ustawień "Recording" ustawienie "Off" (strona 94). Podczas nagrywania na dysk twardy lub płytę DVD-R / DVD-RW (w trybie VR) istnieje możliwość <sup>r</sup>ęcznego dodawania i kasowania znaczników rozdziałów (strona 67).

#### b **Uwaga**

Podczas kopiowania (strona 71) znaczniki rozdziałów umieszczone <sup>w</sup> źródłowym tytule nie <sup>s</sup>ą kopiowane do nowego tytułu.

# **Sprawdzanie, zmienianie lub kasowanie ustawień programatora (lista programatorów)**

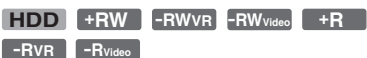

Lista programatorów umożliwia sprawdzanie, zmienianie i kasowanie ustawień programatorów.

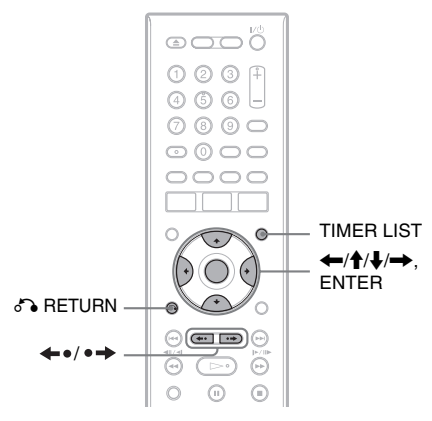

#### **1Naciśnij przycisk TIMER LIST.**

Pojawi się lista programatorów.

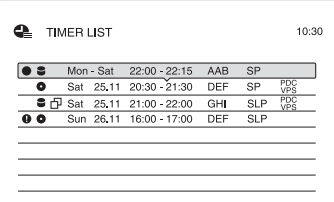

Zawiera ona informacje

<sup>o</sup> programatorach: daty nagrania, godzina, tryb nagrywania itp.

oznacza zachodzące na siebie ustawienia programatorów.

 $\bullet$  (czerwony):

oznacza, <sup>ż</sup><sup>e</sup> trwa nagrywanie <sup>z</sup> <sup>u</sup>życiem tego programatora.

:

oznacza, <sup>ż</sup><sup>e</sup> nagrywanie <sup>z</sup> <sup>u</sup>życiem tego programatora nie jest możliwe przy bieżących ustawieniach, na przykład <sup>w</sup> wybranym trybie nagrywania.

## :

oznacza, <sup>ż</sup><sup>e</sup> nagranie zostanie dokonane na dysk twardy.

#### $\bullet$ :

oznacza, <sup>ż</sup><sup>e</sup> nagranie zostanie dokonane na płytę DVD.

Jeśli na ekranie nie mieszczą się wszystkie ustawienia, pojawia się pasek przewijania.

Do wyświetlania niewidocznych ustawień programatora <sup>u</sup><sup>ż</sup>ywaj przycisków  $\bigoplus$ .

**2 Wskaż ustawienie programatora, które chcesz sprawdzić, zmienić lub skasować, po czym naciśnij przycisk ENTER.**

Pojawi się menu niższego poziomu.

**3 Wskaż jeden z poniższych wariantów, po czym naciśnij przycisk ENTER.** ..Modify":

Zmienianie ustawienia programatora. Przyciskami </a> wskaż odpowiedni parametr, a następnie przyciskami  $\uparrow/\downarrow$ zmień ustawienie. Wskaż wariant "OK", po czym naciśnij przycisk ENTER.

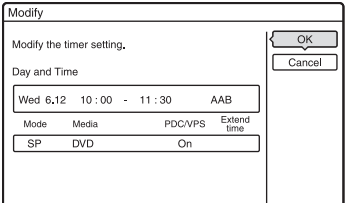

..Erase":

Kasowanie ustawienia programatora. Wskaż wariant "OK", po czym naciśnij przycisk ENTER.

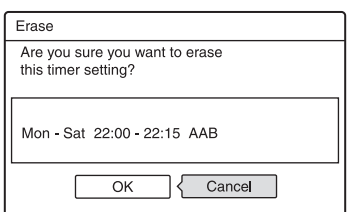

#### .Check Overlap":

Sprawdzanie, czy ustawienia programatorów nie zachodzą na siebie. Priorytet ma ta audycja, która nie jest oznaczona symbolem  $\Pi$ .

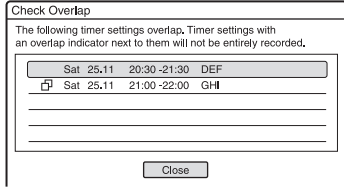

Aby powrócić do listy programatorów, wybierz wariant "Close". Aby zmienić lub skasować ustawienie, powtórnie wykonaj czynności 2 i 3.

#### **Jeśli ustawienia programatorów zachodzą na siebie**

Priorytet ma ta audycja, której nagrywanie rozpocznie się jako pierwsze. Nagrywanie drugiej audycji zacznie się dopiero po zakończeniu nagrywania pierwszej audycji.

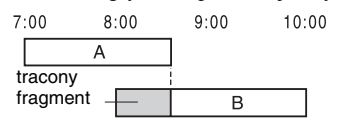

#### **Kiedy programatory są nastawione na tę samą godzinę**

Priorytet ma programator nastawiony <sup>w</sup> drugiej kolejności. W poniższym przykładzie programator B był nastawiony po programatorze A i dlatego nie zostanie dokonana część nagrania <sup>z</sup> <sup>u</sup>życiem programatora A.

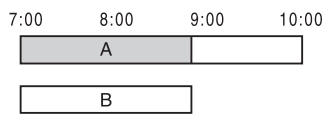

#### **Kiedy koniec jednego nagrania przypada <sup>o</sup> tej samej godzinie co początek innego nagrania**

Po zakończeniu jednego nagrania następne moż<sup>e</sup> się zacząć <sup>z</sup> opóźnieniem.

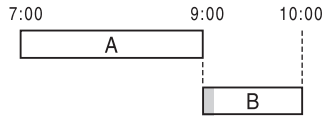

# Nagrywanie z użyciem programatora **Nagrywanie z użyciem programatora**

#### **Przewijanie zawartości listy strona po stronie (tryb strony)**

Kiedy jest wyświetlana lista, naciskaj  $przycisk \leftarrow \rightarrow$ . Po każdym naciśnięciu  $przvcisku \leftrightarrow \rightarrow wvświetlana bedzie$ następna / poprzednia strona listy programatorów.

#### **Jak usunąć z ekranu listę programatorów**

Naciśnij przycisk TIMER LIST lub O RETURN.

#### z **Wskazówka**

Podczas nagrywania nie można zmienić ustawienia programatora; można natomiast wydłużyć nagrywanie (strona 43).

## b **Uwagi**

- Jeśli przy nastawianiu jednego lub większej liczby programatorów wybrano ustawienie "On" funkcji "PDC/VPS", to opóźnienie lub przyspieszenie emisji audycji moż<sup>e</sup> spowodować zmianę godziny rozpoczęcia nagrania.
- Nastawiony programator nie zadziała, gdy trwa nagrywanie priorytetowego programu.
- Programator nastawiony na codzienne lub cotygodniowe nagrywanie nie zadziała, jeśli jego ustawienie zachodzi na inne, priorytetowe nagranie. Zachodzące na siebie ustawienia programatorów na liście programatorów <sup>s</sup>ą wyróżniane symbolem "H". Sprawdź priorytety ustawień.

# **Nagrywanie <sup>z</sup> podłączonego urządzenia**

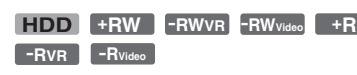

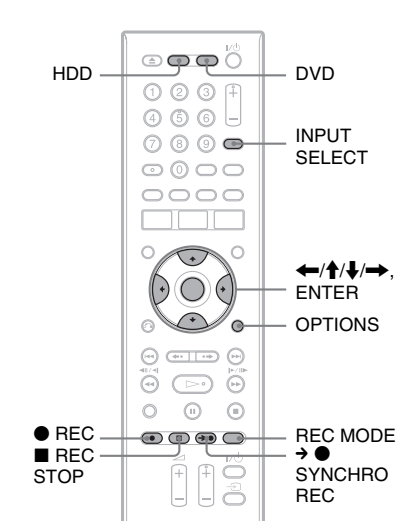

# **Nagrywanie z zewnętrznego urządzenia wyposażonego <sup>w</sup> programator (Synchro Rec)**

Rekorder moż<sup>e</sup> automatycznie nagrywać audycje <sup>z</sup> podłączonego urządzenia wyposażonego <sup>w</sup> programator (takiego jak tuner satelitarny). Urządzenie należy podłączyć do gniazda LINE 3/DECODER rekordera (strona 23).

Kiedy podłączone urządzenie włączy się, rekorder rozpocznie nagrywanie audycji przez gniazdo LINE 3/DECODER.

**1 Przed nagrywaniem wybierz nośnik: dysk twardy (HDD) lub płytę DVD.** 

W przypadku nagrywania na płytę DVD, włóż płytę DVD do nagrywania (patrz podrozdział "1. Wkładanie płyty" na stronie 27).

- **2 Wybierz odpowiednie ustawienie parametru "Synchro Rec" na ekranie**  ustawień "Recording": "Record to **HDD" (nagrywanie na dysk twardy) lub "Record to DVD" (nagrywanie na DVD) (strona 94).**
- **3 Naciskając przycisk INPUT SELECT,**  wybierz wejście "L3".
- **4 Przy nagrywaniu audycji dwujęzycznej na dysku twardym lub płycie DVD-RW / DVD-R (w trybie VR) wybierz rodzaj wejściowego dźwięku.**

Naciśnij przycisk OPTIONS, wska<sup>ż</sup> wariant "Line Audio Input", po czym naciśnij przycisk ENTER. Wska<sup>ż</sup> ustawienie "Bilingual", po czym naciśnij przycisk ENTER.

Szczegółowe informacje <sup>o</sup> nagrywaniu audycji dwujęzycznych podano na stronie 41.

**5 Przyciskiem REC MODE wybierz tryb żądany nagrywania.**

Szczegółowe informacje <sup>o</sup> trybach nagrywania podano na stronie 40.

**6 Nastaw programator w podłączonym urządzeniu na właściwą godzinę, po czym wyłącz urządzenie.**

**7** Naciśnij przycisk → ● SYNCHRO REC. Na płycie czołowej zapali się wskaźnik SYNCHRO REC. Rekorder jest gotowy do synchronizowanego nagrywania. Rekorder automatycznie rozpocznie nagrywanie po odebraniu sygnału wejściowego <sup>z</sup> podłączonego urządzenia. Kiedy podłączone urządzenie wyłączy się, rekorder przerwie nagrywanie.

#### **Zatrzymywanie nagrywania**

Naciśnij przycisk ■ REC STOP lub → ● SYNCHRO REC.

#### **Wyłączanie funkcji Synchro Rec**

Naciśnij przycisk → ● SYNCHRO REC. Zgaśnie wskaźnik SYNCHRO REC na rekorderze.

#### b **Uwagi**

- Rekorder rozpoczyna nagrywanie tylko po wykryciu sygnału wideo <sup>z</sup> podłączonego urządzenia. Początek audycji moż<sup>e</sup> zostać ucięty niezależnie od tego, czy zasilanie rekordera jest włączone, czy wyłączone.
- Podczas synchronizowanego nagrywania nie można <sup>u</sup>żywać innych funkcji, na przykład normalnego nagrywania.
- Chcą<sup>c</sup> <sup>u</sup>żyć podłączonego urządzenia, gdy rekorder jest gotowy do synchronizowanego nagrywania, należy przyciskiem → ● SYNCHRO REC wyłączyć funkcję Synchro Rec. Przed rozpoczęciem nagrywania przez programator należy wyłączyć podłączone urządzenie i ponownie nacisnąć przycisk → ● SYNCHRO REC, aby <sup>z</sup> powrotem włączyć tryb synchronizowanego nagrywania.
- Funkcja Synchro Rec nie działa, gdy dla parametru "Line3 Input" z grupy "Scart Setting" na ekranie ustawień "Video" wybrane jest ustawienie "Decoder" (strona 89).
- Funkcja Synchro Rec nie współpracuje <sup>z</sup> niektórymi tunerami. Szczegółów należy szukać <sup>w</sup> instrukcji obsługi tunera.
- Kiedy rekorder jest gotowy do synchronizowanego nagrywania, nie działa funkcja automatycznego nastawiania zegara (Auto Clock Set, strona 87).
- Aby <sup>u</sup>żyć funkcji Synchro Rec, trzeba właściwie nastawić zegar <sup>w</sup> rekorderze.

#### **Jeśli ustawienie programatora synchronizowanego nagrywania zachodzi na ustawienie innego programatora**

Niezależnie od tego, który programator związany jest <sup>z</sup> funkcją synchronizowanego nagrywania, priorytet ma ta audycja, której nagrywanie rozpocznie się jako pierwsze. Nagrywanie drugiej audycji zacznie się dopiero po zakończeniu nagrywania pierwszej audycji.

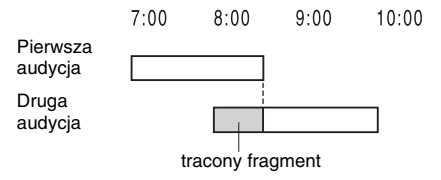

# **Nagrywanie z podłączonego urządzenia bez programatora**

Można nagrywać <sup>z</sup> podłączonego magnetowidu lub podobnego urządzenia. Informacje <sup>o</sup> podłączaniu podano w podrozdziale "Podłaczanie magnetowidu lub podobnego urządzenia" (strona 21). Jeśli podłączane urządzenie jest wyposażone <sup>w</sup> gniazdo wyjściowe DV (gniazdo i.LINK), to należy skorzystać <sup>z</sup> gniazda DV IN na płycie czołowej.

#### **1 Naciśnij przycisk HDD (dysku twardego) lub DVD.**

W przypadku naciśnięcia przycisku DVD włóż płytę DVD umo<sup>ż</sup>liwiającą nagrywanie (patrz podrozdział "1. Wkładanie płyty" na stronie 27).

**2 Naciskając przycisk INPUT SELECT, wskaż wejście wykorzystane do podłączenia urządzenia.**

Wskazania na wyświetlaczu na płycie czołowej zmieniają się <sup>w</sup> następującej kolejności:

 $\rightarrow$  L1  $\rightarrow$  L2  $\rightarrow$  L3  $\rightarrow$  DV

Numer programu

**3 Przy nagrywaniu audycji dwujęzycznej na dysku twardym lub płycie DVD-RW / DVD-R (w trybie VR) wybierz rodzaj wejściowego dźwięku.**

Naciśnij przycisk OPTIONS, wska<sup>ż</sup> wariant "Line Audio Input", po czym naciśnij przycisk ENTER. Wska<sup>ż</sup> ustawienie "Bilingual", po czym naciśnij przycisk ENTER.

Szczegółowe informacje <sup>o</sup> nagrywaniu audycji dwujęzycznych podano na stronie 41.

## **4 Przyciskiem REC MODE wybierz żądany tryb nagrywania.**

Szczegółowe informacje <sup>o</sup> trybach nagrywania podano na stronie 40.

**5 Włóż do podłączonego urządzenia nagraną taśmę i przełącz urządzenie <sup>w</sup> tryb pauzy w odtwarzaniu.**

**6** Naciśnij przycisk ● REC.

Rozpocznie się nagrywanie.

**7 Naciśnij przycisk pauzy (lub odtwarzania) na podłączonym urządzeniu, aby wyłączyć tryb pauzy w odtwarzaniu.**

Podłączone urządzenie rozpocznie odtwarzanie, <sup>a</sup> rekorder będzie nagrywał odtwarzany obraz.

Aby zakończyć nagrywanie, naciśnij przycisk ■ REC STOP na rekorderze.

#### **Jeśli do gniazda DV IN jest podłączona cyfrowa kamera wideo**

Informacje <sup>o</sup> nagrywaniu <sup>z</sup> gniazda DV IN podano w rozdziale "Kopiowanie DV" (strona 77).

#### **Ö** Wskazówka

Można zmienić ustawienia nagrywanego obrazu przed rozpoczęciem nagrywania. Szczegóły podano w punkcie "Wybieranie jakości i wielkości nagrywanego obrazu" (strona 46).

- Obraz <sup>z</sup> nagrywanej gry wideo moż<sup>e</sup> być niewyraźny.
- Nie można nagrać programu zawierającego sygnał ochronny Copy-Never. Rekorder nie przerywa nagrywania, ale nagrywany jest obraz pustego ekranu.

#### **Odtwarzanie**

# **Odtwarzanie**

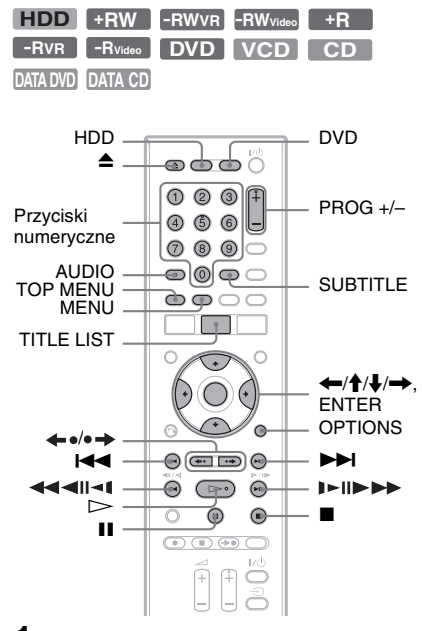

#### **1 Naciśnij przycisk HDD (dysku twardego) lub DVD.**

- W przypadku naciśnięcia przycisku DVD włóż płytę (patrz podrozdział "1. Wkładanie płyty" na stronie 27).
- Jeśli włożona jest płyta DVD VIDEO, VIDEO CD lub CD, naciśnij przycisk H. Rozpocznie si<sup>ę</sup> odtwarzanie.

# **2 Naciśnij przycisk TITLE LIST.**

Szczegółowe informacje <sup>o</sup> liście tytułów podano w podrozdziale "3. Oglądanie nagranego programu (lista tytułów)" (strona 29). Przykład: płyta DVD+RW

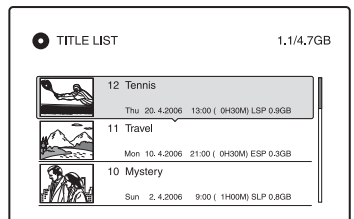

- **3 Wskaż tytuł i naciśnij przycisk ENTER.** Pojawi się menu niższego poziomu.
- **4 Wskaż wariant "Play" i naciśnij przycisk ENTER.**

Rozpocznie się odtwarzanie wybranego tytułu.

#### **Użycie menu płyty DVD**

Podczas odtwarzania płyty DVD VIDEO lub sfinalizowanej płyty DVD+RW, DVD-RW (tryb Video), DVD+R lub DVD-R (tryb Video) można wyświetlić menu płyty, naciskają<sup>c</sup> <sup>w</sup> tym celu przycisk TOP MENU lub MENU.

#### **Odtwarzanie płyt VIDEO CD z funkcjami PBC**

Funkcja odtwarzania PBC umożliwia interaktywne odtwarzanie płyt VIDEO CD przy wykorzystaniu menu na ekranie telewizora.

W chwili rozpoczęcia odtwarzania płyty VIDEO CD <sup>z</sup> funkcjami PBC pojawi się menu.

Przyciskami numerycznymi wska<sup>ż</sup> numer żądanego wariantu i naciśnij przycisk ENTER. Następnie wykonuj polecenia z menu (jeśli pojawi się polecenie "Press SELECT", naciśnij przycisk ⊳). Rekorder nie obsługuje funkcji PBC płyt Super VIDEO CD. Takie płyty można odtwarzać tylko <sup>w</sup> normalnym trybie.

#### **Zmienianie kąta**

Jeśli scena na płycie jest nagrana pod wieloma kątami, na wyświetlaczu na płycie czołowej pojawia się wskaźnik  $\mathfrak{S}_n$ . Podczas odtwarzania naciśnij przycisk OPTIONS, wskaż wariant "Change Angle" i naciśnij przycisk ENTER.

#### **Zatrzymywanie odtwarzania**

Naciśnij przycisk ■.

#### **Przyspieszone odtwarzanie z dźwiękiem (Scan Audio)**

Po naciśnięciu przycisku  $\blacktriangleright$  w czasie odtwarzania tytułu nagranego na dysku twardym włącza się tryb przyspieszonego odtwarzania <sup>z</sup> dialogami lub dźwiękiem (pojawia się wskaźnik " $x1.3$ ").

Naciśnięcie przycisku  $\blacktriangleright$  dwa lub więcej razy <sup>w</sup> celu zmiany prędkości odtwarzania spowoduje wyłączenie dźwięku.

#### **Wznawianie odtwarzania od miejsca zatrzymania nośnika (Resume Play)**

Rekorder umieszcza <sup>w</sup> pamięci miejsce naciśnięcia przycisku H, <sup>a</sup> po naciśnięciu przycisku ■ wznawia odtwarzanie od tego miejsca.

Aby odtwarzać od początku, naciśnij przycisk OPTIONS, wskaż wariant "Play Beginning" i naciśnij przycisk ENTER. Odtwarzanie rozpocznie się od początku tytułu / utworu / sceny.

Informacja <sup>o</sup> miejscu zatrzymania nośnika jest kasowana:

- po otwarciu szuflady na płytę (nie dotyczy dysku twardego),
- po odtworzeniu innego tytułu (nie dotyczy dysku twardego),
- po zmianie rodzaju menu listy tytułów (Original / Playlist) (tylko dysk twardy i płyty DVD-RW / DVD R <sup>w</sup> trybie VR),
- po edycji tytułu wykonanej przy zatrzymanym odtwarzaniu,
- po zmianie ustawień rekordera,
- po wyłączeniu rekordera (tylko płyty VIDEO CD / CD / DATA DVD / DATACD),
- po dokonaniu nagrania (nie dotyczy dysku twardego ani płyt DVD-RW / DVD-R <sup>w</sup> trybie VR),
- po odłączeniu przewodu zasilającego.

#### b **Uwaga**

Funkcja ta nie działa <sup>w</sup> trybie TV Pause.

#### **Odtwarzanie płyt DVD z ograniczeniem odtwarzania (blokada rodzicielska)**

Przy odtwarzaniu płyty DVD <sup>z</sup> ograniczeniem, na ekranie telewizora pojawia się komunikat "Do you want to temporarily change parental control to \*?" (czy chcesz tymczasowo zmienić blokadę rodzicielską na \*).

- **1**Wskaż wariant "OK", po czym naciśnij przycisk ENTER.
	- Pojawi się ekran wprowadzania hasła.
- **2** Przyciskami numerycznymi wprowadź czterocyfrowe hasło.
- **3** Naciśnij przycisk ENTER, aby wybrać wariant "OK". Rekorder rozpocznie odtwarzanie.

Wprowadzanie i zmienianie hasła opisano w podpunkcie "Parental Control (blokada rodzicielska) (tylko DVD VIDEO)" na stronie 94.

#### **Blokowanie szuflady na płytę (ochrona przed dziećmi)**

Można zablokować szufladę na płytę, aby uniemożliwić dzieciom jej otwarcie. Kiedy rekorder jest włączony, przytrzymaj wciśnięty przycisk ■ dotąd, aż na wyświetlaczu na płycie czołowej pojawi się napis "LOCKED". Po włączeniu funkcji ochrony przed dziećmi nie będzie działał przycisk Z (otwierania / zamykania).

Aby odblokować szufladę na płytę, ponownie przytrzymaj wciśnięty przycisk x dotąd, <sup>a</sup><sup>ż</sup> na wyświetlaczu na płycie czołowej pojawi się napis "UNLOCKED".

#### **Rozpoczynanie odtwarzania jednym przyciskiem (One Touch Play)**

Użytkownicy systemu SMARTLINK mogą łatwo rozpocząć odtwarzanie. Naciśnij przycisk  $\triangleright$ . Rekorder i telewizor automatycznie się włączą, <sup>a</sup> <sup>w</sup> telewizorze zostanie wybrane wejście sygnału <sup>z</sup> rekordera. Automatycznie rozpocznie się odtwarzanie.

#### **Wyświetlanie listy tytułów jednym przyciskiem (One Touch Menu)**

Użytkownicy systemu SMARTLINK mogą łatwo wyświetlić listę tytułów. Naciśnij przycisk TITLE LIST. Rekorder i telewizor automatycznie się włączą, <sup>a</sup> <sup>w</sup> telewizorze zostanie wybrane wejście sygnału <sup>z</sup> rekordera. Pojawi się menu listy tytułów.

#### z **Wskazówki**

- W celu rozpoczęcia odtwarzania podczas wykonywania czynności 3 (strona 52) można te<sup>ż</sup> nacisnąć przycisk H.
- Funkcja ochrony przed dziećmi pozostaje włączona nawet po wybraniu <sup>z</sup> ekranu ustawień "Others" wariantu "Factory Setup" (strona 97).

# **Funkcje odtwarzania**

Położenie opisanych tu przycisków można sprawdzić na ilustracji na stronie 52. Informacje o odtwarzaniu plików MP3, JPEG i DivX podano w podrozdziale "Odtwarzanie utworów MP3 audio; wyświetlanie obrazów JPEG <sup>i</sup> filmów DivX**®**" na stronie 59.

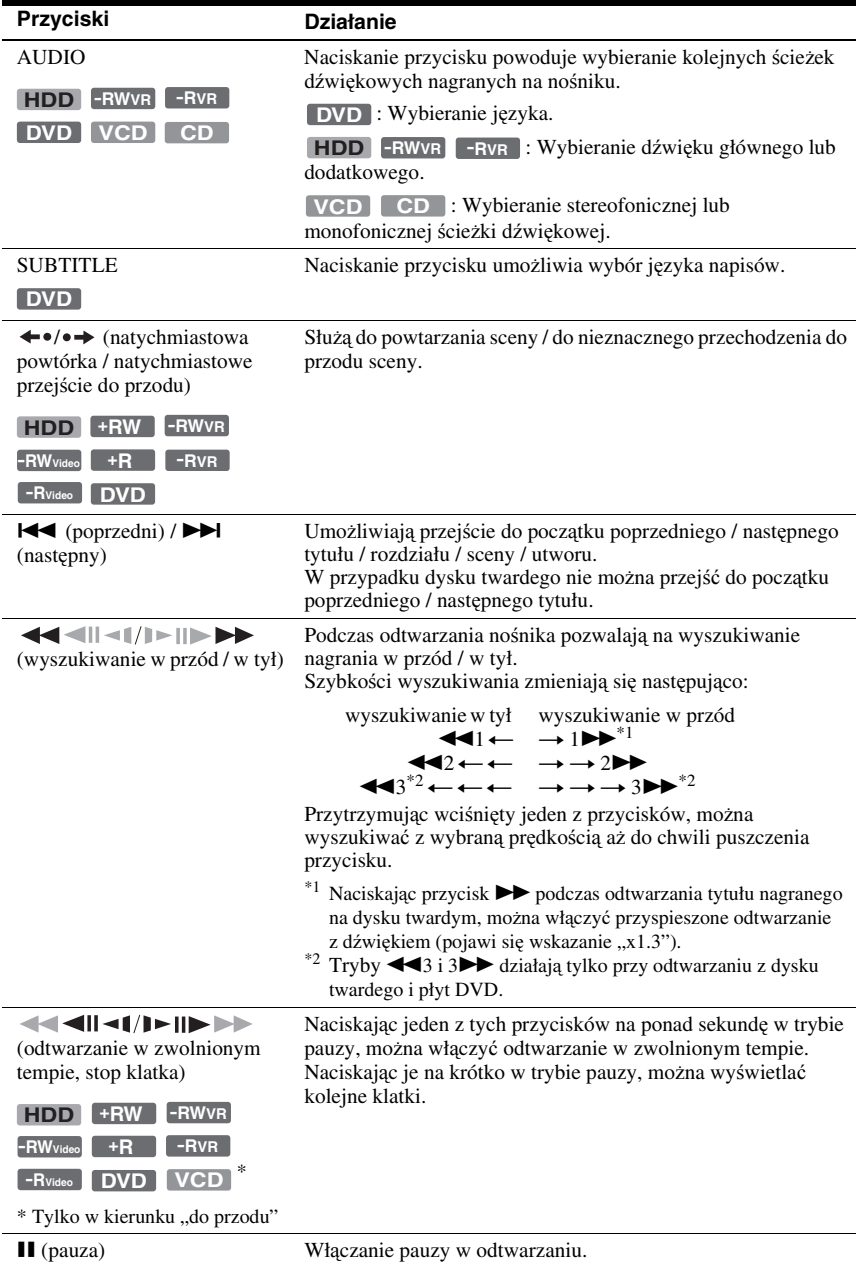

**54***P*L<sup>Aby</sup> wznowić normalne odtwarzanie, naciśnij przycisk ▷.

## b **Uwagi**

- Przy odtwarzaniu tytułów nagranych <sup>w</sup> tym rekorderze nie można zmieniać kątów ani napisów.
- W przypadku płyt zawierających pokazy slajdów przygotowane <sup>w</sup> kamerze DVD, rekorder pozwala tylko na odtwarzanie takich pokazów. Nie można <sup>u</sup>żywać innych funkcji odtwarzania, na przykład odtwarzania <sup>w</sup> przyspieszonym tempie.

#### **Uwagi dotyczące odtwarzania z płyty CD ścieżki dźwiękowej DTS**

- Podczas odtwarzania płyt CD ze ścieżką dźwiękową DTS, przez analogowe gniazda stereo będą reprodukowane silne zakłócenia. Jeśli analogowe gniazda stereo rekordera <sup>s</sup>ą podłączone do zestawu wzmacniającego, to <sup>w</sup> celu uniknięcia ryzyka uszkodzenia zestawu audio należy zachować odpowiednie środki ostrożności. Chcą<sup>c</sup> słuchać dźwięku DTS Digital Surround™, trzeba do gniazda DIGITAL OUT rekordera podłączyć zewnętrzny dekoder DTS.
- Jeśli <sup>z</sup> płyty CD ma być odtwarzana ścieżka dźwiękowa DTS, to przyciskiem AUDIO należy wybrać dźwięk "Stereo"(strona 54).

#### **Uwagi o odtwarzaniu płyt DVD ze ścieżką dźwiękową DTS**

Sygnały dźwiękowe DTS <sup>s</sup>ą odtwarzane tylko przez gniazdo DIGITAL OUT (COAXIAL). Jeśli ma być odtwarzana płyta DVD ze ścieżką dźwiękową DTS, to na ekranie ustawień "Audio" należy wybrać dla parametru "DTS" ustawienie  $M$ " (strona 91).

# **Korygowanie jakości obrazu**

**+R +RW -RWVR -RWVideo HDD PRVR EXAMPLE <b>DVD VCD DATA DVD DATA CD**\*

\* Tylko filmy DivX

**1 Podczas odtwarzania naciśnij przycisk OPTIONS, wskaż wariant "Video Settings", po czym naciśnij przycisk ENTER.**

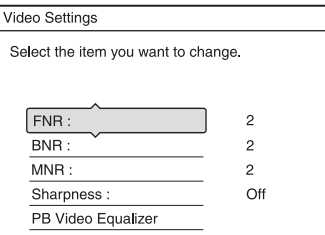

#### **2 Wskaż parametr, który chcesz wyregulować, i naciśnij przycisk ENTER.**

Pojawi się ekran regulacji. "FNR" (redukcja zakłóceń w klatkach): Redukuje zakłócenia występujące <sup>w</sup> składowej luminancji (jasności) sygnału wideo.

"BNR" (redukcja zakłóceń blokowych): Redukuje "zakłócenia blokowe", czyli mozaikowate wzory <sup>w</sup> obrazie.

"MNR" (redukcja zniekształceń krawędzi):

Redukuje słabe zakłócenia pojawiające się na krawędziach obrazów. Efekty redukcji zakłóceń <sup>s</sup>ą automatycznie dostosowywane do przepływności i innych czynników.

"Sharpness":

Wyostrza krawędzie obrazu.

"PB Video Equalizer" (korektor odtwarzanego obrazu):

Umożliwia bardziej szczegółową regulację obrazu.

Wskaż parametr, który chcesz wyregulować, i naciśnij przycisk **ENTER** 

- Contrast: zmienianie kontrastu
- Brightness: zmienianie ogólnej jasności obrazu
- Colour: zwiększanie lub zmniejszanie nasycenia barw
- Hue: korygowanie równowagi barw
- **3 Przyciskami**  <**/**, **wskaż żądane ustawienie, po czym naciśnij przycisk ENTER.**

Ustawienia standardowe wyróżniono podkreśleniem.

 $-FNR$ ": (słaba) Off 1 2 3 (mocna) "BNR": (słaba) Off  $\begin{bmatrix} 1 & 2 & 3 \end{bmatrix}$  (mocna)<br>
..MNR": (słaba) Off  $\begin{bmatrix} 1 & 2 & 3 \end{bmatrix}$  (mocna)  $,MNR$ ": (słaba) Off 1 2 3 (mocna) "Sharpness"\*: (słabe) Off $\overline{1}$  2 3 (mocne)

".PB Video Equalizer":

- Contrast: (słaby) –3 0 3 (mocny)
- Brightness: (mała) –3 0 3 (duża)
- Colour: (małe) –3 0 3 (duże)
- Hue: (czerwony) –3 0 3 (zielony)

Powtarzają<sup>c</sup> czynności 2 i 3, wyreguluj pozostałe parametry.

\*Ustawienie "1" zmiękcza krawędzie obrazu, ustawienie "2" uwydatnia krawędzie, a ustawienie "3" uwydatnia krawędzie silniej niż "2".

#### b **Uwagi**

- Jeśli występuje rozmycie krawędzi obrazów na ekranie, to należy zmienić ustawienie parametru BNR" i / lub MNR" na Off".
- Przy odtwarzaniu pewnych scen lub nośników efekt <sup>u</sup>życia funkcji BNR, MNR i FNR moż<sup>e</sup> być słabo zauwa<sup>ż</sup>alny. Funkcje te mogą ponadto nie działać przy pewnych wielkościach obrazu.
- Użycie funkcji Sharpness moż<sup>e</sup> uwydatnić zakłócenia <sup>w</sup> nagranym tytule. W takim przypadku zalecamy łączne <sup>u</sup>życie funkcji Sharpness i BNR. Jeśli pomimo to jakość obrazu nie poprawi się, to należy zmienić poziom funkcji Sharpness na "Off".

# **Regulowanie opóźnienia między obrazem a dźwiękiem (AV SYNC)**

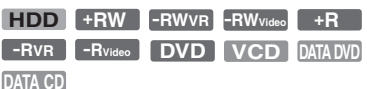

- **1 Podczas odtwarzania naciśnij przycisk OPTIONS, wskaż wariant "Audio Settings", po czym naciśnij przycisk ENTER.**
- **2 Wskaż wariant "AV SYNC", po czym naciśnij przycisk ENTER.**

..AV SYNC":

W przypadku opóźnienia sygnału wizyjnego funkcja ta umożliwia opóźnienie dźwięku (0 do 120 milisekund) <sup>w</sup> celu zsynchronizowania obrazu <sup>z</sup> dźwiękiem. Większa wartość oznacza większe opóźnienie dźwięku. Przy kopiowaniu nagrań na magnetowid lub inne urządzenie nagrywające należy wybrać ustawienie 0 ms (domyślne).

#### **3 Przyciskami**  <**/**, **wskaż żądane ustawienie, po czym naciśnij przycisk ENTER.**

# **Włączanie pauzy w odbieranej audycji telewizyjnej (TV Pause)**

Można włączyć pauzę <sup>w</sup> bieżącej audycji telewizyjnej, <sup>a</sup> następnie powrócić do oglądania <sup>w</sup> późniejszym terminie. Funkcja ta przydaje się, gdy nieoczekiwanie zadzwoni telefon lub przyjdzie gość.

#### **1 Podczas oglądania audycji telewizyjnej odbieranej przez rekorder naciśnij przycisk**  X**.**

Obraz znieruchomieje. Pauzę <sup>w</sup> obrazie można włączyć na maksymalnie 3 godziny.

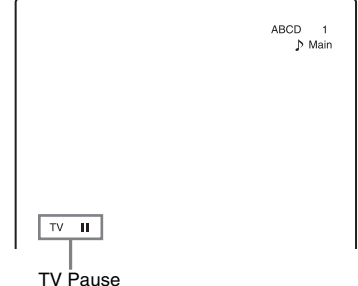

**2 Aby wznowić oglądanie programu, ponownie naciśnij przycisk**  X **lub**  H**.**

- Tytuły tworzone <sup>w</sup> trybie pauzy nie <sup>s</sup>ą zapisywane na dysku twardym.
- Funkcja ta wyłącza się:
- po naciśnięciu przycisku (zatrzymywania),
- po naciśnięciu przycisku PROG +/–,
- po naciśnięciu przycisku DVD,
- po naciśnięciu przycisku Z (otwierania / zamykania),
- po naciśnięciu przycisku TITLE LIST,
- po naciśnięciu przycisku INPUT SELECT,
- po wyłączeniu rekordera,
- gdy rozpocznie się nagrywanie <sup>z</sup> <sup>u</sup>życiem programatora albo synchronizowane nagrywanie,
- gdy włączona jest funkcja PDC/VPS i rozpocznie się przeszukiwanie kanałów,
- gdy rozpocznie się kopiowanie DV lub zwykłe kopiowanie.
- Wznowienie odtwarzania programu moż<sup>e</sup> nastąpić <sup>z</sup> ponadminutowym opóźnieniem.
- Nawet po przewinięciu nagrania do przodu, między nagranym programem <sup>a</sup> bieżą<sup>c</sup>ą audycją telewizyjną zawsze występuje różnica czasów, wynosząca minutę lub więcej.

# **Odtwarzanie początku programu w czasie jego nagrywania (Chasing Playback)**

#### **HDD -RWVR**

Tryb "Chasing Playback" umożliwia wyświetlenie początku nagranego programu <sup>w</sup> czasie jego nagrywania. Nie trzeba czekać na zakończenie nagrywania.

#### **Podczas nagrywania naciśnij przycisk OPTIONS, wskaż wariant "Chasing Playback", po czym naciśnij przycisk ENTER.**

Odtwarzanie rozpocznie się od początku nagrywanego programu.

Po przewinięciu nagrania do nagrywanego miejsca tryb Chasing Playback przełączy się <sup>w</sup> tryb normalnego odtwarzania.

#### b **Uwagi**

- W przypadku płyt DVD-RW (w trybie VR) funkcja ta nie działa przy nagrywaniu:
- na płytach DVD-RW <sup>o</sup> prędkości 1x,
- <sup>w</sup> trybie nagrywania HQ lub HSP.
- Użycie funkcji wyszukiwania <sup>w</sup> przód / <sup>w</sup> tył lub natychmiastowej powtórki / natychmiastowego przejścia do przodu powoduje, <sup>ż</sup><sup>e</sup> wyświetlany na ekranie obraz <sup>z</sup> płyty DVD zatrzymuje się na kilka sekund.
- Funkcji Chasing Playback można <sup>u</sup>żyć nie wcześniej ni<sup>ż</sup> po minucie od rozpoczęcia nagrywania.
- Nawet po przewinięciu nagrania, między nagranym programem <sup>a</sup> bieżą<sup>c</sup>ą audycją telewizyjną zawsze występuje różnica czasów, wynosząca minutę lub więcej.

# **Odtwarzanie wcześniejszego nagrania w czasie dokonywania kolejnego (Równoczesne nagrywanie i odtwarzanie)**

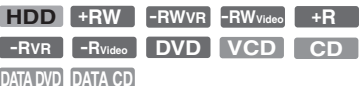

Funkcja równoczesnego nagrywania i odtwarzania pozwala na wyświetlenie wcześniej nagranego programu, gdy trwa nagrywanie. Odtwarzanie nie jest przerywane nawet wówczas, gdy rozpocznie się nagrywanie sterowane przez programator. Funkcji tej należy <sup>u</sup>żywać <sup>w</sup> następujący sposób:

- Podczas nagrywania na dysk twardy: Odtwórz <sup>z</sup> dysku twardego inny tytuł. Naciśnij przycisk DVD i odtwórz <sup>z</sup> płyty DVD wcześniej nagrany program.
- Podczas nagrywania na płytę DVD: Naciśnij przycisk HDD i odtwórz <sup>z</sup> dysku twardego inny tytuł.
- Podczas nagrywania na płytę DVD-RW  $(w$  trybie  $\overline{VR})^{*1}$ : Odtwórz inny tytuł <sup>z</sup> tej samej płyty  $DVD-RW$  (w trybie VR). $^{*2}$
- Funkcja ta nie działa przy nagrywaniu: – na płytach DVD-RW <sup>o</sup> prędkości 1x, – <sup>w</sup> trybie nagrywania HQ lub HSP.
- \*2 Podczas odtwarzania tytułu nagranego <sup>w</sup> trybie HQ lub HSP, <sup>w</sup> zależności od stanu nagrania mogą się pojawić zakłócenia <sup>w</sup> obrazie. Ponadto, <sup>u</sup>życie funkcji wyszukiwania <sup>w</sup> przód / <sup>w</sup> tył lub natychmiastowej powtórki / natychmiastowego przejścia do przodu powoduje, <sup>ż</sup><sup>e</sup> obraz zatrzymuje się na kilka sekund.

Oprócz tego, podczas nagrywania na dysk twardy można te<sup>ż</sup> odtwarzać płyty DVD VIDEO, VIDEO CD, Super VIDEO CD, CD, DATA DVD i DATA CD.

#### **Przykład: odtwarzanie innego tytułu <sup>z</sup> dysku twardego podczas nagrywania na dysk twardy.**

- **1** Podczas nagrywania naciśnij przycisk TITLE LIST, aby wyświetlić listę tytułów <sup>z</sup> dysku twardego.
- **2** Wska<sup>ż</sup> tytuł, który chcesz odtworzyć, i naciśnij przycisk ENTER.

**3** Wska<sup>ż</sup> <sup>w</sup> menu niższego poziomu wariant "Play" i naciśnii przycisk ENTER.Odtwarzanie zacznie się od wybranego tytułu.

#### **Przykład: odtwarzanie płyty DVD podczas nagrywania na dysk twardy.**

- **1** Podczas nagrywania naciśnij przycisk DVD i włóż do rekordera płytę DVD.
- **2** Naciśnij przycisk TITLE LIST, aby wyświetlić listę tytułów <sup>z</sup> płyty DVD.
- **3** Wska<sup>ż</sup> tytuł, który chcesz odtworzyć, i naciśnij przycisk ENTER.
- **4** Wska<sup>ż</sup> <sup>w</sup> menu niższego poziomu wariant "Play" i naciśnij przycisk ENTER.

Odtwarzanie zacznie się od wybranego tytułu.

#### b **Uwaga**

Podczas nagrywania na dysk twardy nie można odtwarzać płyty DVD, filmu DivX ani płyty VIDEO CD nagranych <sup>w</sup> systemie koloru NTSC. W przypadku odtwarzania filmu DivX lub płyty VIDEO CD należy zmienić na "PAL" ustawienie parametru "Colour System" z ekranu ustawień "Video" (strona 90).

# **Wyszukiwanie tytułu, rozdziału lub utworu**

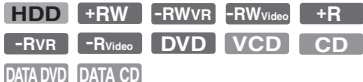

Można wyszukiwać tytuły, rozdziały, utwory lub sceny. Poniewa<sup>ż</sup> każdy tytuł i utwór na nośniku ma własny, jednoznaczny numer, przy wyszukiwaniu wystarczy podać ten numer. Szukają<sup>c</sup> żądanej sceny, można się też posłużyć się kodem czasowym.

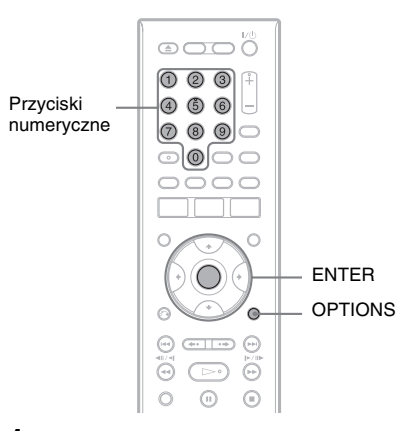

#### **1 Podczas odtwarzania naciśnij przycisk OPTIONS. Wskaż żądaną metodę wyszukiwania, po czym naciśnij przycisk ENTER.**

"Title Search" (wyszukiwanie tytułów) (dla płyt DVD)

"Chapter Search" (wyszukiwanie rozdziałów) (dla dysku twardego / płyt DVD)

"Track Search" (wyszukiwanie utworów) (dla płyt CD / DATA CD) "Search" (wyszukiwanie) (dla płyt VIDEO CD)

"Album Search" (wyszukiwanie albumów) (dla płyt DATA DVD / DATA CD)

"Time Search" (wyszukiwanie na podstawie czasu) (dla dysku twardego / płyt DVD / DATA DVD\* / DATA CD\*): wyszukiwanie punktu początkowego na podstawie kodu czasowego.

\*tylko filmy DivX

"File Search" (wyszukiwanie plików) (dla płyt DATA DVD / DATA CD)

Pojawi się ekran wprowadzania cyfr. Przykład: Wyszukiwanie tytułów

Title: $(21)$ 

Liczba <sup>w</sup> nawiasie oznacza łączną liczbę tytułów, utworów itp.

**2 Przyciskami numerycznymi wprowadź numer żądanego tytułu, rozdziału lub utworu, kod czasowy itp.**

Przykład: Wyszukiwanie na podstawie czasu

Aby odszukać scenę następującą po 2 godzinach, 10 minutach i 20 sekundach, wprowadź "21020".

W razie pomyłki wprowadź właściwą liczbę.

**3 Naciśnij przycisk ENTER.**

Rekorder zacznie odtwarzanie wybranego elementu.

#### b **Uwaga**

Tryb "Title Search" nie jest dostępny przy odtwarzaniu <sup>z</sup> dysku twardego.

# **Odtwarzanie utworów MP3 audio; wyświetlanie obrazów JPEG i filmów DivX®**

**DATA DVD DATA CD**

Z płyt DATA CD (CD-ROM / CD-R / CD-RW) można odtwarzać utwory MP3 audio, obrazy JPEG i filmy DivX, <sup>a</sup> <sup>z</sup> płyt DATA DVD (DVD-ROM / DVD+RW / DVD+R / DVD-RW / DVD-R) można odtwarzać obrazy JPEG i filmy DivX.

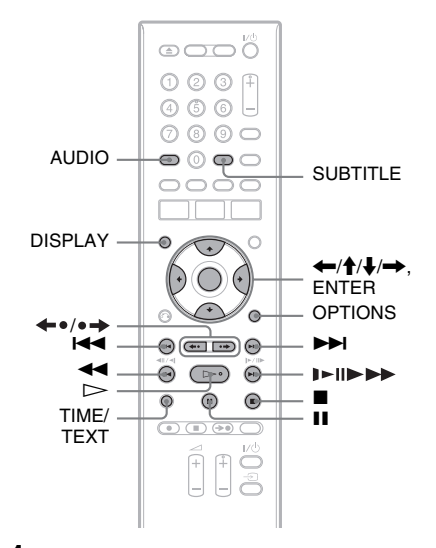

#### **1Włóż płytę.**

Patrz podrozdział "1. Wkładanie płyty" na stronie 27.

# $2$  Naciśnij przycisk  $\mathord{\rhd}$ .

W przypadku płyty MP3 rozpocznie się odtwarzanie pierwszego utworu MP3 audio na płycie.

W przypadku obrazów JPEG rozpocznie się pokaz slajdów złożony <sup>z</sup> obrazów na płycie.

W przypadku filmów DivX rozpocznie się odtwarzanie pierwszego filmu DivX na płycie.

Jeśli płyta zawiera utwory MP3 audio, obrazy JPEG i filmy DivX, to po naciśnięciu przycisku  $\triangleright$  odtwarzane będą tylko filmy DivX.

Jeśli płyta zawiera utwory MP3 audio i obrazy JPEG, to po naciśnięciu przycisku ▷ odtwarzane będą tylko obrazy JPEG.

#### **Zatrzymywanie odtwarzania lub pokazu slajdów**

Naciśnij przycisk ■.

#### **Włączanie pauzy w odtwarzaniu lub pokazie slajdów**

Naciśnij przycisk **II**.

#### **Odtwarzanie od początku utworu MP3 audio lub filmu DivX**

Naciśnij przycisk OPTIONS, wska<sup>ż</sup> wariant "Play Beginning" i naciśnij przycisk ENTER.

#### **Przewijanie w przód lub w tył utworu MP3 audio lub filmu DivX**

Podczas odtwarzania naciśnij przycisk < lub $\blacktriangleright$ .

#### **Przechodzenie do następnego lub poprzedniego utworu MP3 audio, obrazu JPEG lub filmu DivX**

Podczas odtwarzania naciśnij przycisk l< lub  $\blacktriangleright$ I. Wielokrotnie naciskając przycisk l**< lub →→I**, można przejść do następnego lub poprzedniego albumu (z wyjątkiem obrazów JPEG).

#### **Odtwarzanie filmu DivX w zwolnionym tempie / klatka po klatce (tylko w kierunku "do przodu")**

Podczas pauzy <sup>w</sup> odtwarzaniu naciśnij przycisk D►/III→.

#### **Przechodzenie do następnego lub poprzedniego albumu (z wyjątkiem filmów DivX)**

Podczas odtwarzania lub pokazu slajdów naciśnij przycisk  $\leftrightarrow \leftrightarrow$ .

#### **Wyświetlanie kodu rejestracyjnego rekordera**

Z ekranu ustawień "Others" (strona 97) wybierz wariant "Registration Code".

#### **Obracanie obrazu**

Kiedy jest wyświetlany obraz JPEG, naciśnij przycisk OPTIONS, po czym wska<sup>ż</sup> wariant "Rotate Right" lub "Rotate Left" i naciśnij przycisk ENTER.

#### z **Wskazówki**

- Do przełączania ścieżki dźwiękowej (stereo mono) przy odtwarzaniu utworów MP3 audio można <sup>u</sup>żyć przycisku AUDIO.
- Do zmiany ścieżki dźwiękowej MP3 lub MPEG audio odtwarzanej <sup>z</sup> filmu DivX można <sup>u</sup>żyć przycisku AUDIO.
- Do wyświetlenia napisów podczas odtwarzania filmu DivX można <sup>u</sup>żyć przycisku SUBTITLE.
- Wyświetlany obraz JPEG można obracać przyciskami ←/→.
- Aby wyświetlić na ekranie telewizora informacje <sup>o</sup> albumie lub obrazie JPEG, naciśnij przycisk DISPLAY. Następnie naciskaj przycisk TIME/ TEXT, aby na przemian wyświetlać numer wybranego obrazu i numer albumu.

- Niektóre pliki JPEG, zwłaszcza zawierające powy<sup>ż</sup>ej 3 000 000 pikseli, mogą wydłużyć przerwę między kolejnymi slajdami.
- Obrócony obraz JPEG nie zostanie zapisany po wybraniu innego folderu.
- Obrazy <sup>o</sup> wymiarach większych ni<sup>ż</sup> 720 <sup>×</sup> 480 będą przy wyświetlaniu zmniejszane do wielkości 720 × 480.
- Nie można wyświetlać następujących obrazów JPEG:
	- progresywnych,
	- <sup>w</sup> skali szarości,
	- 4:1:1.
- Przy próbie wyświetlenia uszkodzonego pliku lub pliku, który nie spełnia warunków wyświetlania, pojawia się wskaźnik  $\sqrt{2}$ .
- Odtwarzacz nie odtworzy filmów DivX <sup>o</sup> wielkości większej ni<sup>ż</sup> 720 (poziomo) <sup>×</sup> 576 (pionowo) / 4 GB.

# **Informacja o utworach MP3 audio, obrazach JPEG i filmach DivX**

MP3 to nazwa technologii kompresji dźwięku zgodnej <sup>z</sup> pewnymi przepisami ISO/ MPEG. JPEG to nazwa technologii kompresii obrazu.

Można odtwarzać utwory dźwiękowe <sup>w</sup> formacie MP3 (MPEG1 Audio Layer 3) i obrazy JPEG nagrane na płytach DATA CD (CD-ROM / CD-R / CD-RW), <sup>a</sup> obrazy JPEG takż<sup>e</sup> <sup>z</sup> płyt DATA DVD (DVD ROM / DVD+RW / DVD+R / DVD-RW / DVD-R). Aby można było odtwarzać utwory MP3 audio, płyta DATA CD musi być nagrana zgodnie <sup>z</sup> normą ISO9660 (poziom 1 lub poziom 2) albo <sup>w</sup> formacie Joliet. DivX ® jest technologią kompresji plików wideo opracowaną przez DivX Inc. Ten produkt posiada oficjalny certyfikat Div $\rm X^{\tiny \textcircled{\tiny \textcircled{\tiny 1}}}$ Certified. Można odtwarzać płyty DATA CD i DATA DVD zawierające filmy DivX. Można ponadto odtwarzać płyty nagrane <sup>w</sup> trybie MultiSession / Border Szczegółów dotyczących formatu nagrania należy szukać <sup>w</sup> dokumentacji napędu lub oprogramowania nagrywającego (wyposażenie dodatkowe).

#### **Uwaga o płytach nagranych w trybie MultiSession / Border**

Jeśli pierwsza sesja / pierwszy segmen<sup>t</sup> zawiera utwory audio lub obrazy nagrane <sup>w</sup> formacie muzycznej płyty CD lub Video CD, odtwarzana będzie tylko pierwsza sesja / pierwszy segment.

#### b **Uwaga**

Rekorder moż<sup>e</sup> nie pozwalać na odtwarzanie pewnych płyt DATA CD / DATA DVD utworzonych <sup>w</sup> formacie Packet Write.

# **Obsługiwane utwory MP3 audio, obrazy JPEG i filmy DivX**

Rekorder pozwala na odtwarzanie następujących utworów i plików:

- utworów MP3 audio <sup>z</sup> rozszerzeniem $\ldots$ mp $3$ ".
- plików <sup>z</sup> obrazem JPEG <sup>z</sup> rozszerzeniem  $,$ .jpeg" lub  $,$ .jpg",
- plików <sup>z</sup> obrazem JPEG zgodnych <sup>z</sup> formatem DCF\*,
- plików <sup>z</sup> filmem DivX <sup>z</sup> rozszerzeniem "avi" lub "divx".
- \* DCF: "Wytyczne projektowania systemów plików dla kamer i aparatów fotograficznych" – standard zapisu obrazów stworzony przez Japońskie Stowarzyszenie Przemysłu Elektronicznego i Informatycznego (JEITA).

- Rekorder będzie odtwarzał dowolne dane z rozszerzeniem ".mp3", ".jpeg", ".jpg", ".avi" lub ".divx", nawet jeśli nie mają one formatu MP3, JPEG ani DivX. Odtworzenie takich danych moż<sup>e</sup> spowodować wytwarzanie głośnego dźwięku, który grozi uszkodzeniem głośników.
- Rekorder nie pozwala na odtwarzanie utworów audio <sup>o</sup> formacie mp3PRO.
- Rekorder moż<sup>e</sup> nie pozwolić na odtworzenie filmu DivX powstałego <sup>z</sup> połączenia dwóch lub większej liczby filmów DivX.
- Normalne odtwarzanie niektórych płyt moż<sup>e</sup> się okazać niemożliwe. Przykładowo, obraz moż<sup>e</sup> być niewyraźny, odtwarzanie moż<sup>e</sup> przebiegać niepłynnie, <sup>z</sup> przerwami <sup>w</sup> dźwięku itp.
- W zależności od płyty, odtwarzanie niektórych plików moż<sup>e</sup> się rozpocząć <sup>z</sup> opóźnieniem.
- Nie można odtworzyć niektórych plików.
- Zamiast liter, których nie można wyświetlić, pojawiają się symbole "\*".

# **Kolejność odtwarzania lub wyświetlania albumów, utworów i plików**

Albumy <sup>s</sup>ą odtwarzane lub wyświetlane <sup>w</sup> następującej kolejności:

#### **Struktura zawartości płyty**

Drzewo 1 Drzewo 2 Drzewo 3 Drzewo 4 Drzewo 5

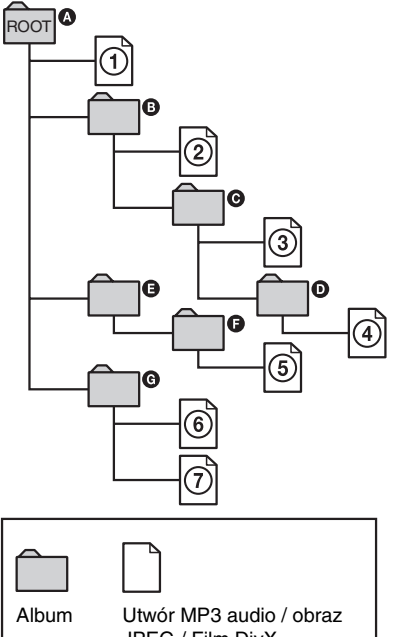

JPEG / Film DivX

Po włożeniu płyty DATA CD / DATA DVD  $i$  naciśnięciu przycisku  $\triangleright$  oznaczone numerami utwory (lub pliki) zostaną odtworzone w kolejności od  $\Omega$  do  $\Omega$ . W przypadku obrazów JPEG, aby przejść do następnego albumu (na przykład z  $\Theta$  do  $\Omega$ ), należy nacisnąć przycisk  $\rightarrow$ . Wszelkie albumy / utwory (lub pliki) niższego poziomu zawarte <sup>w</sup> obecnie wybranym albumie mają pierwszeństwo <sup>w</sup> stosunku do następnego albumu <sup>w</sup> tym samym drzewie. (Przykład: album  $\bullet$  zawiera  $\bullet$  i dlatego utwór (plik) 4 zostanie odtworzony przed  $(5).$ 

#### z **Wskazówki**

- Dodanie numerów (01, 02, 03 itd.) przed nazwami utworów / plików sprawi, <sup>ż</sup><sup>e</sup> utwory (lub pliki) będą odtwarzane <sup>w</sup> kolejności numeracji.
- Ponieważ rozpoczęcie odtwarzania płyty zawierającej wiele drzew następuje <sup>z</sup> opóźnieniem, zalecamy umieszczenie utworów (lub plików) <sup>w</sup> nie więcej ni<sup>ż</sup> dwóch drzewach.

- W zależności od oprogramowania <sup>u</sup>żywanego do utworzenia płyty DATA DVD / DATA CD kolejność odtwarzania moż<sup>e</sup> odbiegać od pokazanej na ilustracji.
- Maksymalna liczba odtwarzanych folderów wynosi 999 (łącznie <sup>z</sup> folderami, które nie zawierają plików JPEG / MP3 / DivX).
- Nie można odtworzyć więcej ni<sup>ż</sup> 999 folderów ani 9999 plików (łącznie <sup>z</sup> folderami, które nie zawierają plików JPEG / MP3 / DivX).
- Maksymalna sumaryczna liczba folderów i plików <sup>w</sup> jednym folderze wynosi 999 (łącznie <sup>z</sup> innymi plikami oraz folderami, które nie zawierają plików JPEG / MP3 / DivX).
- Przejście do następnego lub innego albumu moż<sup>e</sup> następować <sup>z</sup> pewnym opóźnieniem.
- Rekorder obsługuje pliki MP3 <sup>o</sup> przepływności do 320 kb/s.

#### **Kasowanie i edycja**

# **Przed rozpoczęciem edycji**

Rekorder pozwala na <sup>u</sup>życie różnorodnych funkcji edycyjnych, które zależą od <sup>u</sup>żywanego nośnika.

#### b **Uwagi**

- Zwracamy uwagę, <sup>ż</sup><sup>e</sup> jeśli <sup>w</sup> czasie edycji zostanie wyjęta płyta albo rozpocznie się nagrywanie sterowane programatorem, to zawartość poddana edycji moż<sup>e</sup> zostać utracona.
- Rekorder nie pozwala na edycję płyt nagranych <sup>w</sup> kamerach DVD.
- Jeśli pojawi się komunikat <sup>z</sup> informacją <sup>o</sup> zapełnieniu miejsca na informacje kontrolne <sup>o</sup> płycie, trzeba skasować lub poddać edycji niepotrzebne tytuły.

• W przypadku edycji płyt DVD+R i DVD-R wszystkie operacje edycyjne należy wykonać przed sfinalizowaniem płyty. Sfinalizowanej płyty nie można ju<sup>ż</sup> poddać edycji.

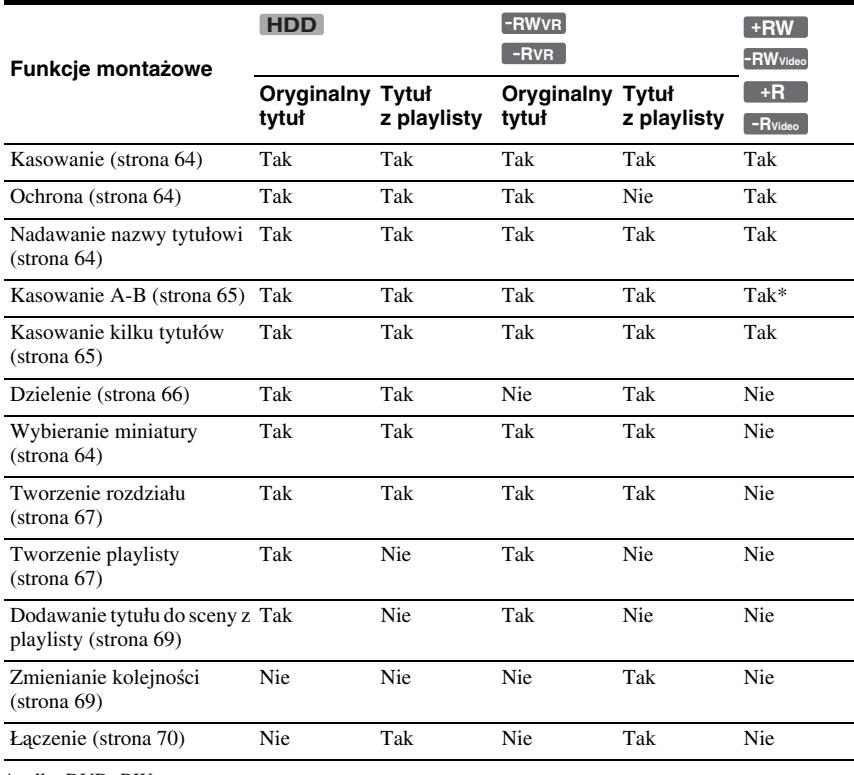

\* tylko DVD+RW

## **Aby zwiększyć ilość miejsca na nośniku**

Aby zwiększyć ilość miejsca na płycie DVD+RW lub DVD-RW (w trybie Video), należy skasować tytuł <sup>o</sup> najwy<sup>ż</sup>szym numerze na liście tytułów.

 $N$ ajwyższy numer tytułu

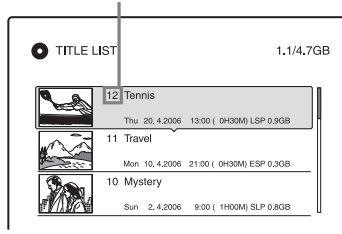

W przypadku dysku twardego lub płyty DVD-RW (w trybie VR) można skasować dowolny tytuł.

W przypadku płyt DVD-R i DVD+R kasowanie tytułów nie zwiększa ilości miejsca na płycie.

Patrz podrozdział "Kasowanie i edycja tytułów" na stronie 64 i punkt "Kasowanie kilku tytułów naraz (Erase Titles)" na stronie 65.

#### **Przełączanie między playlistą a listą tytułów**

Na liście tytułów można wyświetlić tytuły <sup>z</sup> playlisty (Playlist) lub tytuły oryginalne (Original).

Aby zmienić rodzaj wyświetlanej listy, naciśnij przycisk </a> </a>, kiedy jest widoczne menu listy tytułów.

Tworzenie i edycja playlisty – patrz strona 67.

# **Kasowanie i edycja tytułów**

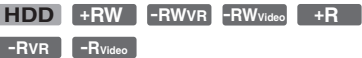

Niniejszy podrozdział zawiera opis podstawowych funkcji edycyjnych. Zwracamy uwagę, <sup>ż</sup><sup>e</sup> powodują one nieodwracalną zmianę oryginalnego nagrania. Chcą<sup>c</sup> poddać edycji zawartość dysku twardego lub płyty DVD-RW/DVD-R (w trybie VR) bez zmiany oryginałów nagrań, należy utworzyć playlistę (strona 67).

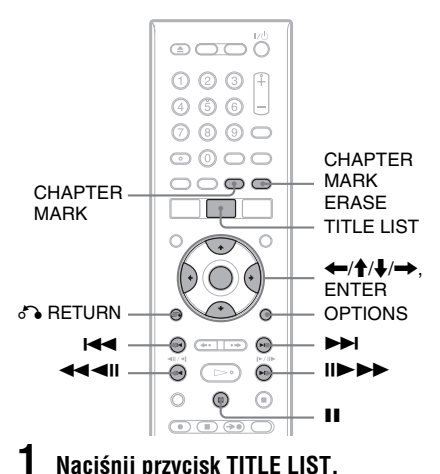

 **Naciśnij przycisk TITLE LIST.** Jeśli edycji poddawana jest zawartość dysku twardego lub płyty DVD-RW/ DVD-R (w trybie VR), to <sup>w</sup> razie potrzeby przyciskami </a> wybierz odpowiednią listę tytułów.

#### **2 Wskaż żądany tytuł, po czym naciśnij przycisk ENTER.**

Pojawi się menu niższego poziomu.

## **3 Wskaż odpowiedni wariant, po czym naciśnij przycisk ENTER.**

Można wybrać następujące funkcje edycji tytułu:

"Erase": kasowanie wybranego tytułu. Kiedy pojawi się prośba <sup>o</sup> potwierdzenie zamiaru, wybierz wariant "OK".

"Protect": ochrona wybranego tytułu. Obok chronionego tytułu pojawia się symbol " $\bigcap_{\alpha=1}^{\infty}$ ".

"Title Name": wprowadzanie lub zmienianie nazwy tytułu (strona 34). "A-B Erase": kasowanie fragmentu tytułu (strona 65).

"Divide": dzielenie tytułu na dwa tytuły (strona 66).

..Set Thumbnail": zmienianie obrazu miniatury tytułu pojawiającego się na liście tytułów (strona 30).

..Make a Playlist": dodawanie całego tytułu jako jednej sceny <sup>w</sup> tytule <sup>z</sup> playlisty (strona 69).

#### z **Wskazówki**

- W ramach jednej operacji można skasować kilka tytułów (strona 65).
- Możliwe jest automatyczne kasowanie odtworzonych ju<sup>ż</sup> tytułów (strona 93).
- Można wprowadzać i zmieniać nazwy płyt DVD (strona 35).

#### b **Uwaga**

Nie można obejmować ochroną tytułów <sup>z</sup> playlisty utworzonej na płycie DVD-RW/DVD-R (w trybie VR).

# **Kasowanie kilku tytułów naraz (Erase Titles)**

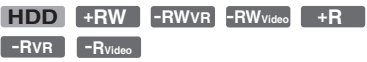

Korzystają<sup>c</sup> <sup>z</sup> menu OPTIONS, można skasować dwa lub większą liczbę tytułów naraz.

#### **1Naciśnij przycisk TITLE LIST.**

Jeśli edycji poddawana jest zawartość dysku twardego lub płyty DVD-RW/ DVD-R (w trybie VR), to <sup>w</sup> razie potrzeby przyciskami  $\leftarrow$ / $\rightarrow$  wybierz odpowiednią listę tytułów.

**2 Naciśnij przycisk OPTIONS. Wskaż**  wariant "Erase Titles", po czym **naciśnij przycisk ENTER.**

Pojawi się ekran wybierania tytułów do skasowania.

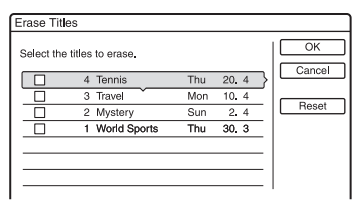

#### **3 Wskaż żądany tytuł, po czym naciśnij przycisk ENTER.**

W kratce obok wybranego tytułu pojawi się znak zaznaczenia.

- Aby usunąć znak zaznaczenia, ponownie naciśnij przycisk ENTER.
- Aby usunąć wszystkie znaki zaznaczenia, wybierz wariant "Reset".
- **4 Powtarzając czynność 3, wybierz wszystkie tytuły, które chcesz skasować.**
- **5 Po zakończeniu wybierania tytułów wskaż wariant "OK", po czym naciśnij przycisk ENTER.**

Pojawi się lista tytułów przeznaczonych do skasowania i prośba <sup>o</sup> potwierdzenie.

- Aby zmienić wybór, wybierz wariant "Change" i cofnij się do czynności 3.
- $\boldsymbol{6}$  Wskaż wariant "OK", po czym naciśnij **przycisk ENTER.**

Tytuły zostaną skasowane.

#### **Kasowanie wszystkich tytułów z nośnika**

Dysk twardy albo płytę DVD+RW lub DVD-RW można opróżnić, wykonują<sup>c</sup> formatowanie.

Formatowanie dysku twardego – patrz podpunkt "Format" na stronie 97. Formatowanie płyty DVD+RW lub DVD-RW – patrz podrozdział "8. Ponowne formatowanie płyty" na stronie 38.

## **Kasowanie fragmentu tytułu (A-B Erase)**

**HDD +RW -RWVR -RVR**

Można wybrać żądaną część (scenę) tytułu i skasować ją. Zwracamy uwagę, <sup>ż</sup><sup>e</sup> kasowanie scen <sup>z</sup> tytułu jest nieodwracalne.

**1 Po wykonaniu czynności 2 <sup>z</sup> podrozdziału "Kasowanie i edycja**  tytułów" wskaż wariant "A-B Erase" **i naciśnij przycisk ENTER.**

Pojawi się ekran wybierania punktu A. Rozpocznie się odtwarzanie tytułu.

• Aby cofnąć się do początku tytułu, naciśnij przycisk II, a następnie l<<.

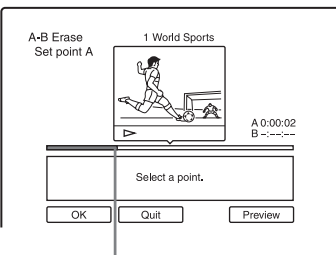

Odtwarzane miejsce

# **2** Przyciskami << i > wybierz punkt A, **po czym naciśnij przycisk ENTER.**

Włączy się pauza <sup>w</sup> odtwarzaniu.

**3 Jeśli punkt A jest wybrany właściwie, naciśnij przycisk ENTER.**

Jeśli punkt A jest wybrany niewłaściwie, wybierz jego położenie przyciskami <III / C, po czym naciśnij przycisk ENTER. Pojawi się ekran wybierania punktu B.

# **4** Przyciskami << i >> wybierz punkt B, **po czym naciśnij przycisk ENTER.**

Włączy się pauza <sup>w</sup> odtwarzaniu.

**5 Jeśli punkt B jest wybrany właściwie, naciśnij przycisk ENTER.**

Jeśli punkt B jest wybrany niewłaściwie, wybierz jego położenie przyciskami <III / C, po czym naciśnij przycisk ENTER. Pojawi się prośba <sup>o</sup> potwierdzenie.

- Aby zmienić położenie punktu A, naciśnij kolejno przyciski M i **O** RETURN, po czym cofnij się do czynności 2.
- Aby zmienić położenie punktu B, naciśnij przycisk M, po czym powtórnie wykonaj czynność 4.
- Aby wyświetlić podgląd tytułu po skasowaniu scen, wybierz wariant "Preview" (oprócz płyt DVD+RW).

## $\boldsymbol{6}$  Wskaż wariant "OK", po czym naciśnij **przycisk ENTER.**

Scena zostanie skasowana i pojawi się ekran wybierania punktu A.

- Aby kontynuować kasowanie, cofnij się do czynności 2.
- Aby zakończyć kasowanie, wybierz wariant "Quit".

#### ั*บี* Wskazówka

Za skasowaną sceną umieszczany jest znacznik rozdziału. Znacznik taki dzieli tytuł na rozłączne rozdziały.

#### b **Uwagi**

- W miejscu, <sup>w</sup> którym został skasowany fragment tytułu, moż<sup>e</sup> występować krótka przerwa <sup>w</sup> obrazie lub dźwięku.
- Nie można kasować fragmentów trwających mniej ni<sup>ż</sup> pięć sekund.
- W przypadku nagrań na płytach DVD+RW, skasowany fragment moż<sup>e</sup> być nieznacznie przesunięty <sup>w</sup> stosunku do wybranych punktów.

# **Dzielenie tytułu (Divide)**

## **HDD -RWVR** \* \* **-RVR**

Aby skopiować na płytę długi tytuł bez obniżania jego jakości, należy go podzielić na dwa krótsze tytuły. Zwracamy uwagę, <sup>ż</sup><sup>e</sup> podział tytułu jest nieodwracalny.

\* Na płytach DVD-RW/DVD-R (w trybie VR) można dzielić tylko tytuły <sup>z</sup> playlisty.

**1Naciśnij przycisk TITLE LIST.** 

W razie potrzeby przyciskami </a> wybierz odpowiednią listę tytułów.

**2 Wskaż żądany tytuł, po czym naciśnij przycisk ENTER.**

Pojawi się menu niższego poziomu.

## $3$  Wskaż wariant "Divide", po czym **naciśnij przycisk ENTER.**

Pojawi się ekran wybierania miejsca podziału i zacznie się odtwarzanie tytułu.

• Aby cofnąć się do początku tytułu, naciśnij przycisk **II**, a następnie **144**.

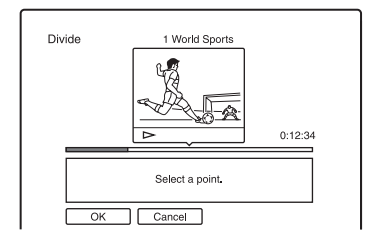

#### **4** Przyciskami << i >> wybierz punkt **podziału, po czym naciśnij przycisk ENTER.**

Włączy się pauza <sup>w</sup> odtwarzaniu.

#### **5 Jeśli punkt podziału jest wybrany właściwie, naciśnij przycisk ENTER.**

Jeśli punkt podziału jest wybrany niewłaściwie, wybierz jego położenie przyciskami **<II / II** >, po czym naciśnij przycisk ENTER. Pojawi się prośba <sup>o</sup> potwierdzenie.

• Aby zmienić położenie punktu podziału, naciśnij przycisk M.

 $\boldsymbol{6}$  Wskaż wariant "OK", po czym naciśnij **przycisk ENTER.**

Tytuł zostanie podzielony na dwa.

#### $\ddot{Q}$  **Wskazówka**

Po podziale tytułu nazwa sprzed podziału jest nadawana zarówno pierwszej, jak i drugiej części.

# **Ręczne tworzenie rozdziałów**

#### **HDD -RWVR -RVR**

Podczas odtwarzania albo nagrywania można <sup>r</sup>ęcznie wstawić znacznik rozdziału <sup>w</sup> dowolnie wybranym miejscu.

#### **Naciskaj przycisk CHAPTER MARK <sup>w</sup> miejscach, w których chcesz podzielić tytuł na rozdziały.**

Po każdym naciśnięciu przycisku, na ekranie pojawia się napis "Marking...", a sceny przed i za znacznikiem rozdziału stają się osobnymi rozdziałami.

#### **Kasowanie znaczników rozdziałów**

Można połączyć dwa rozdziały, kasują<sup>c</sup> <sup>w</sup> czasie odtwarzania znacznik rozdziału. Przyciskiem  $\blacktriangleleft$  lub  $\blacktriangleright$ l odszukaj numer rozdziału, po czym <sup>w</sup> czasie wyświetlania rozdziału, którego znacznik ma być skasowany, naciśnij przycisk CHAPTER MARK ERASE.

Odtwarzany rozdział zostanie połączony <sup>z</sup> poprzednim rozdziałem.

#### b **Uwagi**

- Podczas kopiowania dodane znaczniki rozdziałów <sup>s</sup>ą kasowane.
- Aby <sup>r</sup>ęcznie wstawić znacznik rozdziału <sup>w</sup> czasie nagrywania, zmień na "Off" ustawienie parametru "Auto Chapter" na ekranie "Recording".

# **Tworzenie i edycja playlisty**

#### **HDD -RWVR -RVR**

Playlista pozwala na wielokrotną edycję nagrań bez zmiany oryginałów nagrań. Playlista moż<sup>e</sup> zawierać do 97 tytułów.

Przykład: Na płycie DVD-RW/DVD-R (w trybie VR) nagranych jest kilka meczów <sup>z</sup> mistrzostw <sup>w</sup> piłce no<sup>ż</sup>nej. Użytkownik nie chce stracić pierwotnego nagrania, pragnie jednak zebrać razem wszystkie sceny, <sup>w</sup> czasie których padają bramki, oraz wybrane inne sceny.

#### Oryginał

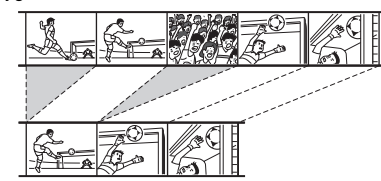

Playlista

W takim przypadku można zebrać żądane sceny, tworzą<sup>c</sup> tytuł na playliście. Można nawet pozmieniać kolejność scen <sup>w</sup> ramach tytułu <sup>z</sup> playlisty.

Przy odtwarzaniu tytułów <sup>z</sup> playlisty wykorzystywane <sup>s</sup>ą dane <sup>z</sup> tytułów oryginalnych. Jeśli tytuł oryginalny zostanie wykorzystany na playliście, to niemożliwe jest jego skasowanie.

#### b **Uwaga**

Nie można kopiować ani przenosić tytułów <sup>z</sup> playlisty zawierających tytuły nagrane z sygnałem ochrony przed kopiowaniem "Copy Once" (strona 73).

# **Naciśnij przycisk TITLE LIST.**

**1**

Jeśli pojawi się lista tytułów (Original), naciśnii przycisk $\leftarrow$ .

**2 Naciśnij przycisk OPTIONS. Wskaż wariant "Create a Playlist", po czym naciśnij przycisk ENTER.**

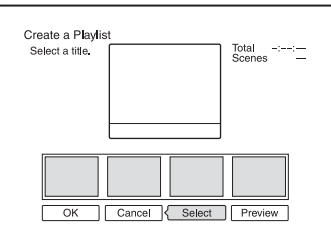

 $\bf 3$  Wskaż wariant "Select", po czym **naciśnij przycisk ENTER**.

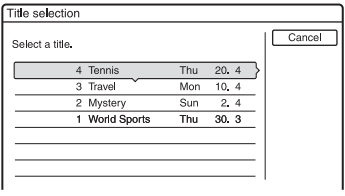

**4 Wskaż tytuł, który chcesz umieścić <sup>w</sup> tytule z playlisty, po czym naciśnij przycisk ENTER.**

Pojawi się ekran wybierania punktu początkowego (IN) i rozpocznie się odtwarzanie tytułu.

• Aby cofnąć się do początku tytułu, naciśnij przycisk  $II$ , a następnie  $H$ .

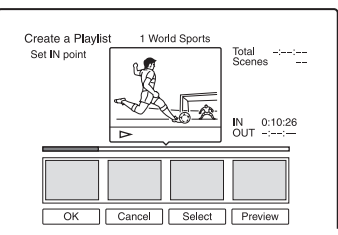

**5** Przyciskami << i >> wybierz punkt **początkowy (IN), po czym naciśnij przycisk ENTER.**

Włączy się pauza <sup>w</sup> odtwarzaniu.

**6 Jeśli punkt początkowy jest wybrany właściwie, naciśnij przycisk ENTER.**

Jeśli punkt początkowy jest wybrany niewłaściwie, wybierz jego położenie przyciskami <II /III , po czym naciśnij przycisk ENTER. Pojawi się ekran wybierania punktu końcowego (OUT).

**7Przyciskami << i >>** wybierz punkt **końcowy (OUT), po czym naciśnij przycisk ENTER.**

Włączy się pauza <sup>w</sup> odtwarzaniu.

**8 Jeśli punkt końcowy jest wybrany właściwie, naciśnij przycisk ENTER.**

Jeśli punkt końcowy jest wybrany niewłaściwie, wybierz jego położenie przyciskami $\blacksquare$ I / II $\blacktriangleright$ , po czym naciśnij przycisk ENTER. Pojawi się prośba <sup>o</sup> potwierdzenie.

Wybrana scena zostanie dodana do listy scen.

• Aby dodać więcej scen, przejdź do czynności 5.

# **9 Po zakończeniu dodawania scen naciśnij przycisk** m**.**

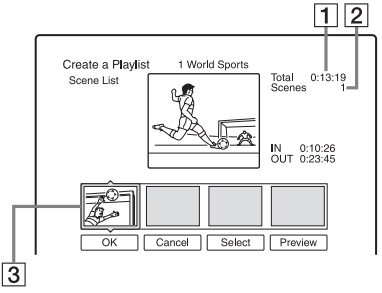

**T**Czas trwania wybranej sceny

2Liczba scen

**3**Wybrana scena

## **10 Wskaż scenę, którą chcesz zmodyfikować, i naciśnij przycisk ENTER.**

Pojawi się menu niższego poziomu. "Move": zmienianie kolejności scen. Zmień kolejność przyciskami ↔/→ i naciśnij przycisk ENTER.

"Erase": kasowanie sceny. Kiedy pojawi się prośba <sup>o</sup> potwierdzenie zamiaru, naciśnij przycisk "OK".

- Aby dodać więcej scen, naciśnij przycisk  $\uparrow$  i przejdź do czynności 5.
- Aby dodać kolejne sceny <sup>z</sup> innego tytułu, wskaż wariant "Select" i przejdź do czynności 4.
- Aby obejrzeć wszystkie zarejestrowane sceny zgodnie <sup>z</sup> ich kolejnością na liście, wybierz wariant "Preview".

**68**PL

## **11 Po zakończeniu edycji listy scen wskaż wariant "OK", po czym naciśnij przycisk ENTER.**

Utworzony tytuł <sup>z</sup> playlisty zostanie umieszczony na liście tytułów (Playlist). Nazwa tytułu jest identyczna <sup>z</sup> nazwą tytułu wykorzystanego <sup>w</sup> pierwszej scenie.

#### z **Wskazówka**

W chwili tworzenia tytułu z playlisty, punkty "IN" i "OUT" stają się znacznikami rozdziałów, a każda scena staje się rozdziałem.

#### b **Uwaga**

Podczas odtwarzania sceny poddanej edycji mogą występować przerwy <sup>w</sup> obrazie.

#### **Dodawanie całego tytułu jako jednej sceny w tytule z playlisty (Make a Playlist)**

- **1** Naciśnij przycisk TITLE LIST. Jeśli pojawi się lista tytułów (Playlist), naciśnij przycisk →.
- **2** Wska<sup>ż</sup> tytuł i naciśnij przycisk ENTER. Pojawi się menu niższego poziomu.
- **3** Wskaż wariant "Make a Playlist" i naciśnij przycisk ENTER. Wybrany tytuł zostanie dodany do listy tytułów (Playlist). Nazwa tytułu <sup>z</sup> playlisty będzie identyczna <sup>z</sup> nazwą oryginalnego tytułu.

#### **Odtwarzanie tytułu z playlisty**

- **1** Naciśnij przycisk TITLE LIST. Jeśli pojawi się lista tytułów (Original), naciśnij przycisk ←.
- **2** Wska<sup>ż</sup> tytuł i naciśnij przycisk ENTER. Pojawi się menu niższego poziomu.
- **3**Wskaż wariant "Play" i naciśnij przycisk ENTER.

# **Zmiana kolejności tytułów na playliście (Change Order)**

#### **-RWVR -RVR**

Można zmieniać kolejność tytułów na liście tytułów (Playlist).

#### **1Naciśnij przycisk TITLE LIST.**

Jeśli pojawi się lista tytułów (Original), naciśnij przycisk ←.

**2 Naciśnij przycisk OPTIONS. Wskaż**  wariant "Change Order", po czym **naciśnij przycisk ENTER.**

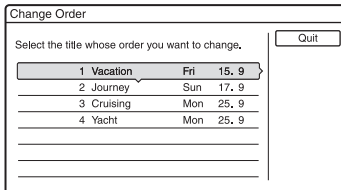

- **3 Wskaż tytuł, który chcesz przenieść, po czym naciśnij przycisk ENTER.**
- **4 Przyciskami ↑/↓ wskaż nowe miejsce, po czym naciśnij przycisk ENTER.**

Tytuł zostanie przeniesiony na nowe miejsce.

- Aby przenieść kolejny tytuł, przejdź do czynności 3.
- Aby zakończyć, wskaż wariant "Quit" i naciśnij przycisk ENTER.

# **Łączenie kilku tytułów <sup>z</sup> playlisty (Combine)**

#### **HDD -RWVR -RVR**

**1Naciśnij przycisk TITLE LIST.** 

Jeśli pojawi się lista tytułów (Original), naciśnii przycisk $\leftarrow$ .

**2 Naciśnij przycisk OPTIONS. Wskaż**  wariant "Combine", po czym naciśnij **przycisk ENTER.**

Pojawi się ekran wybierania tytułów.

**3 Wskaż żądany tytuł, po czym naciśnij przycisk ENTER.**

Obok wybranego tytułu pojawi się numer wskazujący kolejność, <sup>w</sup> której tytuł został wybrany.

Aby zrezygnować <sup>z</sup> wyboru, ponownie naciśnij przycisk ENTER.

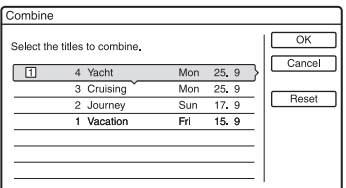

**4 Powtarzając czynność 3, wybierz wszystkie tytuły, które chcesz połączyć.**

Aby zrezygnować ze wszystkich dokonanych wyborów, wybierz wariant "Reset".

 $\bf 5$  Wskaż wariant "OK", po czym naciśnij **przycisk ENTER.**

Pojawi się lista łączonych tytułów. Aby zmienić wybór, wybierz wariant "Change" i przejdź do czynności 3.

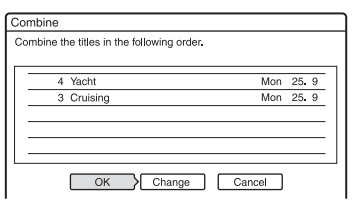

 $\boldsymbol{6}$  Wskaż wariant "OK", po czym naciśnij **przycisk ENTER.**

Tytuły zostaną połączone.

#### ั*บี* Wskazówka

Powstały <sup>w</sup> wyniku połączenia tytuł otrzymuje nazwę pierwszego <sup>z</sup> łączonych tytułów.

#### b **Uwaga**

Jeśli liczba rozdziałów <sup>w</sup> łączonych tytułach jest większa niż dozwolone maksimum, to końcowe rozdziały <sup>s</sup>ą łączone <sup>w</sup> jeden rozdział.

# **Dzielenie tytułu z playlisty (Divide)**

#### **HDD -RWVR -RVR**

Można podzielić tytuł <sup>z</sup> playlisty. Sposób postępowania opisano na stronie 66.

# **Przed kopiowaniem**

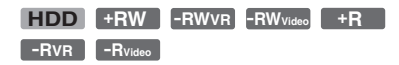

W tym rozdziale termin "kopiowanie" oznacza "kopiowanie tytułu z wewnętrznego dysku twardego na płytę lub na odwrót". Można kopiować pojedyncze tytuły (kopiowanie tytułu – patrz punkt "Kopiowanie jednego tytułu (Title Dubbing)" na stronie 74) lub kilka tytułów naraz (kopiowanie wielu tytułów – patrz punkt "Kopiowanie wielu tytułów (Dub Selected Titles)" na stronie 75). W pierwszej kolejności należy się zapoznać <sup>z</sup> poniższymi zaleceniami, które <sup>s</sup>ą wspólne dla obu metod kopiowania.

Aby nagrywać <sup>z</sup> cyfrowej kamery wideo podłączonej do gniazda DV IN, należy się zapoznać z rozdziałem "Kopiowanie DV" (strona 77). Nagrywanie <sup>z</sup> urządzenia podłączonego do gniazd LINE IN opisano w punkcie "Nagrywanie z podłączonego urządzenia bez programatora" (strona 51).

#### **Przed rozpoczęciem…**

- Płyty DVD+RW, DVD-RW (w trybie Video), DVD+R i DVD-R (w trybie Video) umo<sup>ż</sup>liwiają nagranie tylko jednej ścieżki dźwiękowej (głównej albo dodatkowej), Przed rozpoczęciem nagrywania należy wskazać żądaną ścieżkę na ekranie ustawień "Recording" (strona 93), wybierając dla parametru "Bilingual Recording" z grupy "DVD Rec. Settings" ustawienie "Main" (główna, ustawienie domyślne) lub "Sub" (dodatkowa).
- W skopiowanym tytule nie <sup>s</sup>ą umieszczane znaczniki rozdziałów <sup>z</sup> oryginalnego nagrania. Jeśli dla parametru "Auto Chapter" z ekranu ustawień "Recording" wybrane jest ustawienie "On", to znaczniki rozdziałów <sup>s</sup>ą umieszczane automatycznie, co mniej więcej 6 minut.

#### z **Wskazówki**

- Kopiowany tytuł <sup>z</sup> playlisty jest nagrywany jako oryginalny tytuł.
- Podczas kopiowania <sup>z</sup> płyty DVD na dysk twardy nie ulega zmianie wielkość obrazu ani rodzaj dźwięku.

#### b **Uwagi**

- W czasie kopiowania nie można dokonywać nagrań.
- Aby odtwarzać skopiowaną płytę <sup>w</sup> innym urządzeniu DVD, trzeba ją sfinalizować (strona 36).
- Nie jest możliwe kopiowanie <sup>z</sup> płyt DVD VIDEO na dysk twardy.
- Po kopiowaniu przestaje obowiązywać obraz miniatury tytułu wybrany dla nagrania źródłowego (strona 30).
- W przypadku kopiowania na płytę DVD+R DL, <sup>w</sup> miejscu zmiany warstwy moż<sup>e</sup> występować krótka przerwa <sup>w</sup> obrazie.

# **Tryby kopiowania**

Podczas kopiowania rekorder moż<sup>e</sup> nagrywać <sup>w</sup> różnych trybach, zwanych trybami kopiowania. Do wyboru <sup>s</sup>ą trzy tryby kopiowania: szybkie kopiowanie (Highspeed Dubbing), kopiowanie oryginału i kopiowanie <sup>z</sup> zamianą trybu nagrywania (Rec Mode Conversion Dubbing). Prosimy <sup>o</sup> zapoznanie się <sup>z</sup> poniższymi informacjami i wybór trybu dostosowanego do oczekiwanego czasu kopiowania, ilości miejsca na nośniku i jakości obrazu.

#### **Szybkie kopiowanie (High-speed Dubbing)**

, **/ / / HDD +RW -RWVR -RWVideo / / +R -RVR -RVideo**

Umożliwia kopiowanie nagrań <sup>z</sup> dysku twardego na płytę DVD <sup>o</sup> dużej szybkości (DVD+RW <sup>o</sup> prędkości 8x, DVD-RW <sup>o</sup> prędkości 6x, DVD+R <sup>o</sup> prędkości 16x, DVD-R <sup>o</sup> prędkości 16x lub na wolniejsze wersje każdej <sup>z</sup> płyt) bez zmiany trybu nagrywania

Podczas wykonywania procedury <sup>z</sup> punktu "Kopiowanie jednego tytułu (Title Dubbing)" (strona 74) lub "Kopiowanie wielu tytułów (Dub Selected Titles)" (strona 75).

W przypadku kopiowania wielu tytułów, ustawienie "Fast" można wybrać, gdy przynajmniej jeden <sup>z</sup> wybranych tytułów moż<sup>e</sup> być skopiowany <sup>z</sup> dużą prędkością. Tytuły, których nie można kopiować <sup>z</sup> dużą szybkością, będą nagrywane <sup>w</sup> trybie kopiowania oryginału.

Minimalny czas kopiowania można <sup>w</sup> przybliżeniu wyliczyć <sup>w</sup> następujący sposób:

#### Przybli<sup>ż</sup>ony czas trwania szybkiego

kopiowania <sup>z</sup> dysku twardego na płytę DVD  $(d$ la audycii 60 minutowei $)^*$ 

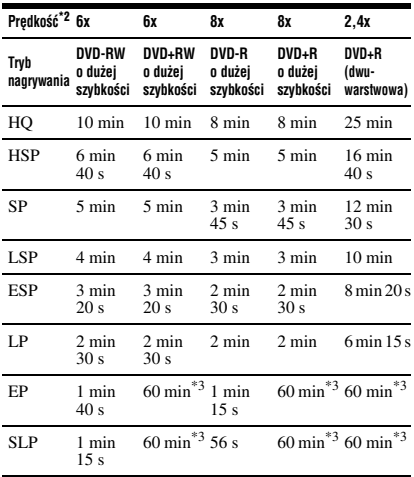

\*1 Podane <sup>w</sup> tabeli wartości należy traktować orientacyjnie. Faktyczny czas kopiowania wydłuż<sup>a</sup> się <sup>o</sup> czas potrzebny na utworzenie danych kontrolnych płyty i innych danych.

- \*2 Maksymalna prędkość nagrywania rekordera. Prędkość nagrywania nie moż<sup>e</sup> przekroczyć wartości podanej <sup>w</sup> powy<sup>ż</sup>szej tabeli, nawet jeśli płyta obsługuje większe prędkości zapisu. W zależności od stanu płyty rekorder moż<sup>e</sup> nie pozwalać na nagrywanie <sup>z</sup> maksymalną prędkością podaną <sup>w</sup> tabeli.
- \*3 Nie jest możliwe szybkie kopiowanie tytułów nagranych <sup>w</sup> trybie EP i SLP na płyty DVD+RW ani DVD+R.

#### b **Uwagi**

- W trybie High-speed Dubbing nie można kopiować następujących tytułów:
	- nagranych <sup>w</sup> trybie HQ+,
	- zawierających zarówno główną, jak i dodatkową ścieżkę dźwiękową (oprócz płyt DVD-RW / DVD-R <sup>w</sup> trybie VR),
	- zawierających obraz <sup>o</sup> różnych współczynnikach kształtu (4:3, 16:9 itp.) (oprócz płyt DVD-RW / DVD-R <sup>w</sup> trybie VR),
	- kopiowanych <sup>z</sup> płyty DVD na dysk twardy,
	- tytułów <sup>w</sup> formacie 16:9 kopiowanych <sup>z</sup> dysku twardego na płytę DVD+RW lub DVD+R,
	- tytułów <sup>w</sup> formacie 16:9 nagranych <sup>w</sup> trybie LP, EP lub SLP kopiowanych na płytę DVD-RW / DVD-R <sup>w</sup> trybie Video.
- Po kopiowaniu na płytę DVD-RW (w trybie Video) / DVD+RW / DVD+R / DVD-R (w trybie Video) na płycie mogą pozostać skasowane obrazy. Jeśli tytuły <sup>s</sup>ą poddawane edycji, to należy <sup>u</sup>żyć trybu kopiowania oryginału lub kopiowania <sup>z</sup> zamianą trybu nagrywania. Zwiększy to płynność przejść między scenami.

#### **Kopiowanie oryginału**

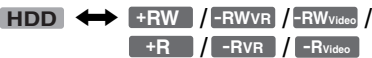

Kopiowanie oryginału umożliwia wykonywanie kopii <sup>z</sup> płynnym obrazem. W tym trybie osłabiane <sup>s</sup>ą pauzy <sup>w</sup> obrazie powstające <sup>w</sup> punktach edycji nagrań. W tym przypadku tryb nagrywania jest identyczny <sup>z</sup> trybem nagrania źródłowego. Aby kopiować <sup>w</sup> tym trybie, należy wybrać żądany tytuł lub tytuły <sup>z</sup> ekranu kopiowania wybranych tytułów (strona 75).

Tryb ten nie jest dostępny przy kopiowaniu zgodnie z opisem z punktu "Kopiowanie jednego tytułu (Title Dubbing)" (strona 74).

#### b **Uwaga**

Jeśli przy kopiowaniu <sup>z</sup> płyty DVD na dysk twardy nieznany jest tryb nagrania źródłowego, to na ekranie kopiowania wybranych tytułów automatycznie wybierany jest tryb kopiowania "SP" (strona 75).
#### **Kopiowanie z zamianą trybu nagrywania (Rec Mode Conversion Dubbing)**

n **/ / / HDD +RW -RWVR -RWVideo / / +R -RVR -RVideo**

Umożliwia kopiowanie <sup>z</sup> dysku twardego na płytę DVD lub na odwrót i nagrywanie <sup>w</sup> trybie innym ni<sup>ż</sup> tryb oryginalnego nagrania. Przykładowo, kopiują<sup>c</sup> <sup>w</sup> trybie SP tytuł nagrany <sup>w</sup> trybie HQ (wymagający dużej ilości danych), można zmniejszyć objętość danych i zapisać więcej tytułów na mniejszej ilości miejsca.

Podczas wykonywania procedury <sup>z</sup> punktu "Kopiowanie jednego tytułu (Title Dubbing)" na stronie 74 lub "Kopiowanie wielu tytułów (Dub Selected Titles)" na stronie 75 należy wybrać dla parametru "Dub Mode" tryb inny ni<sup>ż</sup> tryb oryginalnego nagrania. Przy kopiowaniu wielu tytułów, wszystkie tytuły <sup>s</sup>ą nagrywane <sup>w</sup> tym samym trybie.

#### z **Wskazówka**

Kopiowanie bez zmiany trybu nagrywania pozwala na osłabienie pauz <sup>w</sup> obrazie powstających <sup>w</sup> punktach edycji nagrań.

#### b **Uwagi**

- Jeśli <sup>w</sup> kopiowanym tytule występują obrazy <sup>o</sup> różnych współczynnikach kształtu (16:9 i 4:3):
	- przy kopiowaniu <sup>z</sup> dysku twardego na płytę DVD-RW/DVD-R (tryb Video) format obrazu zależy od ustawienia parametru "DVD Rec. Picture Size" (strona 46).
	- przy kopiowaniu <sup>z</sup> dysku twardego na płytę DVD-RW/DVD-R (tryb Video) <sup>w</sup> trybie LP, EP i SLP obraz ma zawsze format 4:3.
	- przy kopiowaniu <sup>z</sup> dysku twardego na płytę DVD+RW lub DVD+R obraz ma zawsze format 4:3.
- Zamiana trybu nagrywania na tryb charakteryzujący się lepszą jakością nie spowoduje poprawy jakości obrazu.

## **Ograniczenia przy kopiowaniu**

Nie można kopiować na dysk twardy filmów ani innych płyt DVD VIDEO. Jeśli scena zawiera sygnał ochrony przed kopiowaniem, to przy nagrywaniu <sup>z</sup> płyty DVD na dysk twardy nagrywany jest tylko jednolity, szary obraz.

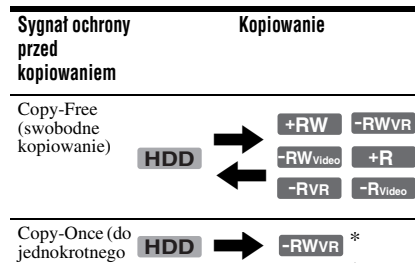

\* Tylko płyty DVD-RW/DVD-R (w trybie VR) zgodne <sup>z</sup> CPRM

**-RVR** \*

CPRM (Content Protection for Recordable Media) jest technologią kodowania chroniącą prawa autorskie do obrazu.

#### **Przenoszenie**

skopiowania)

, **/ HDD -RWVR -RVR**

Tytuły zawierające sygnał ochrony przed kopiowaniem można przenosić tylko <sup>z</sup> dysku twardego na płytę DVD-RW/DVD-R (w trybie VR)\* (po przeniesieniu na płytę kasowany jest oryginalny tytuł <sup>z</sup> dysku twardego). Postępowanie przy przenoszeniu jest takie samo jak przy kopiowaniu (strona 74). Tytuły zawierające sygnały ochrony przed kopiowaniem "Copy-Once" noszą oznaczenie COPY.

#### b **Uwagi**

- Z dysku twardego nie można przenieść następujących tytułów:
	- objętych ochroną,
	- tytułów <sup>z</sup> playlisty,
	- oryginalnych tytułów wykorzystywanych <sup>w</sup> tytułach <sup>z</sup> playlisty.
- Jeśli operacja przenoszenia zostanie przerwana przed jej ukończeniem, to tytuł na dysku twardym nie zostanie skasowany.
- Ograniczenia <sup>w</sup> nagrywaniu tytułu będą obowiązywać nawet po skasowaniu sceny, która zawiera sygnał ochrony przed kopiowaniem.
- \* Tylko płyty DVD-RW/DVD-R (w trybie VR) zgodne <sup>z</sup> CPRM.

# **Kopiowanie**

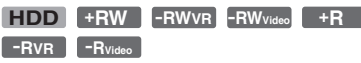

## **Kopiowanie jednego tytułu (Title Dubbing)**

- **1 Włóż płytę DVD, na którą lub z której chcesz kopiować.**
- **2 Naciśnij przycisk HDD lub DVD, aby wybrać źródło nagrania.**
- **3 Naciśnij przycisk TITLE LIST.** W razie potrzeby przyciskami </a> wybierz odpowiednią listę tytułów.
- **4 Wskaż tytuł, po czym naciśnij przycisk ENTER.**

Pojawi się menu niższego poziomu.

## $\bf 5$  Wskaż wariant "Dubbing", po czym **naciśnij przycisk ENTER.**

Pojawi się ekran wybierania trybu kopiowania.

Jeśli <sup>z</sup> listy tytułów wybrany został tytuł z oznaczeniem COPY (strona 73), pojawi się ekran potwierdzenia.

Aby przenieść tytuł, wybierz wariant  $O<sub>1</sub>$ .

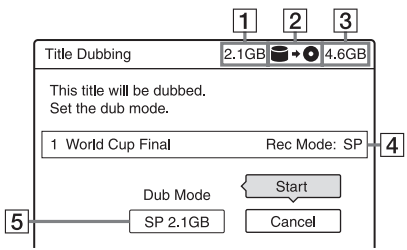

- **1** Wielkość tytułu (przybliżona) Czerwony kolor oznacza, <sup>ż</sup><sup>e</sup> wielkość tytułu przekracza ilość miejsca na nośniku docelowym.
- **2** Kierunek kopiowania
- **3** Przybliżona ilość miejsca na nośniku, na który odbędzie się kopiowanie
- $|4|$  Informacja o kopiowanym tytule
- **5** Tryb kopiowania i miejsce pozostaj ące po kopiowaniu (w przybliżeniu).
- **6** Wybierz wariant "Dub Mode".
- **7 Przyciskami**  M**/**m **wybierz żądany tryb kopiowania.**

# $Fast^* \rightarrow HO \rightarrow HSP \rightarrow SP \rightarrow LSP$  $\mathsf{L}_{\mathsf{SLP}}$   $\leftarrow$  EP  $\leftarrow$  LP  $\leftarrow$  ESP  $\leftarrow$

\* Tylko przy kopiowaniu <sup>z</sup> dysku twardego na płytę DVD. Pojawia się, gdy tytuł można skopiować <sup>w</sup> trybie High-speed Dubbing (strona 71).

## **8 Wskaż wariant "Start", po czym naciśnij przycisk ENTER.**

Na wyświetlaczu na płycie czołowej pojawi się wskazanie czasu do zakończenia kopiowania.

### **Automatyczne korygowanie trybu kopiowania**

Jeśli przy wybranym trybie kopiowania nie wystarczy miejsca na docelowym nośniku, rekorder automatycznie wybiera tryb kopiowania charakteryzujący się niższą jakością obrazu, tak aby tytuł zmieścił się na nośniku. Po wykonaniu czynności 8 pojawi się wówczas następujący ekran:

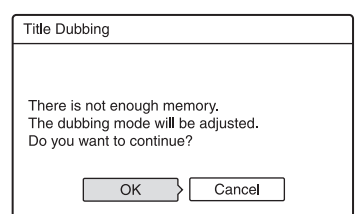

Wybierz wariant "OK", po czym przejdź do czynności 8.

Aby <sup>r</sup>ęcznie wybrać inny tryb kopiowania, wybierz wariant "Cancel", po czym cofnij się do czynności 7.

## **Jak przerwać kopiowanie**

Naciśnij przycisk OPTIONS, wska<sup>ż</sup> wariant "Stop Dubbing", po czym naciśnij przycisk ENTER. Kiedy pojawi się prośba <sup>o</sup> potwierdzenie zamiaru, wska<sup>ż</sup> wariant "OK" i naciśnij przycisk ENTER.

W przypadku przerwania operacji przenoszenia, na płytę nie zostanie przeniesiony skopiowany do tej pory fragment. Mimo to, zmniejszy się ilość miejsca na płycie DVD+R/DVD-R.

## z **Wskazówka**

Można wyłączyć rekorder na czas kopiowania. Kopiowanie zostanie wykonane nawet po wyłączeniu rekordera.

## **Kopiowanie wielu tytułów (Dub Selected Titles)**

W ramach jednej operacji można skopiować do 30 tytułów.

- **1 Włóż płytę DVD, na którą lub z której chcesz kopiować.**
- **2 Naciśnij przycisk HDD lub DVD, aby wybrać źródło nagrania.**
- **3 Naciśnij przycisk TITLE LIST.** W razie potrzeby przyciskami </a> wybierz odpowiednią listę tytułów.
- **4 Naciśnij przycisk OPTIONS. Wskaż**  wariant "Dub Selected Titles", po **czym naciśnij przycisk ENTER.**
- **5 Wskazuj tytuły w kolejności, w której chcesz je skopiować, i naciskaj przycisk ENTER.**

Tytuły <sup>s</sup>ą numerowane <sup>w</sup> kolejności ich wybierania.

- Aby zrezygnować <sup>z</sup> wyboru, ponownie naciśnij przycisk ENTER.
- Aby zrezygnować <sup>z</sup> wyboru wszystkich tytułów, wybierz wariant ., Reset".

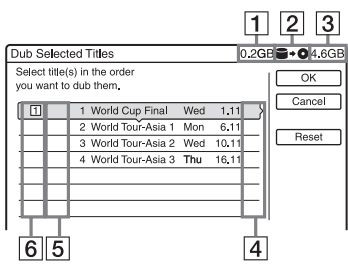

1 Sumaryczna wielkość wybranych tytułów

Czerwony kolor oznacza, <sup>ż</sup><sup>e</sup> wielkość tytułów przekracza ilość miejsca na nośniku docelowym.

- **2** Kierunek kopiowania
- **3** Przybliżona ilość miejsca na nośniku, na który odbędzie się kopiowanie
- $\overline{4}$ , PL": oznacza tytuł z playlisty
- $\vert 5 \vert$   $\vert$  COPY : oznacza tytuł z sygnałem ochrony przed kopiowaniem "Copy-Once" (strona 73). Po. wybraniu tytułu <sup>z</sup> oznaczeniem copy pojawi się ekran potwierdzenia. Aby przenieść tytuł, wybierz wariant "OK".
- **6** Kolejność kopiowania
- **6 Powtarzając czynność 5, wybierz wszystkie tytuły, które chcesz skopiować.**
- $\overline{7}$  Wskaż wariant "OK" i naciśnij **przycisk ENTER.**

Pojawi się ekran wyboru trybu kopiowania.

**8** Przyciskami **↑/↓** wybierz żądany tryb **kopiowania.**

Fast\*  $\rightarrow$  Original  $\rightarrow$  HQ  $\rightarrow$  HSP  $\rightarrow$  SP

 $2$  SLP  $\leftarrow$  FP  $\leftarrow$  LP  $\leftarrow$  ESP  $\leftarrow$  LSP  $\leftarrow$ 

\* Tylko przy kopiowaniu <sup>z</sup> dysku twardego na płytę DVD.

Pojawia się, gdy tytuł można skopiować <sup>w</sup> trybie High-speed Dubbing (strona 71).

 $9$  **Wskaż wariant "Start", po czym naciśnij przycisk ENTER.**

Na wyświetlaczu na płycie czołowej pojawi się wskazanie czasu do zakończenia kopiowania.

## **Automatyczne korygowanie trybu kopiowania**

Jeśli przy wybranym trybie kopiowania nie wystarczy miejsca na docelowym nośniku, rekorder automatycznie wybiera tryb kopiowania charakteryzujący się niższą jakością obrazu, tak aby wszystkie tytuły zmieściły się na nośniku. Dla wszystkich tytułów wybierany jest taki sam tryb kopiowania. Jeśli przy wybranym trybie

kopiowania nie wystarczy miejsca na nośniku, po wykonaniu czynności 9 z procedury "Kopiowanie wielu tytułów (Dub Selected Titles)" (strona 75) pojawi się następujący ekran:

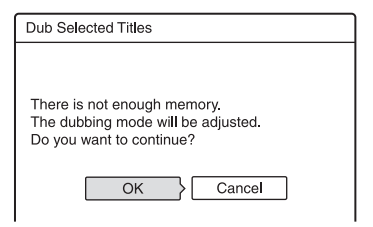

Wybierz wariant "OK", po czym przejdź do czynności 9.

Aby <sup>r</sup>ęcznie wybrać inny tryb kopiowania, wybierz wariant "Cancel", po czym cofnij się do czynności 8.

#### **Jak przerwać kopiowanie**

Naciśnij przycisk OPTIONS, wska<sup>ż</sup> wariant "Stop Dubbing", po czym naciśnij przycisk ENTER. Kiedy pojawi się prośba <sup>o</sup> potwierdzenie zamiaru, wska<sup>ż</sup> wariant "OK" i naciśnij przycisk ENTER. W przypadku przerwania operacji przenoszenia, na płytę nie zostanie przeniesiony skopiowany do tej pory fragment. Mimo to, zmniejszy się ilość miejsca na płycie DVD+R/DVD-R.

#### z **Wskazówka**

Można wyłączyć rekorder na czas kopiowania. Kopiowanie zostanie wykonane nawet po wyłączeniu rekordera.

#### **Kopiowanie DV**

# **Przed kopiowaniem DV**

W tym rozdziale opisano kopiowanie <sup>z</sup> <sup>u</sup>życiem cyfrowej kamery wideo przez gniazdo DV IN na płycie czołowej. Kopiowanie <sup>z</sup> <sup>u</sup>życiem gniazd LINE IN opisano w podrozdziale "Nagrywanie <sup>z</sup> podłączonego urządzenia bez programatora" (strona 51). Gniazdo DV IN rekordera jest zgodne ze standardem i.LINK. Wykonaj czynności opisane <sup>w</sup> punkcie "Przygotowanie do kopiowania DV", po czym przejdź do podrozdziału poświęconego kopiowaniu. Dodatkowe informacje <sup>o</sup> interfejsie i.LINK podano <sup>w</sup> podrozdziale "Interfejs "i.LINK"" (strona 107).

## **Przygotowanie do kopiowania DV**

Chcą<sup>c</sup> dokonać nagrania lub montaż<sup>u</sup> nagrania <sup>z</sup> taśmy <sup>w</sup> formacie DV / Digital8, można podłączyć cyfrową kamerę wideo do gniazda DV IN rekordera. Nagrywanie i montaż przebiega sprawnie, gdy<sup>ż</sup> rekorder automatycznie przewija taśmę <sup>w</sup> kamerze – nie trzeba tego robić <sup>r</sup>ęcznie. Aby zacząć korzystać <sup>z</sup> funkcji edycji DV rekordera, należy wykonać czynności opisane <sup>w</sup> tym punkcie.

Przed wykonywaniem połączeń należy się również zapoznać <sup>z</sup> instrukcją obsługi cyfrowej kamery wideo.

#### z **Wskazówka**

Jeśli przewiduje się dalszą edycję nośnika, na który będą kopiowane nagrania, to należy wykorzystać gniazdo DV IN i nagrywać na płytę DVD-RW/ DVD-R (w trybie VR) lub na dysk twardy.

#### b **Uwagi**

- Podczas kopiowania DV nie jest możliwe nagrywanie
- Gniazdo DV IN moż<sup>e</sup> pełnić tylko rolę wejścia sygnału. Nie można go <sup>u</sup>żywać do reprodukcji sygnałów.
- Użycie gniazda DV IN nie jest możliwe, jeżeli:
- kamera nie pozwala na prawidłowe doprowadzenie sygnału do gniazda DV IN na płycie czołowej lub na właściwą pracę rekordera (patrz podrozdział "Interfejs "i.LINK"" na stronie 107). Należy wówczas podłączyć kamerę do gniazd LINE IN i postępować zgodnie <sup>z</sup> opisem <sup>z</sup> podrozdziału "Nagrywanie z podłączonego urządzenia bez programatora" (strona 51).
- sygnał wejściowy nie jest zgodny ze standardem DVC-SD. Nie można podłączyć cyfrowej kamery wideo pracującej <sup>w</sup> systemie MICRO MV, nawet jeśli kamera jest wyposażona <sup>w</sup> gniazdo i.LINK.
- obraz na taśmie zawiera sygnał ochrony przed kopiowaniem, który ogranicza nagrywanie.
- Aby odtwarzać płytę <sup>w</sup> innym urządzeniu DVD, trzeba ją sfinalizować (strona 36).

### **Podłączanie**

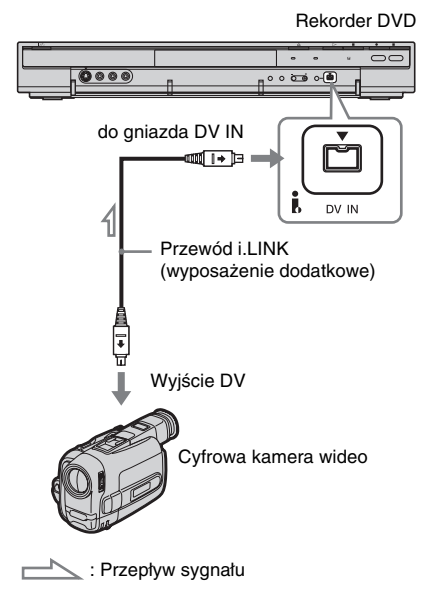

#### **1 Naciśnij przycisk HDD lub DVD, aby wybrać nośnik, na który ma być dokonane nagranie.**

W przypadku nagrywania na płytę DVD, włóż płytę DVD do nagrywania (patrz podrozdział "1. Wkładanie płyty" na stronie 27).

#### **2 Włóż do cyfrowej kamery wideo źródłową kasetę nagraną w formacie DV / Digital8.**

Aby możliwe było nagrywanie lub edycja <sup>z</sup> <sup>u</sup>życiem rekordera, cyfrowa kamera wideo musi pracować <sup>w</sup> trybie odtwarzania filmu.

## **3 Naciskając przycisk INPUT SELECT na**  pilocie, wybierz wejście "DV".

Wskazania na wyświetlaczu na płycie czołowej zmieniają się <sup>w</sup> następującej kolejności:

Numer programu

## **4 Naciskając przycisk REC MODE na pilocie, wybierz tryb nagrywania.**

Tryby nagrywania zmieniają się następująco:

 $\rightarrow$  HQ  $\rightarrow$  HSP  $\rightarrow$  SP  $\rightarrow$  LSP  $-$  SLP  $\leftarrow$  EP  $\leftarrow$  LP  $\leftarrow$  ESP  $\leftarrow$ 

Szczegółowe informacje <sup>o</sup> trybach nagrywania podano na stronie 40.

**5 Naciśnij przycisk OPTIONS na pilocie,**  wskaż wariant "DV Audio Input" **i naciśnij przycisk ENTER. Następnie wybierz ustawienie wejściowego dźwięku.**

"Stereo1" (domyślne): nagrywanie tylko oryginalnego dźwięku. Przy kopiowaniu taśmy <sup>w</sup> formacie DV należy normalnie wybierać to ustawienie.

"Mix": nagrywanie ścieżki stereo 1 i ścieżki stereo 2.

"Stereo2": nagrywanie tylko dźwięku dodatkowego.

Ustawienie "Mix" lub "Stereo2" należy wybrać tylko wtedy, gdy przy

nagrywaniu cyfrową kamerą wideo został dodany drugi kanał dźwięku.

Teraz można rozpocząć kopiowanie. Wybierz jedną <sup>z</sup> metod kopiowania opisanych na kolejnych stronach.

## **6 Wybierz ustawienia jakości i formatu kopiowanego obrazu.**

Przed rozpoczęciem kopiowania naciśnij przycisk OPTIONS, wskaż wariant "Rec Settings" i wybierz żądane ustawienia nagrywania (strona 46).

#### z **Wskazówka**

Można wyłączyć rekorder na czas kopiowania. Kopiowanie zostanie wykonane nawet po wyłączeniu rekordera.

#### b **Uwagi**

- Do rekordera nie można podłączyć więcej ni<sup>ż</sup> jednego cyfrowego urządzenia wideo.
- Do sterowania rekorderem nie można <sup>u</sup>żyć innego urządzenia ani innego rekordera tego samego modelu.
- Na nośnik nie można nagrać daty, godziny ani zawartości pamięci kasety.
- Jeśli nagrywanie odbywa się <sup>z</sup> taśmy <sup>w</sup> formacie DV / Digital8 zawierającej ścieżkę dźwiękową <sup>o</sup> różnych częstotliwościach próbkowania (48 kHz, 44,1 kHz lub 32 kHz), to <sup>w</sup> miejscu zmiany częstotliwości próbkowania nie będzie odtwarzany dźwięk albo dźwięk będzie brzmiał nienaturalnie.
- Funkcja automatycznego dzielenia na rozdziały (strona 79, 80) będzie działała właściwie tylko wówczas, gdy <sup>w</sup> momencie filmowania był właściwie nastawiony zegar kamery.
- Jeśli na źródłowej taśmie DV / Digital8 występuje jedno <sup>z</sup> poniższych zjawisk, to <sup>w</sup> nagrywanym obrazie mogą występować chwilowe zakłócenia albo faktyczne punkty początkowe i końcowe sceny mogą być przesuwane względem wybranych punktów. Należy wówczas zapoznać się <sup>z</sup> podrozdziałem "Nagrywanie z podłączonego urządzenia bez programatora" (strona 51).
	- Nieciągłość nagrania na taśmie,
	- Nieciągłość kodu czasowego na taśmie,
	- Zmiany formatu lub trybu nagrywania <sup>w</sup> kopiowanym obrazie.

# **Nagrywanie całej taśmy w formacie DV (One Touch Dubbing)**

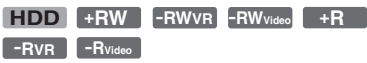

Naciskają<sup>c</sup> jeden raz przycisk ONE-TOUCH DUB, można nagrać na nośnik całą zawartość taśmy DV / Digital8. Rekorder przez cały czas steruje cyfrową kamerą wideo i dokonuje nagrania.

#### **W jaki sposób tworzone są rozdziały**

Materiał skopiowany na dysk twardy lub płytę DVD staje się tytułem. Jeśli dla parametru "Auto Chapter" na ekranie ustawień "Recording" wybrane jest ustawienie "On", tytuł ten jest dzielony na rozdziały. W przypadku dysku twardego i płyty DVD-RW/DVD-R (w trybie VR), każde ujęcie nagrane na taśmie będzie oddzielnym rozdziałem na nośniku. W przypadku pozostałych płyt rekorder umieszcza znaczniki rozdziałów co mniej więcej 6 minut.

#### **Wykonaj czynności 1 do 6 z punktu "Przygotowanie do kopiowania DV" (strona 77), po czym naciśnij przycisk ONE-TOUCH DUB na rekorderze.**

Rekorder przewinie taśmę do początku i zacznie nagrywanie jej zawartości. Po zakończeniu nagrywania rekorder cofa taśmę <sup>w</sup> cyfrowej kamerze wideo.

#### **Zatrzymywanie nagrywania**

Naciśnij przycisk ■ REC STOP. Zatrzymanie nagrywania moż<sup>e</sup> nastąpić <sup>z</sup> kilkusekundowym opóźnieniem.

#### z **Wskazówki**

- Jeśli dla parametru "Finalise Disc" z grupy "One Touch Dubbing" na ekranie ustawień "DVD" (strona 96) jest wybrane ustawienie "Auto", to po zakończeniu nagrywania płyta zostanie automatycznie sfinalizowana (z wyjątkiem płyt DVD-RW <sup>w</sup> trybie VR).
- Podczas pracy funkcji One Touch Dubbing można odtworzyć <sup>z</sup> dysku twardego wcześniej nagrany tytuł.

#### b **Uwagi**

- Jeśli na taśmie wystąpi przerwa <sup>w</sup> nagraniu trwająca ponad 5 minut, to funkcja One Touch Dubbing automatycznie się wyłączy.
- Zanim rekorder przerwie kopiowanie, przez 5 minut nagrywa pusty obraz. Aby przerwać nagrywanie pustego obrazu, naciśnij przycisk REC STOP.

# **Montaż programu**

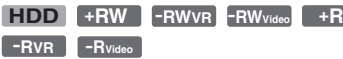

Można wybrać sceny <sup>z</sup> taśmy DV / Digital8 i automatycznie nagrać je na dysk twardy lub płytę DVD.

Chcą<sup>c</sup> <sup>u</sup>żyć tej funkcji, należy wykonać następujące czynności:

#### **Podłącz cyfrową kamerę wideo i przygotuj nagrywanie.**

#### $\ddagger$

#### **Wybierz i zmontuj sceny, które chcesz skopiować.**

Do przewijania taśmy i wybierania scen można <sup>u</sup>żywać pilota rekordera. Wybrane sceny nie <sup>s</sup>ą jeszcze kopiowane na nośnik. Rekorder zapamiętuje tylko punkty IN i OUT scen, które mają być skopiowane. Można te<sup>ż</sup> usuwać sceny lub zmieniać ich punkty krańcowe albo kolejność.  $\overline{\phantom{a}}$ 

#### **Skopiuj wybrane sceny.**

Po wybraniu scen rekorder bedzie automatycznie przewijał taśmę do przodu lub do tyłu i nagra sceny na dysk twardy lub płytę DVD.

#### **W jaki sposób tworzone są rozdziały**

Materiał skopiowany na dysk twardy lub płytę DVD staje się tytułem. Jeśli dla parametru "Auto Chapter" na ekranie ustawień "Recording" wybrane jest ustawienie "On", tytuł ten jest dzielony na rozdziały. W przypadku płyty DVD-RW/ DVD-R (w trybie VR) i dysku twardego, każde ujęcie nagrane na taśmie będzie oddzielnym rozdziałem na nośniku. W przypadku pozostałych płyt rekorder umieszcza znaczniki rozdziałów co mniej więcej 6 minut.

- **1 Wykonaj czynności 1 do 6 z punktu "Przygotowanie do kopiowania DV" (strona 77), po czym naciśnij przycisk SYSTEM MENU.**
- **2** Wskaż wariant "DV EDIT", po czym **naciśnij przycisk ENTER.**

Pojawi się propozycja rozpoczęcia wybierania scen.

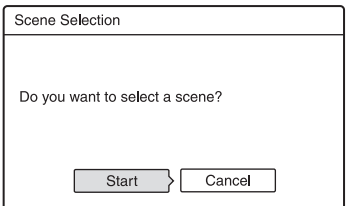

• Jeśli <sup>w</sup> pamięci jest ju<sup>ż</sup> umieszczony program, pojawi się pytanie, czy poddać edycji istniejący program, czy utworzyć nowy. Aby zmienić istniejący program, wybierz wariant "Saved Data" i przejdź do czynności 9.

## $3$  Wskaż wariant "Start", po czym **naciśnij przycisk ENTER.**

Pojawi się ekran wybierania punktu IN (początku sceny). Rozpocznie się odtwarzanie sceny.

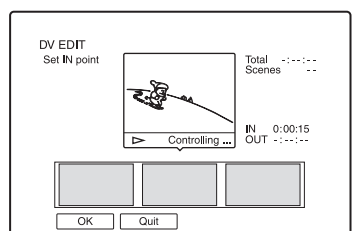

## **4 Przyciskami** m **i** M **odszukaj punkt IN, po czym naciśnij przycisk ENTER.**

Włączy się pauza <sup>w</sup> odtwarzaniu.

## **5 Jeśli punkt IN jest wybrany właściwie, naciśnij przycisk ENTER.**

Jeśli punkt IN jest wybrany niewłaściwie, wybierz jego położenie przyciskami **II** / II**I**, po czym naciśnij przycisk ENTER. Pojawi się ekran wybierania punktu OUT (końca sceny na taśmie).

## **6** Przyciskami << i > odszukaj punkt **OUT, po czym naciśnij przycisk ENTER.**

Włączy się pauza <sup>w</sup> odtwarzaniu.

#### **7 Jeśli punkt OUT jest wybrany właściwie, naciśnij przycisk ENTER.**

Jeśli punkt OUT jest wybrany niewłaściwie, wybierz jego położenie przyciskami $\Box$ I / III, po czym naciśnij przycisk ENTER.

Wybrana scena zostanie dodana do bloku informacji <sup>o</sup> scenie.

• Aby dodać więcej scen, przejdź do czynności 4.

## **8 Po zakończeniu dodawania scen naciśnij przycisk** m**.**

Pojawi się lista scen.

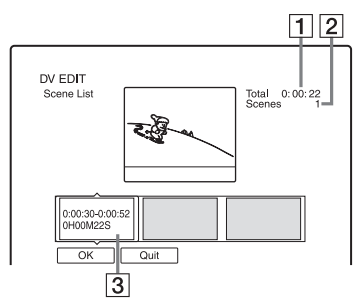

 $|1|$ Łączny czas trwania programu

2 Liczba scen

 $|3|$ Blok informacji o scenie

## **9 Przyciskami** <**/**, **wskaż scenę, którą chcesz poddać edycji, i naciśnij przycisk ENTER.**

Pojawi się menu niższego poziomu. "Move": zmienianie kolejności scen. Zmień kolejność przyciskami ←/→ i naciśnij przycisk ENTER.

"Erase": kasowanie sceny. Kiedy pojawi się prośba <sup>o</sup> potwierdzenie zamiaru, naciśnij przycisk "OK"

"Preview": odtwarzanie wybranej sceny.

• Aby dodać więcej scen, naciśnij przycisk  $\uparrow$  i przejdź do czynności 4.

## **10 Po zakończeniu modyfikowania listy**  scen wskaż wariant "OK", po czym **naciśnij przycisk ENTER.**

Pojawi się ekran wprowadzania nazwy tytułu. Aby wprowadzić nową nazwę, wybierz wariant "Enter", po czym postępuj zgodnie <sup>z</sup> opisem ze strony 34.

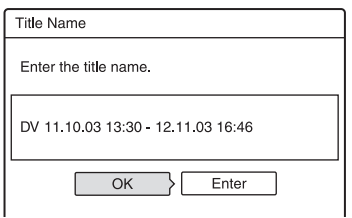

## **11 Wskaż wariant "OK", po czym naciśnij przycisk ENTER.**

Tytuł otrzyma wprowadzoną nazwę, <sup>a</sup> na ekranie pojawi się propozycja

rozpoczęcia nagrywania.

Aby zmienić nośnik, wska<sup>ż</sup> wariant "Media", po czym użyj przycisków  $\biguparrow^2$ . Aby zmienić tryb kopiowania, wska<sup>ż</sup> wariant "Dub Mode", po czym użyj przycisków  $\bigoplus$ .

> Pojemność potrzebna do dokonania nagrania. Czerwony kolor oznacza, że wielkość scen przekracza ilość miejsca na nośniku docelowym.

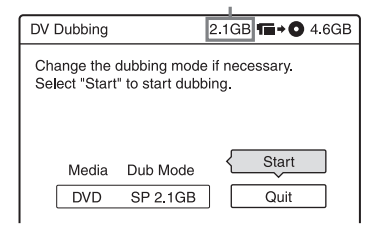

## $12$  Wskaż wariant "Start", po czym **naciśnij przycisk ENTER.**

Rekorder zacznie nagrywanie materiału <sup>z</sup> taśmy zgodnie <sup>z</sup> programem.

## **Zatrzymywanie nagrywania**

Naciśnij przycisk ■ REC STOP. Zatrzymanie nagrywania moż<sup>e</sup> nastąpić <sup>z</sup> kilkusekundowym opóźnieniem.

#### **Automatyczne korygowanie trybu kopiowania**

Jeśli nie wystarczy miejsca na docelowym nośniku, rekorder automatycznie wybiera tryb kopiowania charakteryzujący się niższą jakością obrazu, tak aby wszystkie sceny zmieściły się na nośniku. Dla wszystkich scen wybierany jest taki sam tryb kopiowania. Jeśli przy wybranym trybie kopiowania nie wystarczy miejsca na nośniku, po wykonaniu czynności 12 pojawi się następujący ekran:

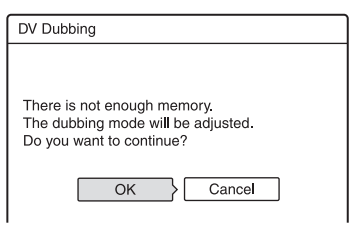

Wybierz wariant "OK", po czym przejdź do czynności 12.

Aby nie zmieniać trybu kopiowania, wybierz wariant "Cancel". W takim przypadku kopiowanie zakończy się jednak przed końcem programu.

#### b **Uwagi**

- Jeśli jako punkt IN zostanie wybrany początek taśmy albo jeśli jako punkt OUT zostanie wybrany koniec taśmy, <sup>w</sup> czasie kopiowania moż<sup>e</sup> dojść do nieznacznego przesunięcia punktów IN i OUT.
- Nie można zdefiniować sceny trwającej mniej ni<sup>ż</sup> sekundę.

#### **Ustawienia i regulacje**

# **Ustawienia odbioru przez antenę i języka (Basic)**

Ekran ustawień "Basic" służy do wybierania ustawień tunera, zegara i kanałów <sup>w</sup> rekorderze.

- **1 Kiedy rekorder jest zatrzymany, naciśnij przycisk SYSTEM MENU.**
- **2 Wskaż wariant "SETUP", po czym naciśnij przycisk ENTER.**
- $\bf{3}$   $\,$  Wskaż wariant "Basic", po czym **naciśnij przycisk ENTER.**

Pojawią się warianty z grupy "Basic". Ustawienia standardowe wyróżniono podkreśleniem.

Aby usunąć menu <sup>z</sup> ekranu, naciskaj przycisk SYSTEM MENU.

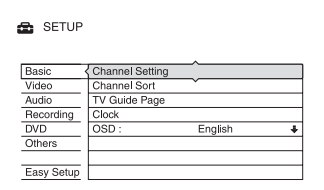

## **Channel Setting (ustawienia kanałów)**

Umożliwia <sup>r</sup>ęczne programowanie kanałów. Jeśli <sup>u</sup>życie funkcji prostej konfiguracji nie powoduje zaprogramowania niektórych kanałów, trzeba zaprogramować takie kanały <sup>r</sup>ęcznie.

Brak dźwięku lub zniekształcenia <sup>w</sup> obrazie mogą oznaczać, <sup>ż</sup><sup>e</sup> podczas prostej konfiguracji został wybrany niewłaściwy system sygnału. W celu <sup>r</sup>ęcznego wybrania właściwego systemu sygnału należy wykonać następujące czynności:

**1**1 Na ekranie ustawień "Basic" wskaż wariant "Channel Setting", po czym naciśnij przycisk ENTER.

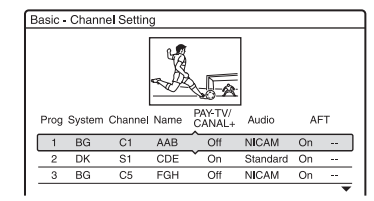

**2**Przyciskami  $\biguparrow/\bigdownarrow$  wskaż żądany program, po czym naciśnij przycisk ENTER.

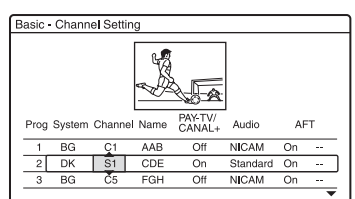

**3**Przyciskami  $\leftrightarrow$  wskaż parametr, którego ustawienie chcesz zmienić. Zmień ustawienie przyciskami †/↓ i naciśnij przycisk ENTER.

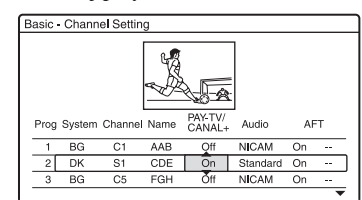

**4** Aby zmienić ustawienia dla innego programu, cofnij się do czynności 2.

#### **System**

Wybierz odpowiedni system telewizji (strona 84).

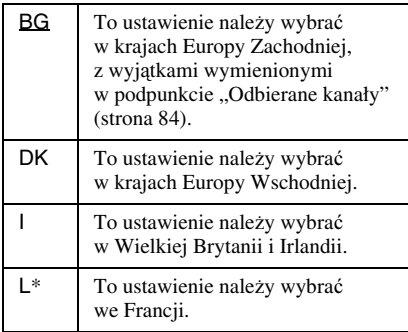

\* Wariant "L" jest dostępny tylko <sup>w</sup> modelach RDR-HX520 i RDR-HX920 przeznaczonych na rynek francuski.

#### **Channel**

Naciskaj przycisk  $\biguparrow$  lub  $\biguparrow$  dotąd, aż wyświetlony zostanie żądany numer kanału. Przeszukiwanie kanałów odbywa się <sup>w</sup> kolejności pokazanej <sup>w</sup> tabeli.

- Znają<sup>c</sup> numer żądanego kanału, można go wprowadzić przyciskami numerycznymi. Przykładowo, dla kanału <sup>o</sup> numerze 5 należy kolejno nacisnąć przyciski "0" i "5".
- Aby zablokować wybrany program, wprowadź "00". Taki program nie będzie wybierany przy naciskaniu przycisków  $PROG +/-$ .
- Aby wybrać program telewizji kablowej lub satelitarny, naciskaj przycisk  $\uparrow$  lub  $\downarrow$ dotąd, <sup>a</sup><sup>ż</sup> wyświetlony zostanie żądany program.

#### **Name**

Można wprowadzić lub zmienić nazwę stacji, <sup>u</sup><sup>ż</sup>ywają<sup>c</sup> maksymalnie 5 znaków. Aby nazwy stacji mogły pojawiać się automatycznie, rekorder musi odbierać informacje <sup>o</sup> kanałach (na przykład informacje SMARTLINK).

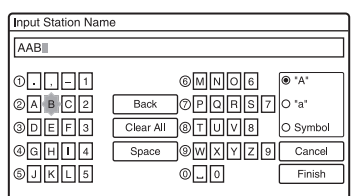

Wprowadzanie znaków – patrz strona 34.

#### **PAY-TV/ CANAL+**

Służy do wybierania kanałów płatnej telewizji.

Szczegóły – patrz strona 25.

#### **Audio**

Umożliwia wybór dźwięku NICAM lub standardowego.

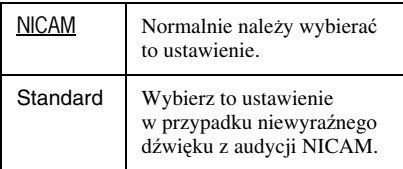

## **AFT**

Wybierz ustawienie "On", aby włączyć funkcje automatycznego dostrajania (ARC).

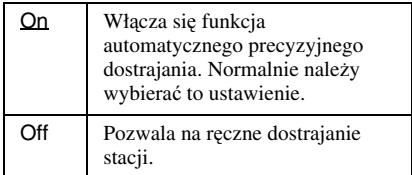

• Jeśli funkcja automatycznego precyzyjnego dostrajania działa nieskutecznie, wska<sup>ż</sup> wariant "Off", po czym naciśnij przycisk •. Gdy pojawi się suwak precyzyjnej regulacji, naciskaj przycisk  $\uparrow$  lub  $\downarrow$  dotąd, aż obraz stanie się czystszy. Wówczas naciśnij przycisk $\leftarrow$ .

#### **Odbierane kanały**

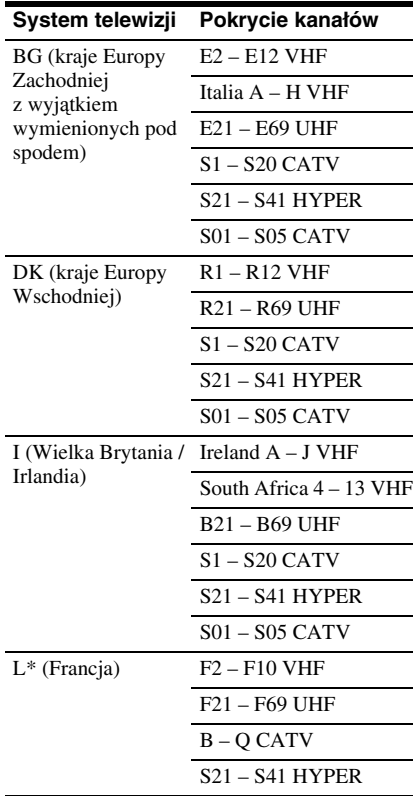

\* Wariant "L" jest dostępny tylko <sup>w</sup> modelach RDR-HX520 i RDR-HX920 przeznaczonych na rynek francuski. Aby odbierać audycje we Francji, wybierz ustawienie "L".

#### **Nastawianie francuskich kanałów CATV**

Rekorder moż<sup>e</sup> odbierać sygnały transmitowane <sup>w</sup> kanałach CATV B do Q i <sup>w</sup> kanałach HYPER S21 do S41. W menuChannel Set kanały <sup>s</sup>ą oznaczane za pomocą kodów od S1 do S44. Przykładowo, kanał B ma <sup>w</sup> menu Channel Set kod S1, <sup>a</sup> kanał Q – kod S23 (patrz tabela). Jeśli do opisu kanału CATV <sup>u</sup>żyta jest częstotliwość (na przykład 152,75 MHz), to odpowiedni kod kanału należy odszukać <sup>w</sup> tabeli.

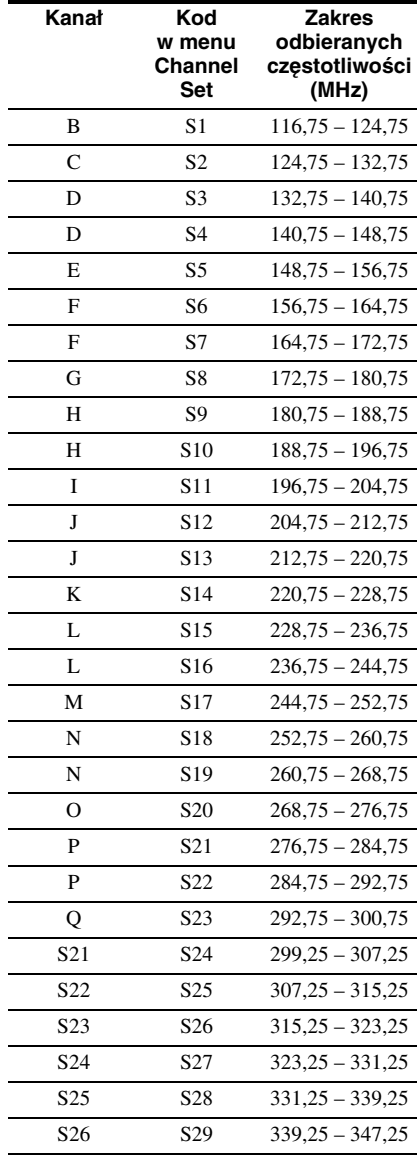

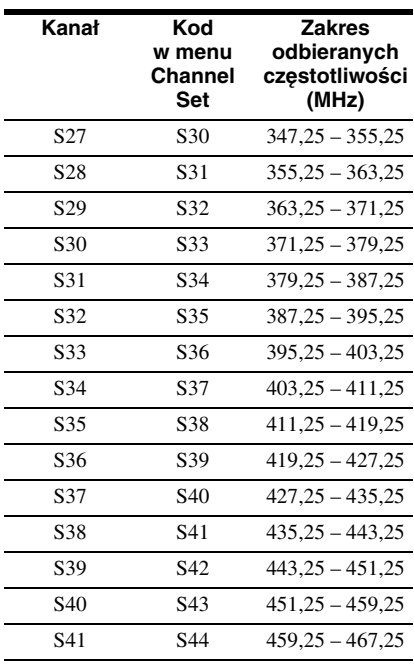

## **Channel Sort (sortowanie kanałów)**

Po zaprogramowaniu kanałów można zmieniać ich kolejność.

**1I** Na ekranie ustawień "Basic" wskaż "Channel Sort", po czym naciśnij przycisk ENTER.

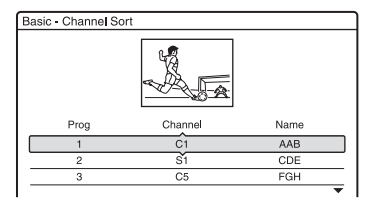

- **2** Przyciskami **↑/↓** przejdź do wiersza zawierającego program, który chcesz przenieść, i naciśnij przycisk ENTER.
	- Aby wyświetlić pozostałe strony (dla programów <sup>o</sup> numerach 4 do 99), naciskaj przyciski  $\blacklozenge/\blacklozenge$ .

**3** Naciskaj przycisk **↑** lub ↓, aż wiersz <sup>z</sup> wybranym kanałem przemieści się do pozycji (programu) <sup>o</sup> żądanym numerze. Wybrany program (stacia telewizyjna) pojawi się <sup>w</sup> nowym miejscu i otrzyma nowy numer.

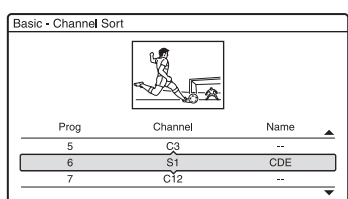

- **4** Potwierdź ustawienie przyciskiem ENTER.
- **5** Aby zmienić numer innego kanału, cofnij się do czynności 2.

## **TV Guide Page (strony programu telewizyjnego)**

Niektóre stacje telewizyjne umo<sup>ż</sup>liwiają korzystanie <sup>z</sup> usługi telegazety\*, która obejmuje pełny program telewizyjny na każdy dzień (tytuł, datę, kanał, godzinę rozpoczęcia nagrywania itp.). Każdemu dniu tygodnia jest przypisana inna strona. Podczas nagrywania audycji rekorder automatycznie pobiera jej tytuł <sup>z</sup> telegazety i zapisuje ją jako nazwę tytułu. Numery stron <sup>z</sup> programem telewizyjnym zależą wyłącznie od nadawcy i mogą się zmieniać. W takim przypadku konieczne moż<sup>e</sup> być <sup>r</sup>ęczne wprowadzenie numerów tych stron <sup>w</sup> menu TV Guide Page. \* Funkcja niedostępna <sup>w</sup> pewnych strefach.

**1**1 Na ekranie ustawień "Basic" wskaż wariant "TV Guide Page", po czym naciśnij przycisk ENTER. Pojawi się menu stron programu telewizyjnego.

- **2** Przyciskami PROG +/– lub przyciskami numerycznymi wybierz numer stacji (programu), dla której chcesz wprowadzić lub zmienić numery stron programu telewizyjnego.
	- Jeśli rekorder rozpozna numery stron programu telewizyjnego, automatycznie je wyświetla (przykład: P301).

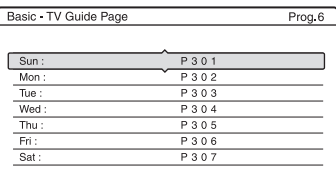

• Jeśli rekorder nie rozpoznaje numerów (P000), trzeba <sup>r</sup>ęcznie wprowadzić odpowiednie numery.

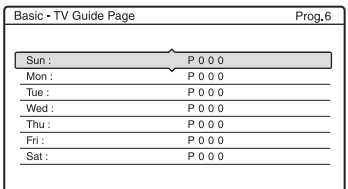

**3** Wska<sup>ż</sup> numer strony programu telewizyjnego, który chcesz zmienić, po czym naciśnij przycisk ENTER.

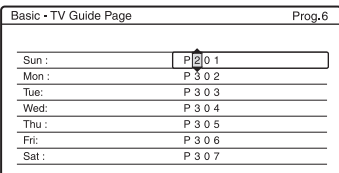

- **4** Przyciskami numerycznymi lub przyciskami ←/↑/↓/→ wprowadź numer żądanej strony <sup>z</sup> programem telewizyjnym i potwierdź wybór przyciskiem ENTER.
	- W razie pomyłki ponownie wprowadź właściwy numer.
	- Aby przywrócić pierwotne ustawienia naciśnij przycisk o RETURN.
- **5** Aby wprowadzić lub zmienić numer innej strony <sup>z</sup> programem telewizyjnym, powtarzaj czynności 3 i 4.

#### ั⊻ู้ **Wskazówka**

Aby wyświetlić informacje telegazety na ekranie telewizora podczas oglądania audycji, przyciskiem TV/DVD wybierz sygnał <sup>z</sup> tunera telewizora.

## b **Uwagi**

- Aby nie <sup>u</sup>żywać strony <sup>z</sup> programem telewizyjnym do automatycznego nadawania nazw tytułom, przy wykonywaniu czynności 4 wprowadź ustawienie "000". Rekorder nada wówczas tytułowi domyślną nazwę (numer programu, godzina rozpoczęcia – godzina zakończenia).
- Aby ustalić numer stron <sup>z</sup> programem telewizyjnym (tytułami audycji i godzinami ich rozpoczęcia), skorzystaj <sup>z</sup> informacji dostępnych <sup>w</sup> telegazecie.
- Jeśli telegazeta zawiera stronę, na której zawsze znajduje się program na bieżący dzień, dla każdego <sup>z</sup> dni tygodnia należy wprowadzić numer tej strony.
- Jeśli nagranie zostanie rozpoczęte na ponad trzy minuty przed planowym rozpoczęciem programu, nie zostaną przesłane właściwe informacje <sup>o</sup> nazwie.
- Zwracamy uwagę, <sup>ż</sup><sup>e</sup> funkcja ta moż<sup>e</sup> nie współpracować <sup>z</sup> sygnałami transmitowanymi przez niektóre stacje.
- Jeśli nadawca zaktualizuje informacje <sup>w</sup> telegazecie <sup>w</sup> momencie rozpoczęcia nagrywania, nadana programowi nazwa moż<sup>e</sup> być niewłaściwa. W takim przypadku trzeba <sup>r</sup>ęcznie wprowadzić właściwą nazwę (strona 34).

# **Clock (zegar)**

#### **Auto Adjust (automatyczne nastawianie)**

Włącza funkcję automatycznego nastawiania zegara, gdy lokalna stacja transmituje sygnał czasu.

- **1**1 Na ekranie ustawień "Basic" wskaż wariant "Clock", po czym naciśnij przycisk ENTER.
- **2**Wskaż wariant "Auto Adjust", po czym naciśnij przycisk ENTER.

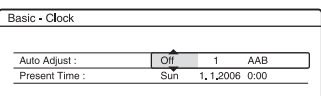

- **3**Wskaż wariant "On", po czym naciśnij przycisk $\rightarrow$ .
- **4**4 Maciskaj przycisk ↑ lub ↓, aż pojawi się numer stacji transmitującej sygnał czasu. Wówczas naciśnij przycisk ENTER.

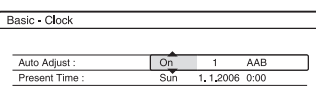

• Jeśli rekorder nie odbierze sygnału czasowego <sup>z</sup> <sup>ż</sup>adnej ze stacji, ustawienie parametru "Auto Adjust" automatycznie zmieni się na "Off", <sup>a</sup> na ekranie pojawi się menu <sup>r</sup>ęcznego nastawiania zegara.

### z **Wskazówka**

Kiedy dla parametru ..Auto Adjust" wybrane jest ustawienie "On", to w momencie wyłączania rekordera włącza się funkcja automatycznego nastawiania zegara.

### b **Uwaga**

Funkcja automatycznego nastawiania zegara nie działa, gdy rekorder pozostaje <sup>w</sup> trybie gotowości do synchronizowanego nagrywania.

#### **Ręczne nastawianie zegara**

Jeśli funkcja automatycznego nastawiania zegara działa niewłaściwie, należy spróbować wykorzystać sygnał czasowy <sup>z</sup> innej stacji albo nastawić zegar <sup>r</sup>ęcznie.

- **1**1 Na ekranie ustawień "Basic" wskaż wariant "Clock", po czym naciśnij przycisk ENTER.
- **2**Wskaż wariant "Auto Adjust", po czym naciśnij przycisk ENTER.

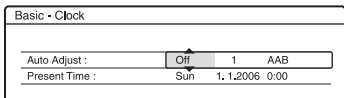

- **3** Wskaż wariant "Off", po czym naciśnij przycisk ENTER.
- 4 Wskaż wariant "Present Time", po czym naciśnij przycisk ENTER.

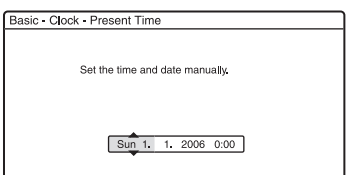

**5** Przyciskami **↑/↓** nastaw dzień, po czym naciśnij przycisk →.

Kolejno nastaw miesiąc, rok, godzinę i minuty. Do wybierania regulowanego parametru używaj przycisków </a> a do zmiany wskazania – przycisków  $\biguparrow$ /  $\bullet$ . Dzień tygodnia zostanie nastawiony automatycznie.

Aby zmienić nastawioną liczbę, przyciskiem ← cofnij się do żądanego parametru, po czym przyciskami **↑/↓** nastaw żądaną wartość

**6** Naciśnij przycisk ENTER, aby zegar rozpoczął pracę.

## **OSD (menu ekranowe)**

Zmienia język wyświetlania informacji na ekranie.

# **Ustawienia obrazu (Video)**

Ustawienia obrazu wpływają na takie elementy obrazu jak jego wielkość, kolorystyka itp.

Ustawienia <sup>z</sup> tej grupy należy dostosowywać do rodzaju podłączanego telewizora, tunera, dekodera itp.

#### **1 Kiedy rekorder jest zatrzymany, naciśnij przycisk SYSTEM MENU.**

- **2 Wskaż wariant "SETUP", po czym naciśnij przycisk ENTER.**
- $3$   $\,$  Wskaż wariant "Video", po czym **naciśnij przycisk ENTER.**

Pojawi się ekran ustawień "Video" zawierający omówione poniżej parametry. Ustawienia standardowe wyróżniono podkreśleniem.

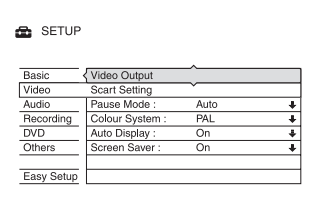

## **Video Output (wyjściowy sygnał wizji)**

#### **TV Type (typ telewizora)**

Określa współczynnik kształtu obrazu przy odtwarzaniu tytułu nagranego <sup>w</sup> formacie 16:9 (strona 46) lub dostępnej <sup>w</sup> handlu płyty DVD <sup>o</sup> współczynniku kształtu 16:9. Ustawienie tego parametru należy dobrać do współczynnika kształtu ekranu podłączonego telewizora (standardowego 4:3 lub panoramicznego).

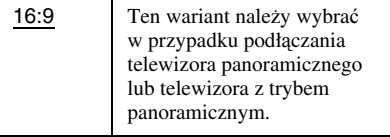

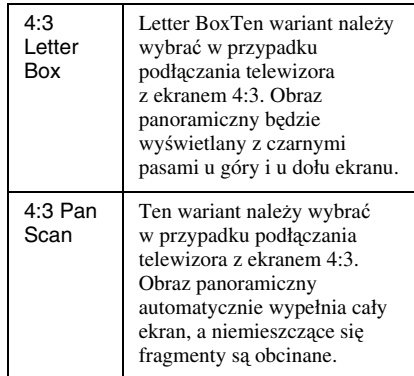

16:9

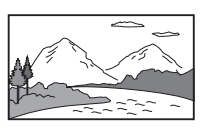

4:3 Letter Box

4:3 Pan Scan

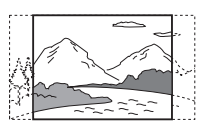

## b **Uwaga**

Niektóre nośniki mogą wymuszać zamianę ustawienia ..4:3 Letter Box" na ..4:3 Pan Scan" i odwrotnie.

## **Component Out (wyjście składowych)**

Określa, czy przez gniazda COMPONENT VIDEO OUT <sup>s</sup>ą reprodukowane sygnały wideo.

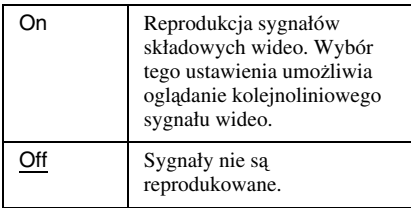

## b **Uwagi**

- Kiedy dla parametru "Line1 Output" jest wybrane ustawienie "RGB", nie można zmienić ustawienia parametru "Component Out" na "On".
- Jeśli rekorder jest podłączony do monitora albo projektora tylko przez gniazda COMPONENT VIDEO OUT, to nie należy wybierać ustawienia "Off". Po wybraniu tego ustawienia zniknąłby obraz <sup>z</sup> ekranu.

#### **Progressive Output (wyjście sygnału kolejnoliniowego)**

Jeśli telewizor obsługuje sygnały kolejnoliniowe (525p/625p), to dla parametru "Progressive Output" należy wybrać ustawienie "On". Zapewni to precyzyjną reprodukcję barw i wysoką jakość obrazu.

- **1**Wskaż wariant "Progressive Output", po czym naciśnij przycisk ENTER.
- **2**Wskaż wariant "On", po czym naciśnij przycisk ENTER.

Pojawi się prośba <sup>o</sup> potwierdzenie.

**3**Wskaż wariant "Start", po czym naciśnij przycisk ENTER. Rekorder przełączy się na 5 sekund <sup>w</sup> tryb reprodukcji sygnału kolejnoliniowego.

**4** Jeśli sygnał wizji nie budzi zastrzeżeń, wskaż wariant "Yes" i naciśnij przycisk ENTER.

W przypadku zniekształceń obrazu wskaż wariant "No" i naciśnij przycisk ENTER.

#### **Progressive Mode (tryb kolejnoliniowy)**

Nagrania na płytach DVD można podzielić na dwa rodzaje: filmowe i wideo. Nagrania wideo pochodzą <sup>z</sup> telewizji, <sup>a</sup> wyświetlanie obrazu odbywa się <sup>w</sup> tempie 25 klatek / 50 pól (30 klatek / 60 pól) na sekundę. Nagrania filmowe powstają <sup>z</sup> produkcji filmowych, <sup>a</sup> ich obraz jest wyświetlany <sup>w</sup> tempie 24 klatek na sekundę. Niektóre płyty DVD zawierają zarówno nagrania wideo, jak i filmowe.

Aby po włączeniu trybu kolejnoliniowego (50 lub 60 klatek na sekundę) obraz na ekranie wyglądał naturalnie, trzeba poddać sygnał konwersji dostosowanej do oglądanego nagrania DVD.

Można korygować kolejnoliniowy sygnał wideo 525p/625p reprodukowany po zmianie na "On" ustawienia parametru "Progressive Output".

Zwracamy uwagę, <sup>ż</sup><sup>e</sup> konieczne jest <sup>u</sup>życie gniazd COMPONENT VIDEO OUT i podłączenie do nich telewizora obsługującego sygnał kolejnoliniowy (strona 13).

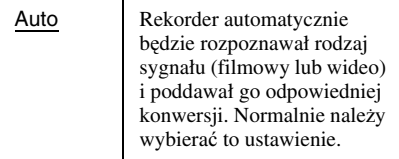

Video

 Niezależnie od rodzaju odtwarzanego sygnału będzie on poddawany konwersji właściwej dla nagrań wideo.

### b **Uwaga**

Jeśli po przełączeniu rekordera <sup>w</sup> tryb kolejnoliniowy występują zakłócenia <sup>w</sup> obrazie, należy przytrzymać wciśnięty przycisk x i nacisnąć przycisk PROGRAM – (minus) na rekorderze.

## **Scart Setting (ustawienia gniazd Scart)**

Określa sposób przesyłania sygnałów wejściowych / wyjściowych przez gniazda SCART <sup>z</sup> tyłu rekordera. Dla każdego <sup>w</sup> wymienionych niżej parametrów wybierz ustawienie odpowiadające wykorzystywanej kombinacji gniazd i sposobów transmisji.

#### **Line1 Output**

Określa rodzaj sygnałów wideo trafiających do gniazda LINE 1 – TV.

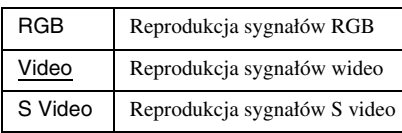

### b **Uwagi**

- Jeśli telewizor nie obsługuje sygnałów S video ani RGB, to pomimo wybrania ustawienia "S Video" albo "RGB" na ekranie telewizora nie pojawi się obraz. Zapoznaj się <sup>z</sup> instrukcją dostarczoną <sup>z</sup> telewizorem.
- Ustawienia "RGB" nie można wybrać, gdy dla parametru "Component Out" jest wybrane ustawienie "On".
- System SMARTLINK działa tylko przy wybranym ustawieniu "Video".

#### **Line3 Input**

Określa sposób przesyłania wejściowych sygnałów wideo przez gniazdo LINE 3/ DECODER. Niedopasowanie ustawienia tego parametru do rodzaju sygnału objawia się niewyraźnym obrazem.

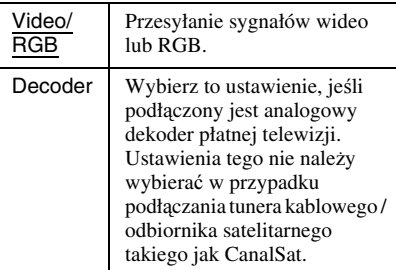

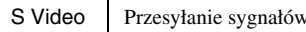

#### b **Uwaga**

Przy wybranym ustawieniu "Video/RGB" sygnał wejściowy będzie nagrywany <sup>w</sup> trybie wideo (wybór trybu wideo lub RGB umo<sup>ż</sup>liwiają tylko modele RDR-HX520 i RDR-HX920 przeznaczone na rynek francuski).

S video

#### **Line3 Output**

Określa sposób przesyłania wyjściowych sygnałów wideo przez gniazdo LINE 3/ DECODER.

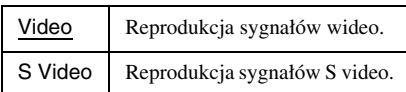

#### **Pause Mode (tryb pauzy) (tylko dysk twardy / DVD)**

Określa obraz widoczny <sup>w</sup> trybie pauzy.

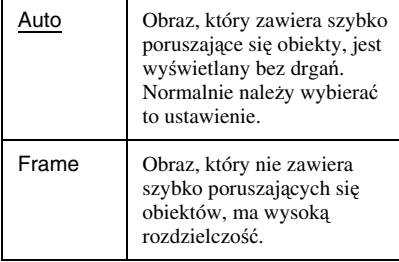

#### **Colour System (system koloru)**

Wybieranie systemu koloru przy odtwarzaniu płyt VIDEO CD (w tym Super VIDEO CD) / filmów DivX.

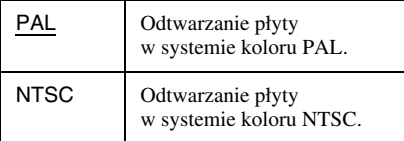

#### **Auto Display (automatyczne wyświetlanie)**

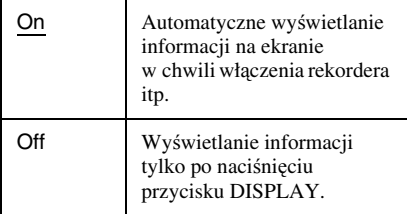

### **Screen Saver (wygaszacz ekranu)**

Włącza lub wyłącza funkcję wygaszacza ekranu, która uaktywnia się, gdy na ekranie telewizora przez 10 minut jest wyświetlany ekran menu (menu systemowe itp.) i <sup>w</sup> tym czasie nie zostanie <sup>u</sup>żyta <sup>ż</sup>adna funkcja rekordera. Funkcja ta ułatwia uchronienie ekranu przez zniszczeniem (wypaleniem).

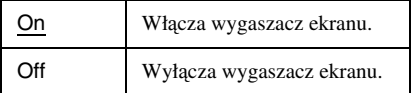

# **Ustawienia dźwięku (Audio)**

Ekran ustawień "Audio" umożliwia dobranie ustawień dźwięku do warunków słuchania i wykonanych połączeń.

**1 Kiedy rekorder jest zatrzymany, naciśnij przycisk SYSTEM MENU.**

**2 Wskaż wariant "SETUP", po czym naciśnij przycisk ENTER.**

 $\bf{3}$   $\,$  Wskaż wariant "Audio", po czym **naciśnij przycisk ENTER.**

Pojawi się ekran ustawień "Audio" zawierający omówione poniżej parametry. Ustawienia standardowe wyróżniono podkreśleniem.

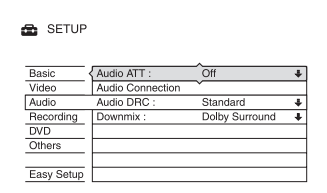

## **Audio ATT (tłumienie dźwięku)**

Jeśli <sup>w</sup> odtwarzanym dźwięku występują zniekształcenia, to należy zmienić ustawienie tego parametru na "On". Zmniejszy się poziom wyjściowy dźwięku <sup>z</sup> rekordera. Ta funkcja wpływa na sygnał <sup>w</sup> następujących gniazdach:

- LINE 2 OUT R-AUDIO-L,
- LINE 1 TV,

– LINE 3/DECODER.

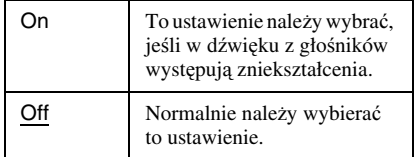

#### **Audio Connection (podłączenie dźwięku)**

Opisane <sup>w</sup> tym punkcie parametry umo<sup>ż</sup>liwiają zmianę sposobu reprodukcji sygnałów dźwiękowych, gdy podłączone jest urządzenie takie jak wzmacniacz (amplituner) <sup>z</sup> cyfrowym gniazdem wejściowym.

Szczegóły dotyczące połączeń – patrz podrozdział "Krok 3: Podłaczanie przewodów audio" (strona 15). Po wybraniu dla parametru "Digital Out" ustawienia "On" należy wybrać ustawienia parametrów "Dolby Digital", "MPEG", .DTS" i ..48kHz/96kHz PCM".

W przypadku podłączenia urządzenia, które nie jest zgodne <sup>z</sup> danym sygnałem dźwiękowym, <sup>z</sup> głośników będzie słychać głośny dźwięk (lub nie będzie słychać dźwięku), co moż<sup>e</sup> spowodować uszkodzenie słuchu lub zniszczenie głośników.

**1**1 Na ekranie ustawień "Audio" wskaż wariant "Audio Connection", po czym naciśnij przycisk ENTER.

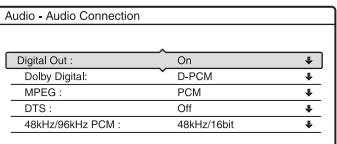

**2** Wskaż wariant "Digital Out", po czym naciśnij przycisk ENTER.

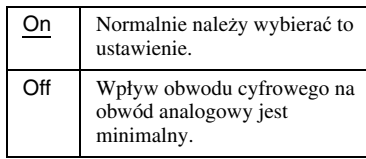

- **3** Wskaż wariant "On", po czym naciśnij przycisk ENTER.
- **4** Wybierz ustawienia wyjściowego sygnału cyfrowego.

• Dolby Digital (tylko dysk twardy / DVD) Określa typ sygnału Dolby Digital.

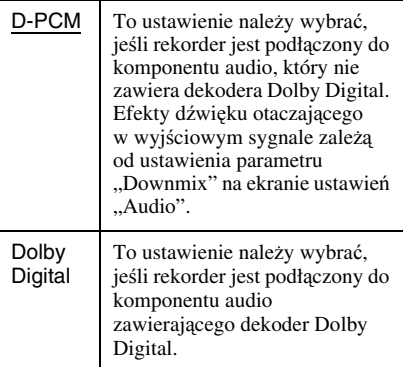

#### • MPEG (tylko DVD VIDEO) Określa typ sygnału MPEG audio.

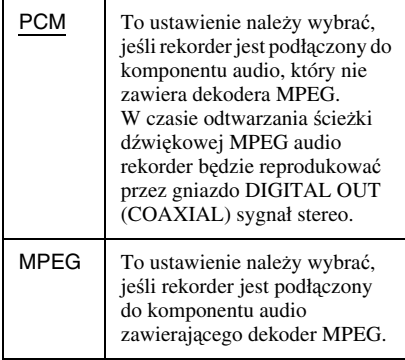

#### • DTS (tylko DVD VIDEO)

Określa, czy mają być reprodukowane sygnały DTS.

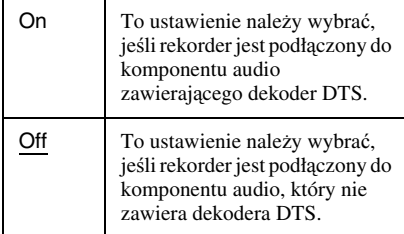

• 48kHz/96kHz PCM (tylko DVD VIDEO) Określa częstotliwość próbkowania sygnałów dźwiękowych.

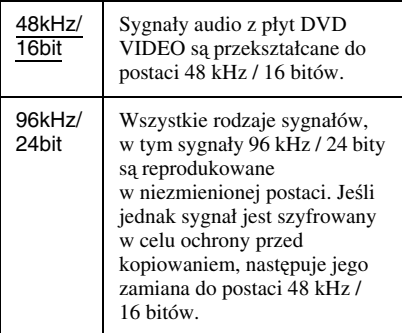

#### b **Uwaga**

Ustawienie parametru "48kHz/96kHz PCM" nie wpływa na sygnały audio reprodukowane przez gniazda LINE 2 OUT (R-AUDIO-L) oraz LINE 1 – TV / LINE 3/DECODER. Sygnał, którego częstotliwość próbkowania wynosi 96 kHz, jest zamieniany na analogowy sygnał i reprodukowany.

### **Audio DRC (regulacja zakresu dynamicznego) (tylko DVD)**

Zapewnia wyraźny dźwięk przy odtwarzaniu <sup>z</sup> małą głośnością płyty DVD <sup>z</sup> funkcją Audio DRC. Ten parametr wpływa na sygnał <sup>w</sup> następujących gniazdach:

- LINE 2 OUT R-AUDIO-L,
- LINE 1 TV,
- LINE 3/DECODER,
- DIGITAL OUT (COAXIAL) (tylko gdy dla parametru "Dolby Digital" jest wybrane ustawienie "D PCM" (strona 91)).

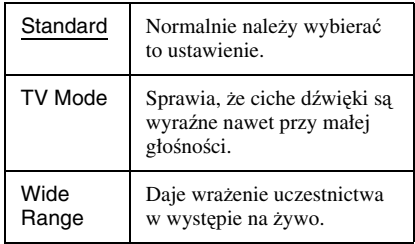

#### **Downmix (tylko DVD)**

Zmienia sposoby redukowania dźwięku do dwóch kanałów przy odtwarzaniu płyty DVD, która zawiera tylne składowe (kanały) dźwięku lub jest nagrana <sup>w</sup> formacie Dolby Digital. Szczegóły dotyczące tylnych składowych dźwięku podano <sup>w</sup> podrozdziale "4. Wyświetlanie informacji o odtwarzaniu i czasu odtwarzania / pozostałego czasu" (strona 31). Ta funkcja wpływa na sygnał <sup>w</sup> następujących gniazdach:

- LINE 2 OUT R-AUDIO-L,
- LINE 1 TV,
- LINE 3/DECODER,
- DIGITAL OUT (COAXIAL) (tylko gdy dla parametru "Dolby Digital" jest wybrane ustawienie "D PCM" (strona 91)).

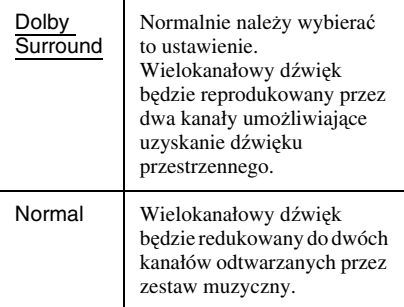

# **Ustawienia nagrywania (Recording)**

Ekran ustawień "Recording" pozwala na zmianę ustawień nagrywania.

- **1 Kiedy rekorder jest zatrzymany, naciśnij przycisk SYSTEM MENU.**
- **2 Wskaż wariant "SETUP", po czym naciśnij przycisk ENTER.**
- $\bf 3$   $\,$  Wskaż wariant "Recording", po czym **naciśnij przycisk ENTER.**

Pojawi się ekran ustawień "Recording" zawierający omówione poniżej parametry. Ustawienia standardowe wyróżniono podkreśleniem.

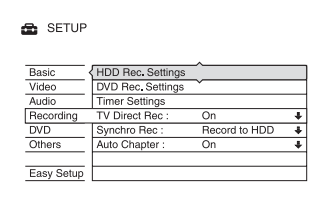

## **HDD Rec. Settings (ustawienia nagrywania na dysk twardy)**

#### **Bilingual Recording (nagrywanie dwujęzyczne)**

Określa rodzaj dźwięku nagrywanego na dysku twardym.

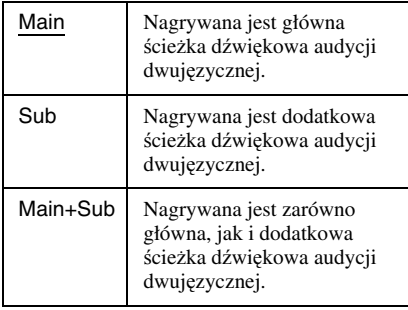

#### b **Uwaga**

Jeśli kopiowanie <sup>z</sup> płyty DVD na dysk twardy odbywa się <sup>z</sup> zamianą trybu nagrywania, to bez względu na wybrane tu ustawienie nagrywany jest dźwięk identyczny ze źródłowym dźwiękiem <sup>z</sup> płyty DVD.

## **HQ Setting (ustawienie trybu HQ)**

Określa tryb HQ wykorzystywany przy nagrywaniu na dysk twardy (strona 40).

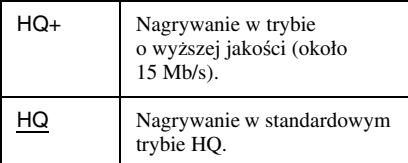

## **DVD Rec. Settings (ustawienia nagrywania na płytę DVD)**

#### **Bilingual Recording (nagrywanie dwujęzyczne) (wszystkie płyty do nagrywania oprócz DVD-RW / DVD-R <sup>w</sup> trybie VR)**

Określa rodzaj dźwięku nagrywanego na płycie. To ustawienie nie jest istotne przy nagrywaniu na płyty DVD-RW / DVD-R <sup>w</sup> trybie VR, gdy<sup>ż</sup> na tych płytach nagrywana jest zarówno główna, jak i dodatkowa ścieżka dźwiękowa.

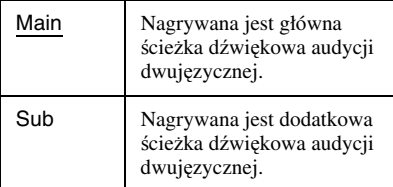

## **Timer Settings (ustawienia programatora) Rec Mode Adjust (korygowanie trybu**

**nagrywania)**

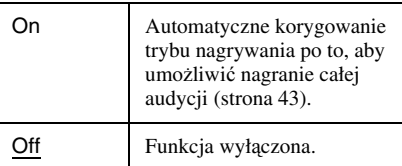

#### **Auto Title Erase (automatyczne kasowanie starych tytułów) (tylko dysk twardy)**

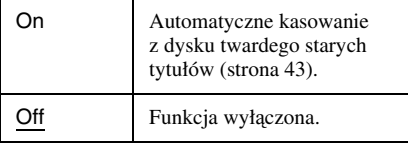

**TV Direct Rec (bezpośrednie nagrywanie <sup>z</sup> telewizora) (tylko dysk twardy / DVD+RW / DVD RW / DVD+R / DVD-R)**

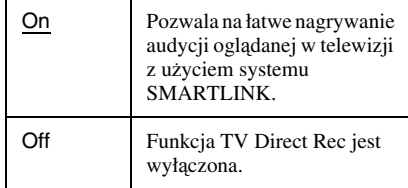

#### **Synchro Rec (synchronizowane nagrywanie)**

Określa nośnik wykorzystywany przez funkcję synchronizowanego nagrywania (strona 49).

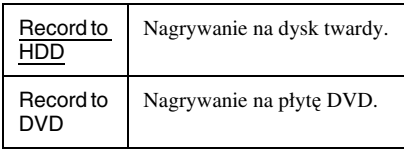

#### **Auto Chapter (automatyczne oznaczanie rozdziałów)**

Ta funkcja automatycznie dzieli nagranie (tytuł) na rozdziały przez wstawianie co określony czas znaczników rozdziałów.

Znaczniki <sup>s</sup>ą wstawiane <sup>w</sup> czasie nagrywania lub kopiowania.

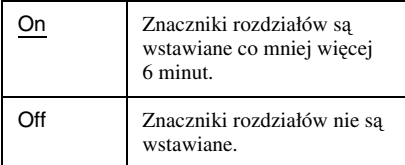

## b **Uwagi**

- Faktyczne odstępy między znacznikami zależą od ilości danych zawartych <sup>w</sup> nagrywanym filmie.
- Jeśli dla tego parametru wybrane jest ustawienie "On", to podczas kopiowania DV na dysk twardy lub płytę DVD-RW/DVD-R (w trybie VR) znaczniki rozdziałów <sup>s</sup>ą umieszczane automatycznie <sup>w</sup> miejscach rozpoczęcia nagrywania na taś<sup>m</sup>ę.

# **Ustawienia płyty (DVD)**

Ekran ustawień "DVD" umożliwia wybór ustawień blokady rodzicielskiej, języka i innych ustawień związanych <sup>z</sup> płytą DVD.

#### **1 Kiedy rekorder jest zatrzymany, naciśnij przycisk SYSTEM MENU.**

**2 Wskaż wariant "SETUP", po czym naciśnij przycisk ENTER.**

#### **3Wskaż wariant "DVD", po czym naciśnij przycisk ENTER.**

Pojawi się ekran ustawień "DVD" zawierający omówione poniżej parametry. Ustawienia standardowe wyróżniono podkreśleniem.

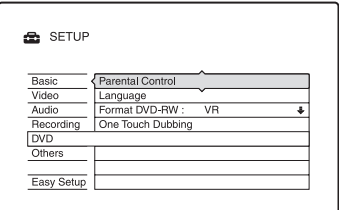

## **Parental Control (blokada rodzicielska) (tylko DVD VIDEO)**

Odtwarzanie pewnych płyt DVD VIDEO można ograniczyć według pierwotnie zdefiniowanych kryteriów, takich jak wiek widza. Pewne sceny mogą być blokowane lub zastępowanie innymi scenami.

- **1**1 Na ekranie ustawień "DVD" wskaż wariant "Parental Control", po czym naciśnij przycisk ENTER.
	- Jeśli hasło nie zostało dotąd wprowadzone, pojawia się ekran wprowadzania nowego hasła.

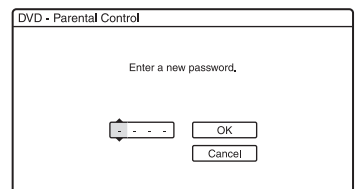

• Jeśli hasło zostało ju<sup>ż</sup> wprowadzone, pojawia się ekran wprowadzania hasła.

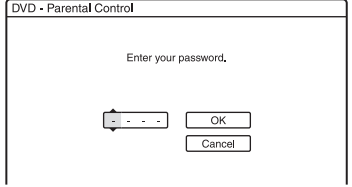

**2** Przyciskami numerycznymi wprowadź czterocyfrowe hasło, wska<sup>ż</sup> wariant "OK", po czym naciśnij przycisk **ENTER** 

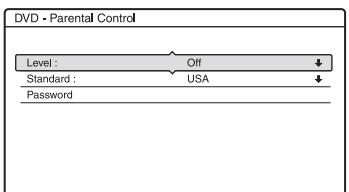

**3**Wskaż wariant "Standard", po czym naciśnij przycisk ENTER. Pojawią się dostępne ustawienia parametru "Standard".

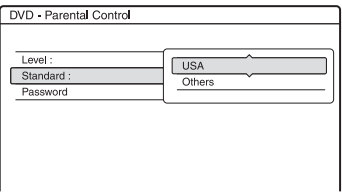

**4** Wska<sup>ż</sup> region geograficzny, którego prawo stanowi podstawę ograniczenia odtwarzania, po czym naciśnij przycisk ENTER.

Wybrany region zostanie umieszczony <sup>w</sup> pamięci.

- W przypadku wybrania wariantu "Others" należy przyciskami numerycznymi wprowadzić kod żądanego regionu (patrz tabela na stronie (strona 112), po czym wskazać wariant "OK" i nacisnąć przycisk ENTER.
- **5**Wskaż wariant "Level", po czym naciśnij przycisk ENTER.

Pojawią się dostępne ustawienia parametru "Level".

DVD - Parental Control

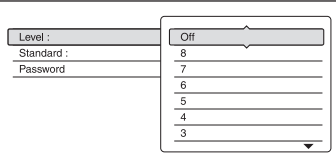

Im mniejsza wartość, tym ostrzejsze ograniczenie.

Ograniczenie będzie dotyczyło płyt sklasyfikowanych powy<sup>ż</sup>ej wybranego poziomu.

 Wybierz żądany poziom, po czym naciśnij przycisk ENTER. Wybieranie ustawień dla funkcji blokady rodzicielskiej jest zakończone.

Aby wyłączyć funkcję blokady rodzicielskiej dla płyty, podczas wykonywania czynności 6 zmień ustawienie parametru "Level" na "Off". Aby zmienić hasło, podczas wykonywania czynności 3 wska<sup>ż</sup> wariant "Password", po czym naciśnij przycisk ENTER. Kiedy pojawi się ekran wprowadzania hasła, przyciskami numerycznymi wprowadź nowe czterocyfrowe hasło, po czym wska<sup>ż</sup> wariant "OK" i naciśnij przycisk ENTER.

#### b **Uwagi**

**6**

- W razie zapomnienia hasła trzeba je skasować, wybierając na ekranie ustawień "Others" wariant "Factory Setup", a następnie "Parental Control" (strona 97).
- Za pomocą funkcji blokady rodzicielskiej nie można ograniczyć odtwarzania płyt, które nie współpracują <sup>z</sup> <sup>t</sup>ą funkcją.
- Niektóre płyty mogą wymagać zmiany poziomu blokady rodzicielskiej <sup>w</sup> czasie odtwarzania. W takim przypadku należy wprowadzić hasło, po czym zmienić poziom.

#### **Language (język) (tylko DVD VIDEO)**

#### **DVD Menu (menu DVD)**

Pozwala na wybranie żądanego języka dla menu DVD.

#### **Audio (dźwięk)**

Zmienia język ścieżki dźwiękowej. Po wybraniu ustawienia "Original" wybierany jest język, któremu nadano priorytet na płycie.

#### **Subtitle (napisy)**

Zmienia język wyświetlania napisów nagranych na płycie.

Po wybraniu ustawienia ..Audio Follow" język napisów będzie identyczny <sup>z</sup> językiem wybranym dla ścieżki dźwiękowej.

#### ั*่งั* Wskazówka

Po wybraniu dla parametru "DVD Menu", "Subtitle" lub "Audio" ustawienia "Others" należy wybrać kod języka z listy (patrz podrozdział "Lista kodów języków", strona 112) i wprowadzić go przyciskami numerycznymi.

#### b **Uwaga**

Jeśli za pomocą parametru "DVD Menu", "Subtitle" lub "Audio" zostanie wybrany język, który nie jest nagrany na płycie DVD VIDEO, to nastąpi automatyczny wybór jednego <sup>z</sup> nagranych iezyków.

#### **Format DVD-RW (formatowanie płyty DVD-RW) (tylko DVD-RW)**

Po włożeniu nowej, niesformatowanej płyty DVD-RW, rekorder automatycznie rozpoczyna formatowanie <sup>w</sup> trybie VR lub Video, zależnie od ustawienia tego

parametru.

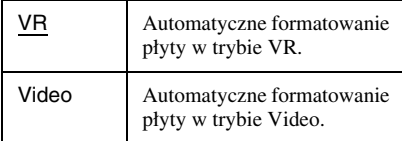

#### **One Touch Dubbing (kopiowanie jednym przyciskiem)**

Pozwala na wyświetlenie następujących parametrów związanych <sup>z</sup> funkcją kopiowania jednym przyciskiem:

#### **Finalise Disc (finalizacja płyty) (wszystkie płyty do nagrywania oprócz DVD-RW <sup>w</sup> trybie VR)**

Określa, czy po <sup>u</sup>życiu funkcji kopiowania jednym przyciskiem płyta ma być automatycznie finalizowana (strona 79).

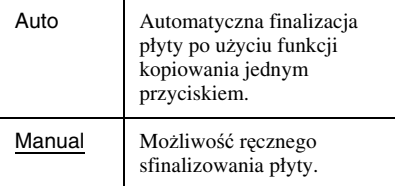

# **Ustawienia pilota / Ustawienia fabryczne (Others)**

Ekran ustawień "Others" pozwala na zmianę innych ustawień roboczych rekordera.

- **1 Kiedy rekorder jest zatrzymany, naciśnij przycisk SYSTEM MENU.**
- **2 Wskaż wariant "SETUP", po czym naciśnij przycisk ENTER.**
- $3$  Wskaż wariant "Others", po czym **naciśnij przycisk ENTER.**

Pojawi się ekran ustawień "Others" zawierający omówione poniżej parametry. Ustawienia standardowe wyróżniono podkreśleniem.

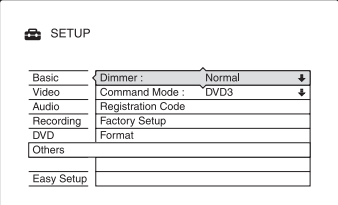

## **Dimmer (podświetlenie)**

Określa jasność podświetlenia wyświetlacza na płycie czołowej.

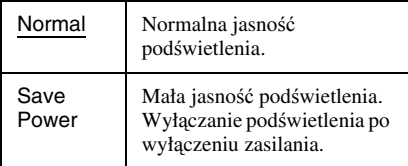

#### **Command Mode (tryb sterowania)**

Pozwala na zmianę trybu sterowania rekorderem, jeśli zestaw zawiera inne urządzenie DVD sterowane <sup>w</sup> tym samym trybie. Wybrane tu ustawienie musi odpowiadać położeniu przełącznika Command Mode na pilocie. Szczegóły – patrz punkt "Jeśli zestaw zawiera odtwarzacz DVD Sony lub więcej ni<sup>ż</sup> jeden rekorder DVD Sony" na stronie 18

## **Registration Code (kod rejestracyjny)**

Wyświetlanie przedzielonego rekorderowi kodu rejestracyjnego plików <sup>z</sup> filmami DivX. Więcej informacji można znaleźć <sup>w</sup> Internecie pod adresem http://www.divx.com/vod.

#### **Factory Setup (konfiguracja fabryczna)**

Pozwala na przywrócenie fabrycznych ustawień wybranej grupy parametrów. Zwracamy uwagę, <sup>ż</sup><sup>e</sup> spowoduje to utratę wszystkich samodzielnie wybranych ustawień.

- **1**1 Na ekranie ustawień "Others" wskaż wariant "Factory Setup", po czym naciśnij przycisk → lub ENTER. Pojawi się ekran wybierania grupy parametrów.
- **2** Wska<sup>ż</sup> grupę parametrów, którym chcesz przywrócić fabryczne ustawienia: "Basic" (ustawienia podstawowe), "Video" (obraz), "Audio" (dźwięk), "Recording" (nagrywanie), "DVD" "Others" (inne), "Parental Control" (blokada rodzicielska) lub "All" (wszystkie). Następnie naciśnij przycisk  $\rightarrow$  lub ENTER.
- **3** Wskaż wariant "Start", po czym naciśnij przycisk ENTER. Zostaną przywrócone fabryczne ustawienia wybranej grupy parametrów.
- **4**Kiedy pojawi się napis "Finish", naciśnij przycisk ENTER.

#### **Format**

Umożliwia skasowanie <sup>z</sup> dysku twardego wszystkich tytułów.

# **Prosta konfiguracja (zmienianie najważniejszych ustawień rekordera)**

Wykonaj poniższe czynności, aby ponownie uruchomić procedurę "prostej konfiguracji".

- **1 Kiedy rekorder jest zatrzymany, naciśnij przycisk SYSTEM MENU.**
- **2 Wskaż wariant "SETUP", po czym naciśnij przycisk ENTER.**
- $\bf 3$  Wskaż wariant "Easy Setup", po czym **naciśnij przycisk ENTER.**

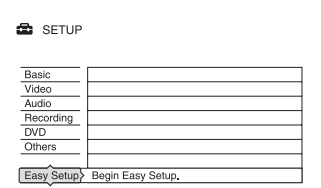

**4** Wybierz wariant "Start".

**5 Przejdź do opisu czynności 2 procedury "prostej konfiguracji" na stronie 20.**

#### **Informacje dodatkowe**

# **Rozwiązywanie problemów**

Jeśli <sup>w</sup> czasie eksploatacji rekordera wystąpi jeden <sup>z</sup> opisanych tu problemów, to przed dostarczeniem rekordera do serwisu należy spróbować samodzielnie rozwiązać problem, korzystają<sup>c</sup> <sup>z</sup> podanych tu wskazówek. Jeśli jakiś problem nadal będzie występował, prosimy <sup>o</sup> skontaktowanie się <sup>z</sup> najbli<sup>ż</sup>szą autoryzowaną stacją serwisową Sony.

# **Zasilanie**

#### **Zasilanie nie włącza się.**

**→** Sprawdzić, czy przewód zasilający jest starannie podłączony.

## **Obraz**

#### **Brak obrazu.**

- **→** Jeszcze raz starannie podłączyć przewody połączeniowe.
- **→** Przewody połączeniowe są uszkodzone.
- **→** Sprawdzić sposób podłączenia telewizora (strona 12).
- **→** Wybrać w telewizorze wejście sygnału (np. "VCR"), które pozwala na wyświetlanie obrazu <sup>z</sup> rekordera.
- **→** Sprawdzić, czy dla parametrów z grupy "Scart Setting" na ekranie ustawień "Video" jest wybrane ustawienie, które odpowiada konfiguracji zestawu (strona 89).
- **→** Jeśli rekorder jest podłączony do telewizora tylko za pomocą gniazd COMPONENT VIDEO OUT, to dla parametru "Component Out" na ekranie ustawień "Video" musi być wybrane ustawienie "On" (strona 88).
- Rekorder nie pozwala na nagrywanie sygnałów NTSC.
- $\rightarrow$  W momencie przełączenia warstw podczas odtwarzania dwuwarstwowej płyty DVD moż<sup>e</sup> wystąpić krótka przerwa <sup>w</sup> obrazie i dźwięku.

#### **Zakłócenia w obrazie.**

- **→** Jeśli obraz z rekordera dociera do telewizora przez magnetowid lub jeśli rekorder jest podłączony do zestawu telewizor/magnetowid, to na jakość obrazu moż<sup>e</sup> wpływać sygnał ochrony przed kopiowaniem stosowany <sup>w</sup> niektórych nagraniach DVD. Jeśli problem występuje nawet wtedy, gdy rekorder jest podłączony bezpośrednio do telewizora, należy spróbować go podłączyć do wejścia S VIDEO telewizora.
- **→** Rekorder został przełączony w tryb kolejnoliniowy, mimo <sup>ż</sup><sup>e</sup> telewizor nie obsługuje sygnału kolejnoliniowego. W takim przypadku należy przytrzymać wciśnięty przycisk ■ i nacisnąć przycisk PROGRAM – (minus) na rekorderze.
- **→** Nawet jeśli telewizor obsługuje sygnały <sup>w</sup> formacie kolejnoliniowym (525p/625p), to wybranie trybu kolejnoliniowego moż<sup>e</sup> powodować zakłócenia <sup>w</sup> obrazie. W takim przypadku należy przytrzymać wciśnięty przycisk ■ i nacisnąć przycisk PROGRAM – (minus) na rekorderze. Rekorder będzie reprodukował normalny sygnał (z wybieraniem międzyliniowym).
- **→** Odtwarzana jest płyta DVD, której system kolorów różni się od systemu koloru telewizora.
- **→** W obrazie nagrywanym na dysku twardym mogą występować zakłócenia. Wynika to <sup>z</sup> właściwości dysku twardego i nie świadczy <sup>o</sup> uszkodzeniu.
- $\rightarrow$  W momencie przełączenia warstw podczas odtwarzania dwuwarstwowej płyty DVD moż<sup>e</sup> wystąpić krótka przerwa <sup>w</sup> obrazie i dźwięku.

#### **Obraz odbieranej audycji telewizyjnej nie wypełnia ekranu.**

- **→** Ręcznie wybrać ustawienia kanału za pomocą parametru "Channel Setting" na ekranie ustawień "Basic" (strona 83).
- **→** Przyciskiem INPUT SELECT wybrać właściwe źródło lub przyciskami PROG +/ – wybrać numer dowolnego programu telewizyjnego.

#### **Zniekształcenia w obrazie audycji telewizyjnej.**

- **→** Zmienić ustawienie anteny.
- **→** Skorygować obraz. (Patrz instrukcja obsługi telewizora.)
- **→** Ustawić rekorder w większej odległości od telewizora.
- **→** Umieścić wiązkę przewodów antenowych możliwie daleko od telewizora.
- **→** Przewód antenowy jest podłączony do gniazda AERIAL OUT rekordera. Podłączyć go do gniazda AERIAL IN.

#### **Nie można zmieniać kanałów telewizyjnych.**

- , Wybierany kanał został wyłączony (strona 84).
- **→** Rozpoczęło się nagrywanie z użyciem programatora, co spowodowało zmianę kanałów.

#### **Obraz z urządzenia podłączonego do wejścia rekordera nie pojawia się na ekranie.**

, Jeśli urządzenie jest podłączone do gniazda LINE 1 – TV, przyciskami PROG +/– lub INPUT SELECT wyświetl na płycie czołowej ustawienie "L1". Jeśli urządzenie jest podłączone do gniazd LINE 2 IN, przyciskami PROG +/– lub INPUT SELECT wyświetl na płycie czołowej ustawienie "L2". Jeśli urządzenie jest podłączone do gniazda LINE 3/DECODER, przyciskami PROG +/ – lub INPUT SELECT wyświetl na płycie czołowej ustawienie "L3". Jeśli urządzenie jest podłączone do gniazda DV IN (służącego zwykle do podłączenia cyfrowej kamery wideo), przyciskiem INPUT SELECT wyświetl na płycie czołowej ustawienie "DV".

#### **Zniekształcenia w obrazie telewizyjnym lub obrazie z innego urządzenia, gdy sygnał przechodzi przez rekorder.**

**→** Jeśli obraz z odtwarzacza DVD, magnetowidu lub tunera dociera do telewizora przez rekorder, to na jakość obrazu moż<sup>e</sup> wpływać sygnał ochrony przed kopiowaniem stosowany <sup>w</sup> niektórych programach. Należy wówczas odłączyć odpowiednie urządzenie od rekordera i podłączyć je bezpośrednio do telewizora.

#### **Obraz nie wypełnia ekranu.**

**→** Dopasować ustawienie parametru "TV Type" z grupy "Video Output" na ekranie ustawień "Video" do współczynnika kształtu ekranu telewizora (strona 88).

#### **Obraz nie wypełnia ekranu pomimo nastawienia współczynnika kształtu**  obrazu za pomoca parametru "TV Type" **<sup>z</sup> grupy "Video Output" na ekranie**  ustawień "Video".

**→** Współczynnik kształtu obrazu jest wymuszony przez tytuł.

#### **Obraz jest czarno-biały.**

- → Sprawdzić, czy dla parametru "Line1 Output" z grupy "Scart Setting" na ekranie ustawień "Video" jest wybrane ustawienie, które odpowiada konfiguracji zestawu (strona 89).
- **→** Jeśli jest używany przewód SCART, musi on zawierać pełen zestaw <sup>ż</sup>ył (21 styków).

## **Dźwięk**

#### **Brak dźwięku.**

- **→** Jeszcze raz starannie podłączyć przewody połączeniowe.
- **→** Przewód połączeniowy jest uszkodzony.
- $\rightarrow$  We wzmacniaczu jest wybrane niewłaściwe wejście albo wzmacniacz jest niewłaściwie podłączony.
- Rekorder pracuje w trybie szybkiego odtwarzania <sup>w</sup> przód, pozostaje <sup>w</sup> trybie pauzy, odtwarza do tyłu lub odtwarza <sup>w</sup> zwolnionym tempie.
- **→** Jeśli nie można odtwarzać sygnału dźwiękowego przez gniazdo DIGITAL OUT (COAXIAL), sprawdzić ustawienia z grupy "Audio Connection" na ekranie ustawień "Audio" (strona 91).
- **→** Przy odtwarzaniu filmów DivX rekorder obsługuje tylko dźwięk MP3 i MPEG. Naciskają<sup>c</sup> przycisk AUDIO, wybrać dźwięk MP3 lub MPEG.

#### **Występują zniekształcenia dźwięku.**

**→** Zmienić na "On" ustawienie parametru "Audio ATT" na ekranie ustawień "Audio" (strona 91).

#### **Występują zakłócenia w dźwięku.**

**→** Podczas odtwarzania płyty CD ze ścieżką dźwiękową DTS, <sup>w</sup> gniazdach LINE 2 OUT R-AUDIO-L, LINE 1 – TV oraz LINE 3/DECODER występują zakłócenia (strona 55).

#### **Dźwięk jest za cichy.**

- **→** Dźwięk nagrany na niektóre płyty DVD jest bardzo cichy. Głośność moż<sup>e</sup> się poprawić po wybraniu ustawienia "TV Mode" dla parametru "Audio DRC" na ekranie ustawień "Audio"
- (strona 92). **→** Zmienić na "Off" ustawienie parametru "Audio ATT" na ekranie ustawień "Audio" (strona 91).

#### **Nie można nagrać lub odtworzyć alternatywnej ścieżki dźwiękowej.**

- **→** W przypadku nagrywania z zewnętrznego urządzenia, zmienić na "Bilingual" ustawienie parametru "Line Audio Input" <sup>w</sup> menu OPTIONS (strona 51).
- **→** Na płytach DVD+RW, DVD-RW (tryb Video), DVD+R i DVD-R (tryb Video) nie można nagrywać wielojęzycznych ścieżek dźwiękowych (głównej i dodatkowej). Aby wybrać żądany język, przed nagrywaniem należy zmienić ustawienie parametru "Bilingual Recording" z grupy "DVD Rec. Settings" na ekranie ustawień "Recording" na "Main" albo "Sub" (strona 93). Chcąc nagrać obie ścieżki dźwiękowe, należy <sup>u</sup>żyć płyty DVD-RW/DVD-R (w trybie VR).
- **→** Nagranie zarówno głównej, jak i dodatkowej ścieżki dźwiękowej jest możliwe tylko na dysku twardym i płycie DVD-RW/DVD-R (w trybie VR). Aby nagrać obie ścieżki na dysku twardym, należy zmienić ustawienie parametru "Bilingual Recording" z grupy "HDD Rec. Settings" na ekranie ustawień "Recording" na "Main+Sub" (strona 93).
- → Jeśli do gniazda DIGITAL OUT (COAXIAL) jest podłączony wzmacniacz wielokanałowy i <sup>w</sup> czasie odtwarzania przewiduje się zmiany ścieżki dźwiękowej odtwarzanej <sup>z</sup> płyty DVD-RW/DVD-R <sup>w</sup> trybie VR, to należy zmienić na "D-PCM" ustawienie parametru "Dolby Digital" z grupy "Audio Connection" na ekranie ustawień "Audio" (strona 91).

## **Odtwarzanie**

#### **Rekorder nie odtwarza z żadnego rodzaju nośnika (oprócz dysku twardego).**

- , Płyta została włożona spodem do góry. Włożyć płytę tak, aby strona <sup>z</sup> opisem znajdowała się <sup>u</sup> góry.
- , Płyta jest niewłaściwie włożona.
- **→** W rekorderze skropliła się para wodna. Jeśli rekorder jest włączony, nie wyłączać go (w przeciwnym razie nie włączać rekordera). Zaczekać mniej więcej godzinę na odparowanie wilgoci.
- **→** Jeśli płyta była nagrywana w innym rekorderze i nie została sfinalizowana (strona 36), to nie będzie jej można odtworzyć.

#### **Odtwarzanie nie zaczyna się od początku.**

- **→** Włączona jest funkcja Resume Play (strona 53).
- **→** Włożona jest płyta DVD, która zawiera samoczynnie pojawiające się menu tytułów lub menu DVD. Do rozpoczęcia odtwarzania <sup>u</sup>żyć menu.

#### **Rekorder automatycznie rozpoczyna odtwarzanie.**

**→** Płyta DVD VIDEO ma funkcję automatycznego odtwarzania.

#### **Odtwarzanie automatycznie się zatrzymuje.**

, Przy odtwarzaniu płyty DVD <sup>z</sup> sygnałami automatycznej pauzy rekorder zatrzymuje się po napotkaniu sygnału automatycznej pauzy.

#### **Nie można użyć pewnych funkcji, takich jak zatrzymywanie, wyszukiwanie czy odtwarzanie w zwolnionym tempie.**

**→** Niektóre płyty DVD mogą nie pozwalać na <sup>u</sup>życie części <sup>z</sup> wymienionych tu funkcji. Zapoznać się <sup>z</sup> opisem dostarczonym <sup>z</sup> płytą.

#### **Nie można zmienić języka ścieżki dźwiękowej.**

- **→** Odtwarzana płyta DVD nie zawiera ścieżki dźwiękowej nagranej <sup>w</sup> wielu językach.
- **→** Płyta DVD VIDEO uniemożliwia zmianę języka ścieżki dźwiękowej.

**→** Spróbować zmienić język w menu płyty DVD VIDEO.

#### **Nie można zmienić języka napisów albo wyłączyć napisów.**

- **→** Odtwarzana płyta DVD VIDEO nie zawiera napisów <sup>w</sup> wielu językach.
- **→** Płyta DVD VIDEO uniemożliwia zmianę ustawień napisów.
- , Spróbować zmienić ustawienia napisów <sup>w</sup> menu płyty DVD VIDEO.
- , Nie można zmieniać napisów <sup>w</sup> tytułach nagranych za pomocą rekordera.

#### **Nie można zmieniać kątów.**

- **→** Odtwarzana płyta DVD VIDEO nie zawiera scen zarejestrowanych pod wieloma katami.
- **→** Kąt można zmienić tylko wówczas, gdy na ekranie telewizora widać wskaźnik " (strona 52).
- **→** Płyta DVD VIDEO uniemożliwia zmianę kątów.
- **→** Spróbować zmienić kąt w menu płyty DVD VIDEO.
- **→** Nie można zmieniać kątów w tytułach nagranych za pomocą rekordera.
- Nie można zmieniać kątów w czasie odtwarzania <sup>w</sup> zwolnionym tempie i podczas pauzy <sup>w</sup> odtwarzaniu.

#### **Nie można odtworzyć pliku z filmem DivX.**

- $\rightarrow$  Plik nie jest utworzony w formacie DivX.
- $\rightarrow$  Plik ma rozszerzenie inne niż "avi" lub ...divx".
- , Płyta DATA CD (film DivX) / DATA DVD (film DivX) nie jest nagrana <sup>w</sup> formacie DivX zgodnym <sup>z</sup> ISO 9660 (poziom 1 / poziom 2) lub Joliet.
- **→** Film DivX w pliku ma wymiary większe niż 720 (szerokość) <sup>×</sup> 576 (wysokość).

#### **Nie można odtworzyć utworu MP3 audio.**

**→** Utwory MP3 audio są nagrane w formacie nieobsługiwanym przez rekorder (strona 59).

#### **Nie można wyświetlić obrazu JPEG.**

- **→** Pliki z obrazami JPEG są nagrane <sup>w</sup> formacie nieobsługiwanym przez rekorder (strona 59).
- Nie można wyświetlać progresywnych obrazów JPEG.

#### **Nie działa funkcja TV Pause.**

**→** Trwa nagrywanie na dysk twardy albo dysk jest pełny.

## **Nagrywanie / Nagrywanie <sup>z</sup> użyciem programatora / Edycja**

#### **Nie można wybrać kanału innego niż ten, z którego odbywa się nagrywanie.**

, Wybrać <sup>w</sup> telewizorze sygnał wejściowy <sup>z</sup> telewizora.

#### **Nagrywanie nie zaczyna się natychmiast po naciśnięciu przycisku**  z **REC.**

**→** Przed użyciem rekordera zaczekać, aż <sup>z</sup> wyświetlacza na płycie czołowej zniknie napis "LOAD", "FORMAT" lub ., INFOWRITE".

#### **Pomimo właściwego nastawienia programatora nie zostało dokonane nagranie.**

- , Podczas nagrywania wystąpiła przerwa <sup>w</sup> zasilaniu.
- **→** Wewnętrzny zegar rekordera przestał pracować ze względu na przerwę <sup>w</sup> zasilaniu, która trwała ponad godzinę. Ponownie nastawić zegar (strona 87).
- Po nastawieniu programatora został zablokowany kanał. Patrz punkt "Channel Setting (ustawienia kanałów)" na stronie 83.
- **→** Wyłączyć przewód zasilający z gniazdka sieciowego i podłączyć go na nowo.
- **→** W menu OPTIONS zostało wybrane ustawienie "PDC/VPS Scan Off" (strona 43).
- , Program zawiera sygnały ochrony przed kopiowaniem, które uniemożliwiają nagrywanie.
- **→** Ustawienie programatora pokrywało się <sup>z</sup> ustawieniem innego programatora (strona 48).
- **→** W rekorderze nie ma płyty DVD.
- **→** Na nośniku zabrakło miejsca.
- Rekorder pracował w trybie kopiowania (dysk twardy ← DVD).
- Rekorder pracował w trybie kopiowania DV.

#### **Nagrywanie nie zatrzymuje się natychmiast po naciśnięciu przycisku REC STOP.**

**→** Kilkusekundowe opóźnienie <sup>w</sup> zatrzymaniu nagrywania wynika <sup>z</sup> konieczności zapisu na nośnik wszystkich danych.

#### **Nagrywanie nie zatrzymuje się po naciśnięciu przycisku**  x**.**

**→** Trzeba nacisnąć przycisk ■ REC STOP.

### **Nagranie z użyciem programatora nie jest pełne albo nie zaczyna się od początku.**

- , Podczas nagrywania wystąpiła przerwa <sup>w</sup> zasilaniu. Jeśli zasilanie zostanie przywrócone <sup>w</sup> czasie planowanego nagrania, rekorder wznowi nagrywanie. Jeśli przerwa <sup>w</sup> zasilaniu trwa ponad godzinę, trzeba ponownie nastawić zegar (strona 87).
- **→** Ustawienie programatora pokrywało się <sup>z</sup> ustawieniem innego programatora (strona 48).
- **→** Na nośniku zabrakło miejsca.
- → Działa funkcja PDC/VPS.

#### **Skasowaniu uległy poprzednio nagrane dane.**

- , Po włożeniu płyty DVD zostaną <sup>z</sup> niej skasowane dane nagrane przy <sup>u</sup>życiu komputera.
- → Dla parametru "Auto Title Erase" z grupy "Timer Settings" na ekranie ustawień "Recording" (strona 93) wybrane jest ustawienie "On".

#### **Nie działa funkcja PDC/VPS.**

- **→** Sprawdzić, czy zegar i data są nastawione właściwie.
- , Sprawdzić, czy nastawiona jest właściwa godzina PDC/VPS (moż<sup>e</sup> być błąd <sup>w</sup> programie telewizyjnym). Jeśli nadawca programu nie transmituje właściwych informacji PDC/VPS, rekorder nie rozpocznie nagrywania.
- , W przypadku słabego odbioru sygnał PDC/ VPS moż<sup>e</sup> ulec przekłamaniu i rekorder nie rozpocznie nagrywania.
- **→** Wybrane jest ustawienie "PDC/VPS Scan Off" (strona 43).

## **Nagrywanie z urządzenia wyposażonego w programator**

#### **Pomimo właściwego nastawienia funkcji Synchro-Rec nie zostało dokonane nagranie.**

- **→** Zapomniano o wyłączeniu podłączonego urządzenia. Trzeba wyłączyć podłączone urządzenie i przestawić rekorder <sup>w</sup> tryb Synchro-Rec (strona 49).
- Rekorder nie został przełączony w tryb gotowości do synchronizowanego nagrywania. Nacisnąć przycisk → SYNCHRO REC, aby przełączyć rekorder <sup>w</sup> tryb gotowości do nagrywania. Sprawdzić, czy pali się wskaźnik SYNCHRO REC na płycie czołowej (strona 49).
- , Urządzenie nie jest podłączone do gniazda LINE3/DECODER rekordera.
- Rekorder jest podłączony do gniazda wyjścia telewizyjnego podłączonego urządzenia.

#### **Nagrywanie z użyciem funkcji Synchro-Rec jest niepełne.**

- , Ustawienie programatora <sup>w</sup> podłączonym urządzeniu pokrywało się <sup>z</sup> ustawieniem programatora <sup>w</sup> rekorderze (strona 50).
- , Podczas nagrywania wystąpiła przerwa <sup>w</sup> zasilaniu.

#### **Rekorder automatycznie rozpoczyna nagrywanie w chwili włączenia tunera satelitarnego.**

→ Włączona jest funkcja Synchro-Rec. Wyłączyć tuner satelitarny, po czym wyłączyć funkcję Synchro Rec (strona 49).

## **Kopiowanie**

#### **Skopiowany tytuł zniknął z listy tytułów na dysku twardym.**

, Tytuł zawierał sygnał ochrony przed kopiowaniem i dlatego został przeniesiony (strona 73).

#### **Nie jest możliwe szybkie kopiowanie.**

**→** Tytuł nie może być kopiowany z dużą szybkością (strona 72). Tytuł, który zawierał obraz <sup>w</sup> różnych formatach, nie moż<sup>e</sup> być kopiowany <sup>z</sup> dużą szybkością, nawet jeśli za pomocą funkcji kasowania A-B został zmieniony tak, <sup>ż</sup><sup>e</sup> zawiera obraz tylko <sup>w</sup> jednym formacie.

## **Wyświetlacz**

#### **Przestał chodzić zegar.**

- **→** Ponownie nastawić zegar (strona 87).
- **→** Zegar rekordera przestał pracować ze względu na przerwę <sup>w</sup> zasilaniu, która trwała ponad godzinę. Ponownie nastawić zegar (strona 87).

#### **Miga wskaźnik TIMER REC.**

- , Na nośniku nie ma dostatecznej ilości miejsca.
- , Włożyć do rekordera płytę przeznaczoną do nagrywania.
- **→** Włożona płyta DVD jest objęta ochroną (strona 36).

#### **Niewłaściwe wskazanie trybu nagrywania.**

- **→** Jeśli dokonane nagranie trwa mniej niż 10 minut albo jeśli wyświetlany obraz zmienia się powoli i jest odtwarzany krócej niż przez 10 minut, to tryb nagrywania wskazywany <sup>w</sup> czasie odtwarzania moż<sup>e</sup> nie odpowiadać trybowi wybranemu <sup>w</sup> czasie nagrywania. Nagranie jest jednak dokonywane właściwie, <sup>w</sup> wybranym trybie.
- **→** Zależnie od nagrania, po odtwarzaniu tytułów nagranych <sup>w</sup> trybie EP i SLP wskazanie trybu nagrywania moż<sup>e</sup> ulec zmianie.

#### **Na wyświetlaczu na płycie czołowej nie widać wskazania zegara.**

**→** Dla parametru "Dimmer" na ekranie ustawień "Others" wybrane jest ustawienie "Save Power" (strona 96).

## **Pilot**

#### **Nie działa pilot.**

- **→** Baterie w pilocie są wyczerpane.
- **→** Pilot znajduje się za daleko od rekordera.
- Po wymianie baterii przywrócone zostało domyślne ustawienie kodu producenta <sup>w</sup> pilocie. Ponownie wprowadzić właściwy kod (strona 17).
- **→** Pilot nie jest skierowany w stronę czujnika zdalnego sterowania na rekorderze.
- **→** Dla rekordera i pilota są wybrane różne tryby zdalnego sterowania. Wybrać ten sam tryb (strona 18). Domyślnym trybem sterowania rekorderem jest DVD3.
- **→** Nacisnąć przycisk na wyłączonym rekorderze, aby sprawdzić bieżący tryb sterowania.

#### **Inne**

#### **Rekorder działa niewłaściwie.**

- **→** Zrestartować rekorder. W tym celu trzymać wciśnięty przycisk  $\mathbb{I}/\mathbb{O}$  a rekorderze przez ponad 10 sekund, <sup>a</sup><sup>ż</sup> na wyświetlaczu na płycie czołowej pojawi się napis "WELCOME".
- **→** Kiedy ładunki statyczne itp. spowodują niewłaściwą pracę rekordera, należy wyłączyć rekorder i zaczekać, <sup>a</sup><sup>ż</sup> na wyświetlaczu na płycie czołowej pojawi się wskazanie zegara. Następnie należy wyłączyć rekorder <sup>z</sup> sieci, <sup>a</sup> po chwili podłączyć go na nowo.

#### **Na wyświetlaczu na płycie czołowej pojawia się kombinacja 5 liter i cyfr.**

**→** Włączyła się funkcja samoczynnej diagnostyki. (Patrz tabela na stronie 104.)

#### **Po naciśnięciu przycisku**  Z **(otwierania / zamykania) nie otwiera się szuflada na płytę.**

**→** Po nagrywaniu lub edycji płyty DVD otwarcie szuflady moż<sup>e</sup> nastąpić <sup>z</sup> kilkusekundowym opóźnieniem. Wynika to <sup>z</sup> konieczności zapisu na płytę wszystkich danych.

#### **Szuflada na płytę nie otwiera się, a na wyświetlaczu na płycie czołowej widać**  komunikat ..LOCKED".

**→** Zablokowana jest szuflada na płytę. Wyłączyć funkcję ochrony przed dziećmi (strona 53).

#### **Szuflada na płytę nie otwiera się, a na wyświetlaczu na płycie czołowej widać**  komunikat "TRAY LOCKED".

**→** Skontaktować się z lokalną autoryzowaną stacia serwisowa Sony.

#### **Po naciśnięciu przycisku**  Z **(otwierania / zamykania) nie otwiera się szuflada na płytę i nie można wyjąć płyty.**

**→** Wyłączyć rekorder. Kiedy na wyświetlaczu na płycie czołowej pojawi się wskazanie zegara, odłączyć przewód zasilający. (Jeśli nie można wyłączyć rekordera albo jeśli nie pojawia się wskazanie zegara, równie<sup>ż</sup> należy odłączyć przewód zasilający.) Przytrzymać wciśnięty przycisk ≙ na rekorderze i ponownie podłączyć zasilanie. Puścić przycisk, gdy otworzy się szuflada na płytę. Następnie trzymać wciśnięty przycisk  $\mathsf{I\!/\!\mathsf{C}^{\prime}}$  na rekorderze przez ponad 10 sekund, <sup>a</sup><sup>ż</sup> na wyświetlaczu na płycie czołowej pojawi się napis "WELCOME".

#### **Na wyświetlaczu na płycie czołowej widać**  napis "RECOVERY".

**→** Kiedy rekorder włączy się po przerwaniu nagrywania wskutek braku zasilania, uruchamia się tryb przywracania normalnego stanu roboczego. Zaczekać, <sup>a</sup><sup>ż</sup> <sup>z</sup> wyświetlacza na płycie czołowej zniknie napis "RECOVERY".

#### **Na wyświetlaczu na płycie czołowej widać**  komunikat "HDD ERROR".

**→** Wystąpił błąd dysku twardego. Przytrzymać wciśnięty przycisk  $\mathbb{I}/\mathbb{I}$  na rekorderze przez ponad 10 sekund, tak aby pojawił się napis "WELCOME". Jeśli nie rozwiąż<sup>e</sup> to problemu, sformatować dysk twardy rekordera, trzymają<sup>c</sup> przycisk HDD przez ponad 10 sekund, <sup>a</sup><sup>ż</sup> do pojawienia się na wyświetlaczu na płycie czołowej napisu "FORMAT". Zwracamy uwagę, że formatowanie powoduje usunięcie wszystkich danych <sup>z</sup> dysku twardego. Jeśli to również nie rozwiąż<sup>e</sup> problemu, należy skontaktować się <sup>z</sup> lokalną autoryzowaną stacją serwisową Sony.

#### **Na wyświetlaczu na płycie czołowej widać**  komunikat "FAN ERROR".

**→** Sprawdzić, czy nie jest zablokowana kratka wentylacyjna <sup>z</sup> tyłu rekordera. Następnie bezzwłocznie odłączyć przewód zasilający.

Po odczekaniu chwili ponownie podłączyć przewód zasilający i nacisnąć przycisk  $\mathcal{V}^{(1)}$ na rekorderze.

#### **Kiedy rekorder jest wyłączony, z jego wnętrza dobiegają odgłosy mechaniczne.**

**→** Kiedy działa funkcja automatycznego nastawiania zegara albo trwa przeszukiwanie kanałów przez funkcję PDC/VPS, to nawet przy wyłączonym zasilaniu mogą być słyszalne odgłosy pracy (na przykład wentylatora). Nie świadczy to <sup>o</sup> uszkodzeniu.

# **Funkcja samoczynnej diagnostyki (kiedy na ekranie pojawiają się litery / cyfry)**

Kiedy włączy się funkcja samoczynnej diagnostyki zapobiegająca niewłaściwej pracy rekordera, na ekranie i na wyświetlaczu pojawia się pięcioznakowy numer serwisowy, złożony <sup>z</sup> litery i cyfr (np. C 13 00). W takim przypadku należy się zapoznać <sup>z</sup> tabelą.

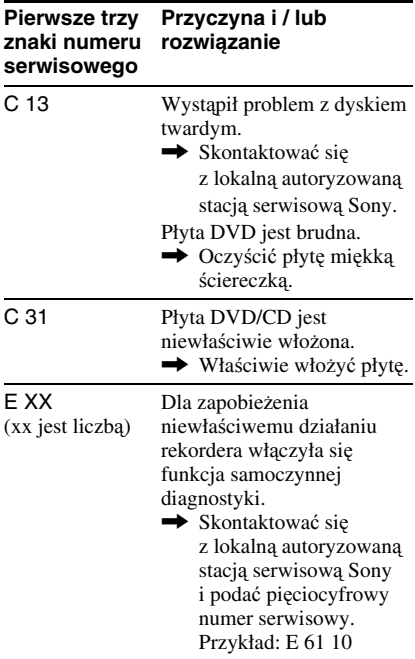

# **Uwagi dotyczące rekordera**

## **Eksploatacja**

- Jeśli urządzenie zostanie bezpośrednio przeniesione <sup>z</sup> zimnego do ciepłego miejsca albo umieszczone <sup>w</sup> bardzo wilgotnym pomieszczeniu, na soczewkach <sup>w</sup> jego wnętrzu moż<sup>e</sup> się skroplić para wodna. W takim przypadku urządzenie moż<sup>e</sup> nie działać właściwie. Należy wówczas wyjąć płytę i pozostawić urządzenie włączone na mniej więcej pół godziny, <sup>a</sup><sup>ż</sup> do odparowania wilgoci.
- Przed transportowaniem urządzenia należy <sup>z</sup> niego wyjąć płytę. W przeciwnym razie płyta moż<sup>e</sup> ulec uszkodzeniu.

### **Regulacja głośności**

Nie zwiększać głośności <sup>w</sup> czasie słuchania bardzo cichego fragmentu albo fragmentu bez dźwięku. W przeciwnym razie odtworzenie sygnału <sup>o</sup> maksymalnej głośności moż<sup>e</sup> spowodować uszkodzenie głośników.

### **Czyszczenie**

Obudowę, panel i regulatory należy czyścić miękką ściereczką zwilżoną roztworem łagodnego środka myjącego. Nie <sup>u</sup>żywać wszelkiego rodzaju ściereczek ani proszków do szorowania, <sup>a</sup> takż<sup>e</sup> rozpuszczalników, takich jak spirytus czy benzyna.

#### **Naprawa dysku twardego**

- Sprawdzenie działania dysku twardego moż<sup>e</sup> wymagać dostępu do zapisanych na nim danych. Dostęp ten nie ma na celu kopiowania ani przechowywania danych, tytułów lub innych informacji.
- Jeśli konieczna jest wymiana lub formatowanie, dysk twardy zostanie sformatowany według uznania serwisu. W takim przypadku skasowana zostanie cała zawartość dysku twardego (w tym wszelkie dane naruszające prawa autorskie).

#### **Płyty czyszczące, środki do czyszczenia płyt / soczewek**

**Nie <sup>u</sup>**ż**ywa**ć **dost**ę**pnych <sup>w</sup> handlu płyt czyszcz**ą**cych ani** ś**rodków do czyszczenia płyt / soczewek (w płynie lub <sup>w</sup> aerozolu). Gro**żą **one uszkodzeniem urz**ą**dzenia.**

## **Uwagi o płytach**

• Aby utrzymać płytę <sup>w</sup> czystości, chwytać ją za brzeg. Nie dotykać jej powierzchni. Kurz, odciski palców i rysy na płycie mogą być przyczyną niewłaściwego działania.

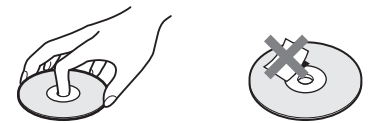

- Nie wystawiać płyt na bezpośrednie promieniowanie słoneczne ani na działanie ciepła, na przykład <sup>z</sup> dmuchawy. Nie zostawiać płyt <sup>w</sup> samochodzie zaparkowanym <sup>w</sup> słońcu, poniewa<sup>ż</sup> temperatura <sup>w</sup> samochodzie moż<sup>e</sup> znacznie wzrosnąć.
- Po odtworzeniu włożyć płytę do pudełka.
- Czyścić płytę ściereczką czyszczącą. Wycierać płytę od środka na zewnątrz.

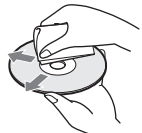

- Nie <sup>u</sup>żywać rozpuszczalników, takich jak benzyna czy rozcieńczalnik, dostępnych <sup>w</sup> handlu środków czyszczących ani antystatycznego aerozolu przeznaczonego do winylowych płyt długogrających.
- Nie <sup>u</sup>żywać następujących płyt: – <sup>o</sup> niestandardowych kształtach (serca, gwiazdy itp.),
	- na których znajdują się naklejki lub etykiety,
	- <sup>z</sup> przyklejoną taśmą celofanową lub nalepką.

# **Dane techniczne**

**System**

**Laser:** Laser półprzewodnikowy **Pokrycie kanałów:** PAL (B/G, D/K, I) VHF: E2 do E12, R1 do R12, włoskie A do H, irlandzkie A do J, południowoafrykańskie 4 do 13 UHF: E21 do E69, R21 do R69, B21 do B69CATV: S01 do S05, S1 do S20 HYPER: S21 do S41

SECAM (L) (tylko <sup>w</sup> modelach RDR-HX520 i RDR-HX920przeznaczonych na rynek francuski) VHF: F2 do F10UHF: F21 do F69CATV: francuskie B do Q HYPER: S21 do S41

Powy<sup>ż</sup>sze pokrycie kanałów <sup>z</sup> grubsza zapewnia odbiór kanałów <sup>w</sup> powyższych zakresach. Nie gwarantuje możliwości odbioru sygnałów we wszystkich warunkach. Szczegóły podano w podpunkcie "Odbierane kanały" (strona 84).

**Odbiór sygnału wideo:** system syntezy częstotliwości **Odbiór sygnału audio:** system rozszczepienia nośnej **Wyjście antenowe:** 75-omowe, niesymetryczne gniazdo antenowe **Programator:** Zegar stabilizowany kwarcem / Wskazanie zegara: system 24-godzinny (cyfrowy) / Czas podtrzymywania zasilania: 1 godzina **System zapisu obrazu:** MPEG-2, MPEG-1**Format nagrywania dźwięku / Przepływność:** Dolby Digital 2 kanały, 256 kb/s / 128 kb/s (w trybie EP i SLP)

**Wyjścia i wyjścia LINE 2 OUT(AUDIO):** Cinch / <sup>2</sup> <sup>V</sup> wart. skut. / 10 kiloomów**(VIDEO):** Cinch / 1,0 Vp-p **(S VIDEO):** 4-stykowe minigniazdo DIN / Y: 1,0 Vp-p, C: 0,3 Vp-p (PAL) **LINE 2 IN(AUDIO):** Cinch / <sup>2</sup> <sup>V</sup> wart. skut. / Powyżej 22 kiloomów**(VIDEO):** Cinch / 1,0 Vp-p **(S VIDEO):** 4-stykowe minigniazdo DIN / Y: 1,0 Vp-p, C: 0,3 Vp-p (PAL) **LINE 1 – TV:** 21-stykowe Wejście / wyjście CVBS Wyjście S-Video / RGB (upstream) **LINE 3/DECODER:** 21-stykowe Wejście / wyjście CVBS Wejście S-Video / RGB (nie można nagrywać sygnałów RGB, <sup>z</sup> wyjątkiem modeli RDR-HX520 i RDR-HX920 przeznaczonych na rynek francuski) Wyjście S-Video (downstream) Dekoder**DV IN:** 4-stykowe / i.LINK S100 **DIGITAL OUT (COAXIAL):** Cinch / 0,5 Vp-p / 75 omów **COMPONENT VIDEO OUT (Y, PB/CB, PR/CR):** Cinch / Y: 1,0 Vp-p, PB/CB: 0,7 Vp-p, PB/CB: 0,7 Vp-p **Dane ogólne Zasilanie:** Napięcie przemienne 220 do 240 V, 50/60 Hz **Pobór mocy:** RDR-HX520: 42 WRDR-HX720/HX722/HX920: 44 W**Wymiary (w przybliżeniu):** 430 × 65 × 328 mm (szer. / wys. / gł.) razem <sup>z</sup> wystaj ącymi elementami **Pojemność dysku twardego:** RDR-HX520: 80 GBRDR-HX720/HX722: 160 GB RDR-HX920: 250 GB **Waga (w przybliżeniu):** 4,2 kg **Zakres temperatur przy pracy:** 5 °C do 35 °C**Zakres wilgotności przy pracy:** 25 % do

80 %

#### **Dostarczane wyposażenie:**

Przewód zasilający (1 szt.) Przewód antenowy (1 szt.) Pilot (1 szt.) Baterie R6 (2 szt.)

Konstrukcja i dane techniczne mogą ulec zmianie.

#### **Obsługiwane systemy koloru**

Rekorder jest przeznaczony do nagrywania <sup>w</sup> systemie koloru PAL i do odtwarzania <sup>w</sup> systemie koloru PAL lub NTSC.

#### **Dla modeli RDR-HX520 i RDR-HX920 przeznaczonych na rynek francuski**

Można odbierać i nagrywać sygnały <sup>w</sup> systemie koloru SECAM, ale odtwarzanie jest możliwe tylko <sup>w</sup> systemie koloru PAL. Nie gwarantuje się nagrywania ze źródeł wideo wykorzystujących inne systemy koloru.

# **Interfeis ..i.LINK"**

Gniazdo DV IN rekordera jest zgodne ze standardem i.LINK. Poniżej opisano standard i.LINK i jego cechy.

## **Co to jest i.LINK?**

i.LINK jest cyfrowym interfejsem szeregowym umo<sup>ż</sup>liwiającym dwukierunkową transmisję cyfrowych danych <sup>o</sup> obrazie, cyfrowych danych <sup>o</sup> dźwięku i innych danych między urządzeniami <sup>z</sup> gniazdami i.LINK. i.LINK pozwala ponadto na sterowanie innymi urządzeniami. Do połączenia urządzeń zgodnych ze standardem i.LINK wystarcza jeden przewód. Możliwe zastosowania obejmują takż<sup>e</sup> współpracę i wymianę danych między różnymi cyfrowymi urządzeniami audiowizualnymi. Interfejs i.LINK ma jeszcze jedną zaletę: jeśli połączy się wiele urządzeń i.LINK, rekorder moż<sup>e</sup> współpracować i wymieniać dane nie tylko <sup>z</sup> urządzeniem podłączonym bezpośrednio, lecz takż<sup>e</sup> <sup>z</sup> innymi urządzeniami <sup>w</sup> łańcuchu.

Zwracamy jednak uwagę, <sup>ż</sup><sup>e</sup> sposób działania zależy czasami od właściwości i parametrów łączonych urządzeń i <sup>ż</sup><sup>e</sup> niektóre urządzenia nie współpracują ze sobą ani nie wymieniają między sobą danych.

#### b **Uwaga**

Normalnie do rekordera można przewodem i.LINK (przewodem połączeniowym DV) podłączyć tylko jedno urządzenie. Podłączają<sup>c</sup> rekorder do urządzenia <sup>z</sup> dwoma lub większą liczbą gniazd i.LINK (gniazd DV), należy zapoznać się <sup>z</sup> instrukcją obsługi podłączanego urządzenia.

## **Nazwa ..i.LINK"**

i.LINK jest łatwo przyswajalną, zaproponowaną przez Sony nazwą magistrali transmisji danych IEEE 1394 oraz znakiem handlowym honorowanym przez wiele firm. IEEE 1394 jest międzynarodową normą opracowaną przez Instytut Inżynierów Elektryków i Elektroników (IEEE).

## **Prędkość transmisji przez interfejs i.LINK**

Maksymalna prędkość transmisji przez interfejs i.LINK zależy od urządzenia. Zdefiniowane <sup>s</sup>ą trzy maksymalne prędkości transmisji:

S100 (około 100 Mb/s)\* S200 (około 200 Mb/s) S400 (około 400 Mb/s)

Prędkość transmisji urządzenia i.LINK jest podawana w części "Dane techniczne" <sup>w</sup> instrukcji obsługi urządzenia. Bywa te<sup>ż</sup> zaznaczana <sup>w</sup> pobliż<sup>u</sup> gniazda i.LINK urządzenia.

Jeśli maksymalna prędkość transmisji danych nie jest podana, oznacza to, <sup>ż</sup><sup>e</sup> urządzenie, na przykład ten rekorder, obsługuje prędkość S100.

Jeśli łączone <sup>s</sup>ą urządzenia <sup>o</sup> różnych maksymalnych prędkościach transmisji, prędkości czasem różnią się od podanych.

\* Co to jest Mb/s?

Skrót Mb/s oznacza megabity na sekundę, czyli ilość danych, które można wysłać lub odebrać <sup>w</sup> ciągu sekundy. Dla przykładu, prędkość transmisji 100 Mb/s oznacza możliwość wysłania <sup>w</sup> ciągu sekundy 100 megabitów danych.

# **Funkcje i.LINK w rekorderze**

Szczegółowe informacje <sup>o</sup> kopiowaniu, gdy rekorder jest podłączony do innego urządzenia wideo <sup>z</sup> gniazdami DV – patrz strona 77.

Gniazdo DV rekordera obsługuje tylko sygnał wejściowy <sup>w</sup> formacie DVC-SD. Nie można do niego podłączyć cyfrowej kamery wideo wykorzystującej system MICRO MV, nawet jeśli kamera jest wyposażona <sup>w</sup> gniazdo i.LINK.

Dodatkowe informacje podano <sup>w</sup> uwagach na stronie 77.

Szczegółowe zalecenia dotyczące podłączania rekordera można równie<sup>ż</sup> znaleźć <sup>w</sup> instrukcji obsługi podłączanego urządzenia.

## **Potrzebny przewód i.LINK**

Podczas kopiowania DV należy <sup>u</sup>żywać przewodów i.LINK Sony (4 styki – 4 styki).

i.LINK i  $\mathbf{k}$  sa znakami handlowymi.
## **Wykaz elementów i regulatorów**

Więcej informacji można znaleźć na stronach, których numery podano <sup>w</sup> nawiasach.

### **Pilot**

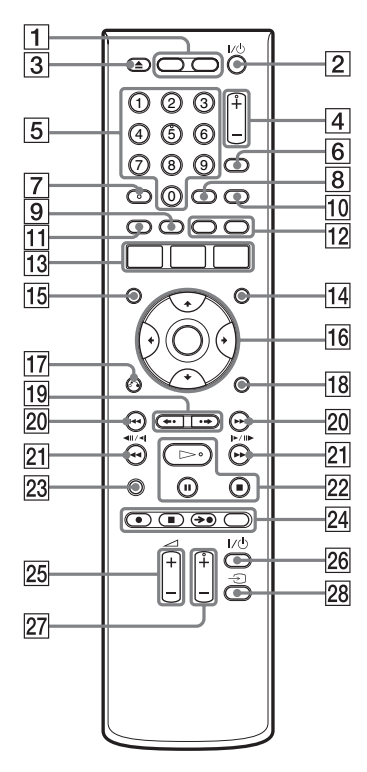

- 1 Przycisk HDD (27) Przycisk DVD (27)
- **2** Przycisk  $\mathcal{U}$  (włączania / trybu czuwania) (20)
- $\boxed{3}$  Przycisk  $\triangleq$  (otwierania / zamykania) (27)
- **4** Przyciski PROG (program)  $+/-$  (27) Na przycisku <sup>+</sup> znajduje si<sup>ę</sup> występ.\*
- E Przyciski numeryczne (44, 58) Na przycisku 5 znajduje si<sup>ę</sup> występ.\*
- **6** Przycisk INPUT SELECT (51, 77)
- $|7|$  Przycisk AUDIO (54) Na przycisku AUDIO znajduje się występ.\*
- **8** Przycisk SUBTITLE (54)
- **9** Przycisk MENU (52)
- 10 Przycisk TV/DVD (17)
- **T1** Przycisk TOP MENU (52)
- 12 Przycisk CHAPTER MARK (67) Przycisk CHAPTER MARK ERASE (67)
- 13 Przycisk SYSTEM MENU (80, 83) Przycisk TITLE LIST (29, 52, 64) Przycisk TIMER (42, 44)
- 14 Przycisk TIMER LIST (47)
- 15 Przycisk DISPLAY (31)
- **16** Przyciski  $\leftarrow$ / $\leftarrow$ / $\leftarrow$ /ENTER (20)
- **17** Przycisk  $\delta$  RETURN (47)
- **18** Przycisk OPTIONS (38)
- 19 Przyciski  $\leftarrow$  (natychmiastowej  $powt$ órki) /  $\rightarrow$  (szybkiego przejścia do przodu) (29, 59)
- $|20|$  Przyciski  $|\blacktriangleleft|$  / $|\blacktriangleright|$  (poprzedni / następny) (54)
- 21 Przyciski <<<<r  $\blacktriangleleft$  /  $\blacktriangleleft$  // $\blacktriangleright$   $\blacktriangleright$  // $\blacktriangleright$ (przeszukiwania / odtwarzania <sup>w</sup> zwolnionym tempie / stop-klatki) (54)
- 22 Przycisk  $\triangleright$  (odtwarzania) (52) Przycisk  $\Pi$  (pauzy) (54) Przycisk  $\blacksquare$  (zatrzymywania) (52) Na przycisku  $\triangleright$  znajduje się występ.\*
- $23$  Przycisk TIME/TEXT (31)
- 24 Przycisk  $\bullet$  REC (27) Przycisk ■ REC STOP (27) Przycisk  $\rightarrow$  SYNCHRO REC (49) Przycisk REC MODE (27)
- $\boxed{25}$  Przyciski TV  $\angle$  (głośności) +/– (17)
- 26 Przycisk TV  $\mathbb{I}$ <sup>( $\bigcup$ </sup> (włączania / trybu czuwania) (17)
- 27 Przyciski TV PROG (program) +/– (17) Na przycisku <sup>+</sup> znajduje si<sup>ę</sup> występ.\*
- 28 Przycisk TV  $\odot$  (17)
- \* Występy służą do obsługi rekordera bez <sup>u</sup>życia wzroku.

### **Płyta czołowa**

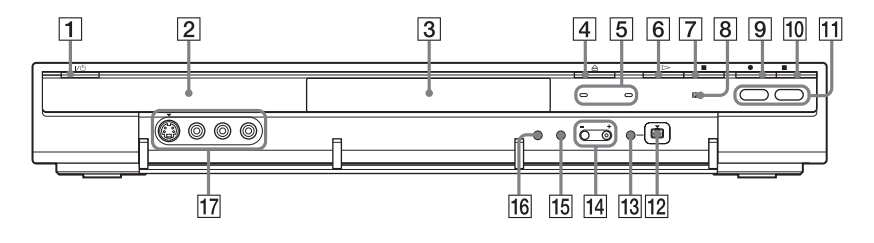

- $\boxed{1}$  Przycisk  $\sqrt[n]{\}$  (włączania / trybu czuwania) (20)
- 2 Wyświetlacz na płycie czołowej (111)
- $\overline{3}$  Szuflada na płytę (27)
- $\boxed{4}$  Przycisk  $\triangleq$  (otwierania / zamykania) (27)
- **5** Wskaźnik TIMER REC (42) Wskaźnik SYNCHRO REC (49)
- **6** Przycisk  $\triangleright$  (odtwarzania) (52)
- $\boxed{7}$  Przycisk  $\blacksquare$  (zatrzymywania) (52)
- $\boxed{8}$   $\boxed{ }$  (czujnik zdalnego sterowania) (17)
- **9** Przycisk  $\bullet$  REC (27)
- $\boxed{10}$  Przycisk **REC STOP** (27)
- K Przycisk / wskaźnik HDD (27) Przycisk / wskaźnik DVD (27)
- 12 Gniazdo  $DV$  IN (77)
- 13 Przycisk ONE-TOUCH DUB (79)
- $\Pi$  Przyciski PROGRAM +/- $(27)$ Na przycisku <sup>+</sup> znajduje si<sup>ę</sup> występ.\*
- 15 Przycisk INPUT SELECT (49, 77)
- 16 Przycisk REC MODE (27)
- Q Gniazda LINE <sup>2</sup> IN (S VIDEO / VIDEO / L(MONO) AUDIO R) (22)
- \* Występy służą do obsługi rekordera bez <sup>u</sup>życia wzroku.

### **Wyświetlacz na płycie czołowej**

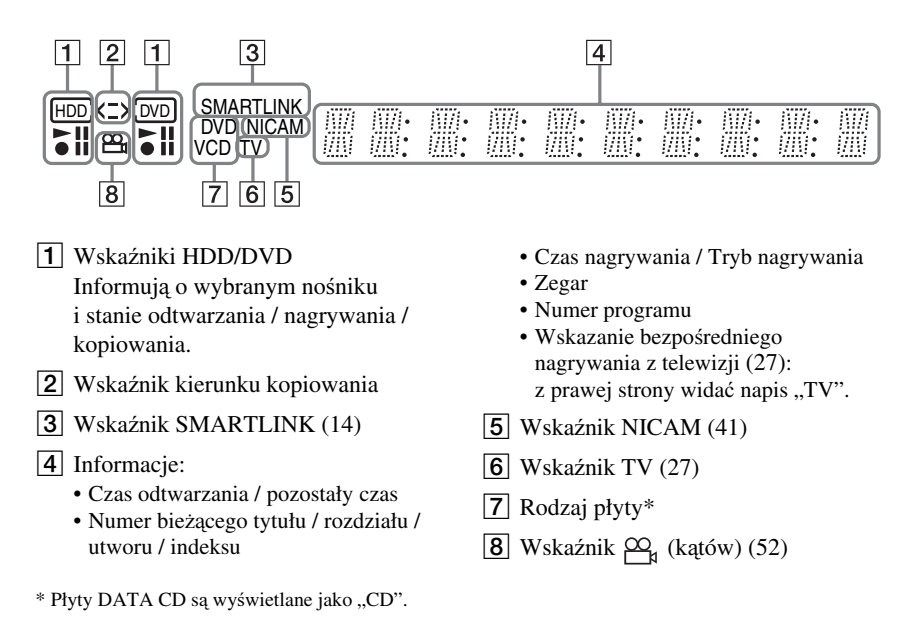

### $\ddot{Q}$  **Wskazówka**

Wyłączenie rekordera moż<sup>e</sup> powodować wyłączenie wyświetlacza na płycie czołowej. W tym celu należy zmienić na "Save Power" ustawienie parametru "Dimmer" <sup>z</sup> ekranu ustawień "Others" (strona 96).

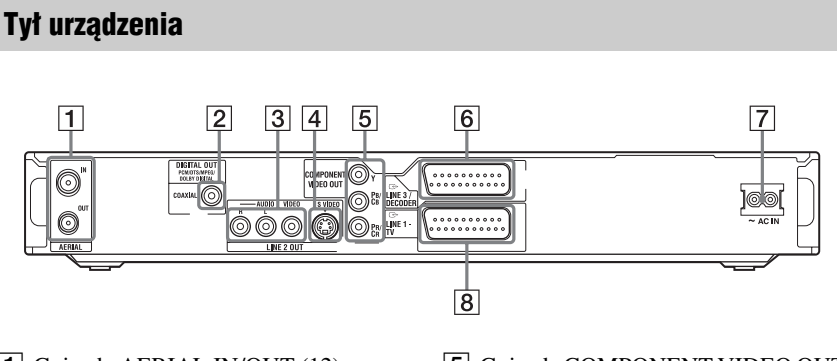

- **1** Gniazda AERIAL IN/OUT (12)
- 2 Gniazdo DIGITAL OUT (COAXIAL) (15)
- C Gniazda LINE <sup>2</sup> OUT (R-AUDIO-L/ VIDEO) (13, 15)
- $|4|$  Gniazdo LINE 2 OUT (S VIDEO) (13)
- **5** Gniazda COMPONENT VIDEO OUT (Y, PB/CB, PR/CR) (13)
- **6** Gniazdo LINE 3/DECODER (13)
- $|7|$  Złącze AC IN (16)
- $|8|$  Gniazdo LINE  $1 TV(13)$

## **Lista kodów języków**

Szczegóły – patrz strona95.

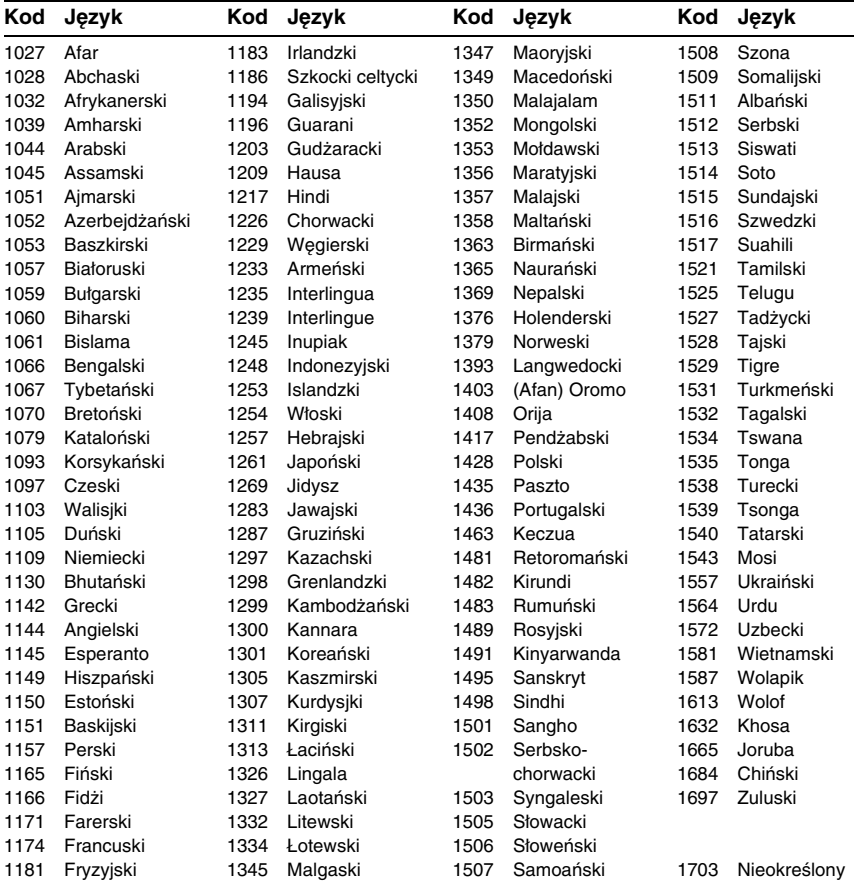

## **Lista kodów regionów**

Szczegóły – patrz strona 94.

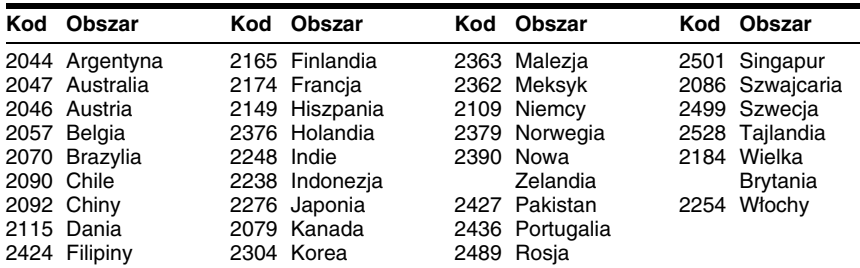

# ONY

#### http://www.sony.net/

Sony Corporation Printed in Czech Republic (EU)

#### **PL**

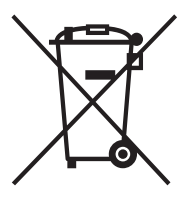

#### **Usuwanie wyeksploatowanych urządzeń elektrycznych i elektronicznych (dotyczy krajów Unii Europejskiej i innych krajów europejskich <sup>z</sup> wydzielonymi systemami zbierania odpadów)**

Ten symbol na produkcie lub jego opakowaniu oznacza, że produkt nie powinien być zaliczany do odpadów domowych. Należy go przekazać do odpowiedniego punktu, który zajmuje się zbieraniem i recyklingiem urządzeń elektrycznych i elektronicznych. Prawidłowe usunięcie produktu zapobiegnie potencjalnym negatywnym konsekwencjom dla środowiska naturalnego i zdrowia ludzkiego, których przyczyną mogłoby być niewłaściwe usuwanie produktu. Recykling materiałów pomaga w zachowaniu surowców naturalnych. Aby uzyskać szczegółowe informacje o recyklingu tego produktu, należy się skontaktować <sup>z</sup> władzami lokalnymi, firmą świadczącą usługi oczyszczania lub sklepem, <sup>w</sup> którym produkt ten został kupiony.